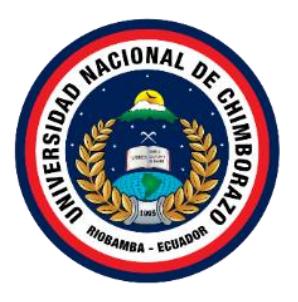

# **UNIVERSIDAD NACIONAL DE CHIMBORAZO FACULTAD DE INGENIERÍA CARRERA DE ELECTRÓNICA Y TELECOMUNICACIONES**

# **DISEÑO E IMPLEMENTACIÓN DE UN SISTEMA DE MONITOREO Y CONTROL AMBIENTAL BASADO EN IOT PARA OPTIMIZAR LA PRODUCCIÓN DE HUEVOS**

**Trabajo de Titulación para optar al título de: Ingeniero en Electrónica y Telecomunicaciones.**

> **Autor:** Obando Morillo Jonathan Fabian

**Tutor:** Mgs. Alejandra del pilar Pozo Jara

**Riobamba, Ecuador.** *2023*

#### **DERECHOS DE AUTORÍA**

<span id="page-1-0"></span>Yo, Jonathan Fabian Obando Morillo, con cédula de ciudadanía 0401620166, autor del trabajo de investigación titulado "DISEÑO E IMPLEMENTACIÓN DE UN SISTEMA DE MONITOREO Y CONTROL AMBIENTAL BASADO EN IOT PARA **OPTIMIZAR LA PRODUCCIÓN DE HUEVOS"**, certifico que la producción, ideas, opiniones, criterios, contenidos y conclusiones expuestas son de mí exclusiva responsabilidad.

Asimismo, cedo a la Universidad Nacional de Chimborazo, en forma no exclusiva, los derechos para su uso, comunicación pública, distribución, divulgación y/o reproducción total o parcial, por medio físico o digital; en esta cesión se entiende que el cesionario no podrá obtener beneficios económicos. La posible reclamación de terceros respecto de los derechos de autor (a) de la obra referida, será de mi entera responsabilidad; librando a la Universidad Nacional de Chimborazo de posibles obligaciones.

En Riobamba, 5 de junio de 2023.

 $J$ ona Jonathan Fabian Obando Morillo

C.I:0401620166

#### <span id="page-2-0"></span>DICTAMEN FAVORABLE DEL TUTOR Y MIEMBROS DE TRIBUNAL

Quienes suscribimos, catedráticos designados Tutor y Miembros del Tribunal de Grado para la evaluación del trabajo de investigación "DISEÑO E IMPLEMENTACIÓN DE UN SISTEMA DE MONITOREO Y CONTROL AMBIENTAL BASADO EN IOT PARA OPTIMIZAR LA PRODUCCIÓN DE HUEVOS", presentado por Jonathan Fabian Obando Morillo, con cédula de identidad número 0401620166, certificamos que recomendamos la APROBACIÓN de este con fines de titulación. Previamente se ha asesorado durante el desarrollo, revisado y evaluado el trabajo de investigación escrito y escuchada la sustentación por parte de su autor; no teniendo más nada que observar.

De conformidad a la normativa aplicable firmamos, en Riobamba 05 de junio de 2023

Dr. Ciro Diego Radicelli Garcia PRESIDENTE DEL TRIBUNAL DE GRADO

ADCEIL

PhD. Leonardo Fabian Rentería Bustamante **MIEMBRO DEL TRIBUNAL DE GRADO** 

PhD. Manuel Antonio Meneses Freire **MIEMBRO DEL TRIBUNAL DE GRADO** 

Mgs. Alejandra del Pilar Pozo Jara

**TUTOR** 

 $m$ 

#### <span id="page-3-0"></span>**CERTIFICADO DE LOS MIEMBROS DEL TRIBUNAL**

Quienes suscribimos, catedráticos designados Miembros del Tribunal de Grado para la evaluación del trabajo de investigación "DISEÑO E IMPLEMENTACIÓN DE UN SISTEMA DE MONITOREO Y CONTROL AMBIENTAL BASADO EN IOT PARA **OPTIMIZAR LA PRODUCCIÓN DE HUEVOS."** presentado por Jonathan Fabian Obando Morillo, con cédula de identidad número 0401620166 bajo la tutoría de Mgs. Alejandra del Pilar Pozo Jara; certificamos que recomendamos la APROBACIÓN de este con fines de titulación. Previamente se ha evaluado el trabajo de investigación y escuchada la sustentación por parte de su autor; no teniendo más nada que observar.

De conformidad a la normativa aplicable firmamos, en Riobamba 05 de junio de 2023.

Presidente del Tribunal de Grado Dr. Ciro Diego Radicelli Garcia

**ADICELL** 

Miembro del Tribunal de Grado PhD. Leonardo Fabian Rentería Bustamante

Miembro del Tribunal de Grado PhD. Manuel Antonio Meneses Freire

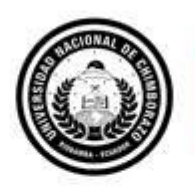

<span id="page-4-0"></span>Dirección Académica VICERRECTORADO ACADÉMICO

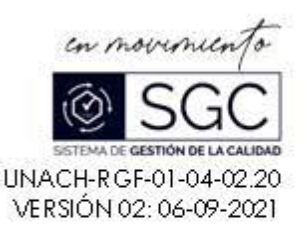

# **CERTIFICACIÓN**

Que, OBANDO MORILLO JONATHAN FABIAN con CC: 0401620166, estudiante de la Carrera ELECTRÓNICA Y TELECOMUNICACIONES, NO VIGENTE, Facultad de INGENIERÍA ha trabajado bajo mi tutoría el trabajo de investigación titulado "DISEÑO E IMPLEMENTACIÓN DE UN SISTEMA DE MONITOREO Y CONTROL AMBIENTAL BASADO EN IOT PARA OPTIMIZAR LA PRODUCCIÓN DE HUEVOS", cumple con el 3 %, de acuerdo al reporte del sistema Antiplagio URKUND, porcentaje aceptado de acuerdo a la reglamentación institucional, por consiguiente autorizo continuar con el proceso.

Riobamba, 30 de mayo de 2023

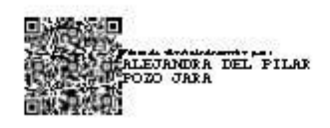

Mgs. Alejan dra Pozo TUTOR (A)

#### **DEDICATORIA**

<span id="page-5-0"></span>El presente trabajo de titulación va dedicado primeramente a Dios, por darme vida para salir adelante, por permitirme llegar a este momento tan anhelado, en mi vida profesional y darme fuerza en momentos de adversidades y brindarme la sabiduría necesaria para el cumpliendo de cada una de mis metas.

A mis padres que con sus palabras siempre me animaron a seguir adelante, a mi hijo por ser mi inspiración, mi mayor motivo para cumplir mi sueño, y a toda mi familia por siempre regalarme una palabra de aliento y así motivarme a cumplir mis metas.

*Jonathan Obando Morillo*

#### **AGRADECIMIENTO**

<span id="page-6-0"></span>En primer lugar, quiero expresar mi más sincero agradecimiento a la noble institución como es la Universidad Nacional de Chimborazo, por haberme brindado su estadía en sus aulas de clases, como un digno estudiante de tan reconocida institución.

A mi tutora la Mgs. Alejandra Pozo que me supo guiar en todo momento, por su valioso tiempo y su apoyo; agradezco a cada uno de los docentes que fueron partícipes de mi formación profesional y que cada día entregaron sus conocimientos y experiencias, que son de gran importancia para mi vida profesional.

A mis padres quienes han sido los pilares fundamentales de mi vida, agradezco su infinita paciencia, su sabio consejo y su dedicación inquebrantable. Han sido modelos de valentía, perseverancia y amor incondicional. Cada sacrificio que han hecho por mí no ha pasado desapercibido y siempre estaré agradecido por todo lo que han hecho y siguen haciendo por mí.

A mi esposa e hijo quienes fueron participes de este proceso, siempre han estado a mi lado, dándome ánimo y recordándome que puedo superar cualquier obstáculo, siendo su presencia un faro de luz en los momentos más difíciles

*Jonathan Obando Morillo*

# ÍNDICE GENERAL

<span id="page-7-0"></span>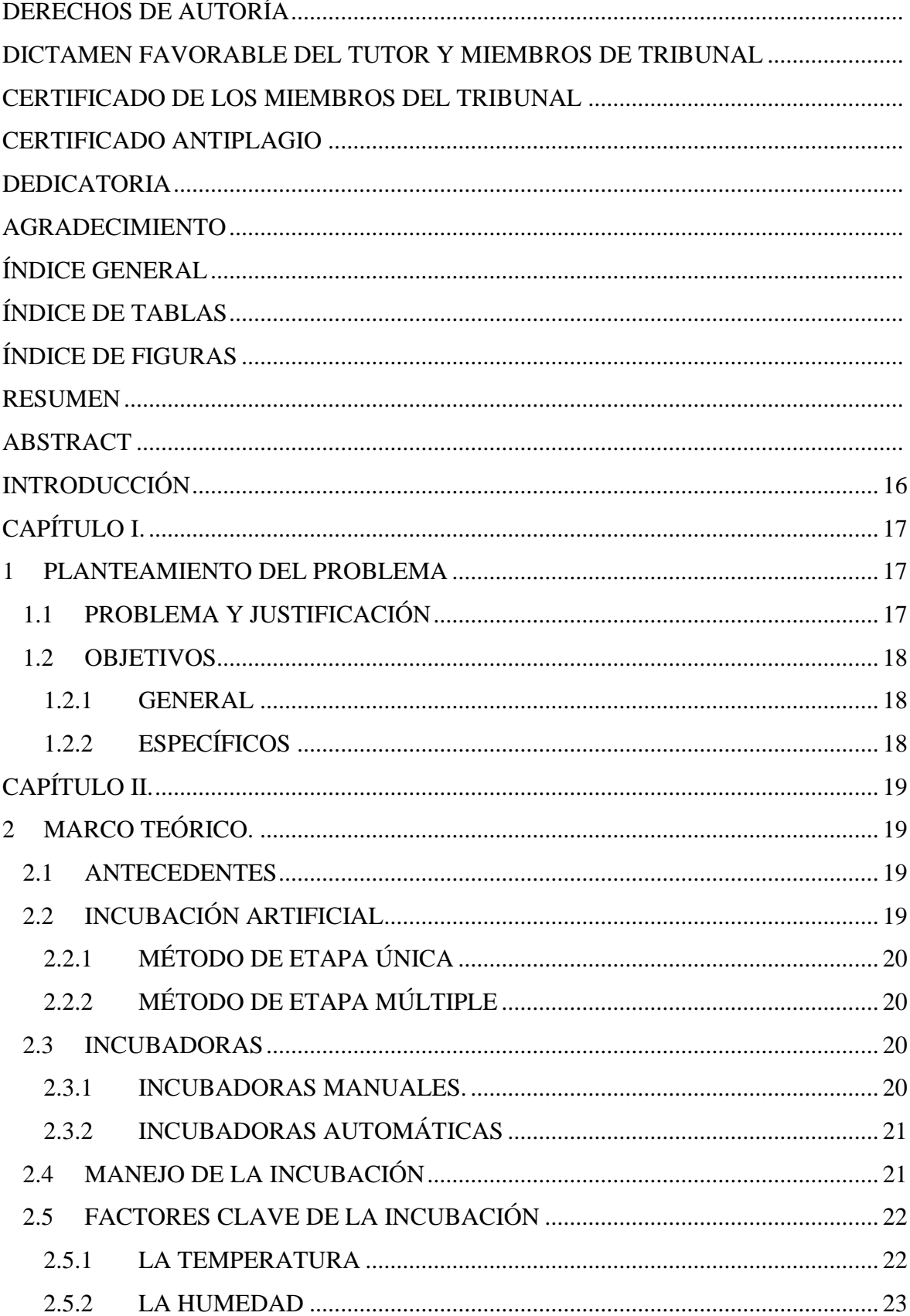

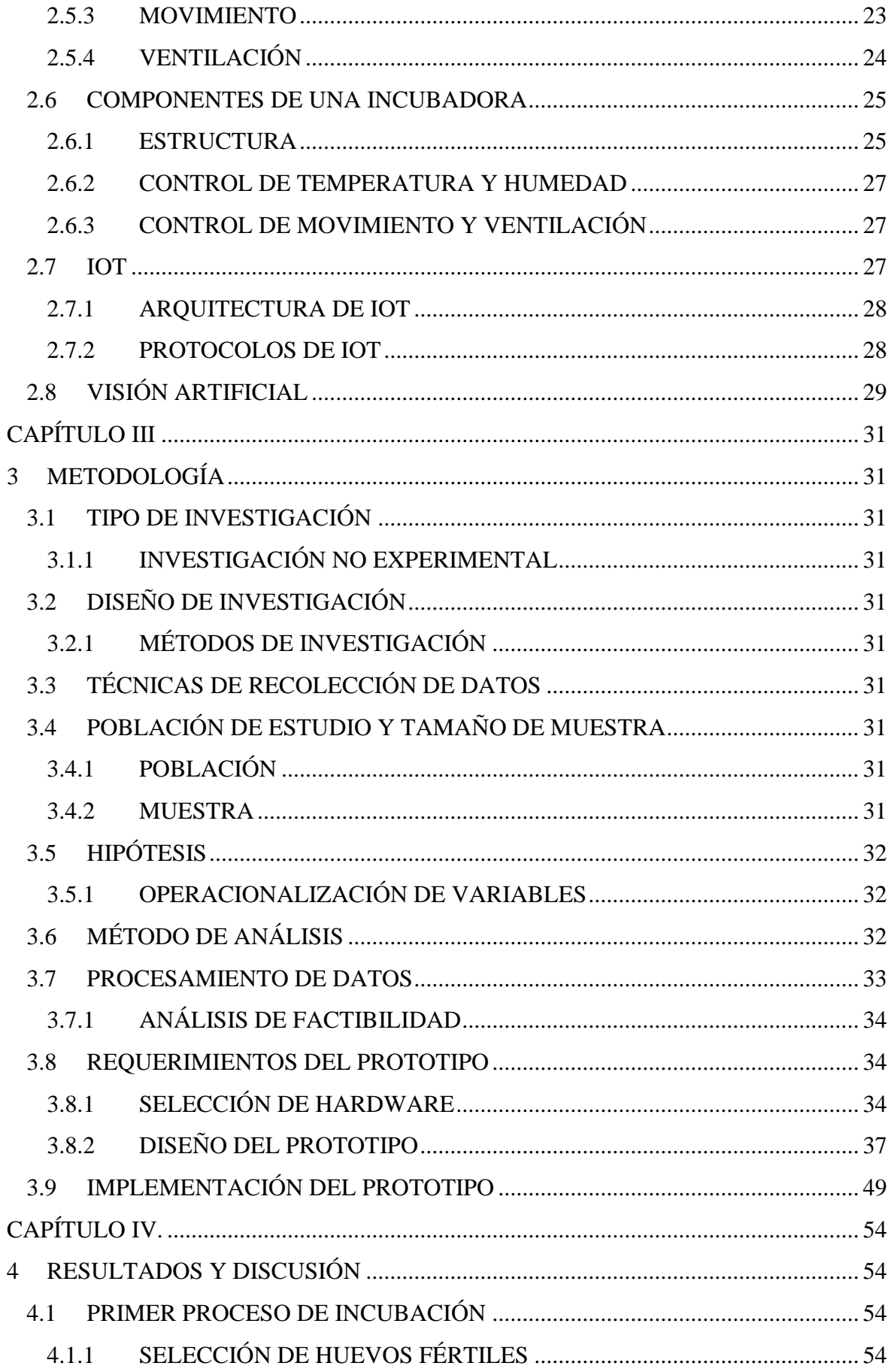

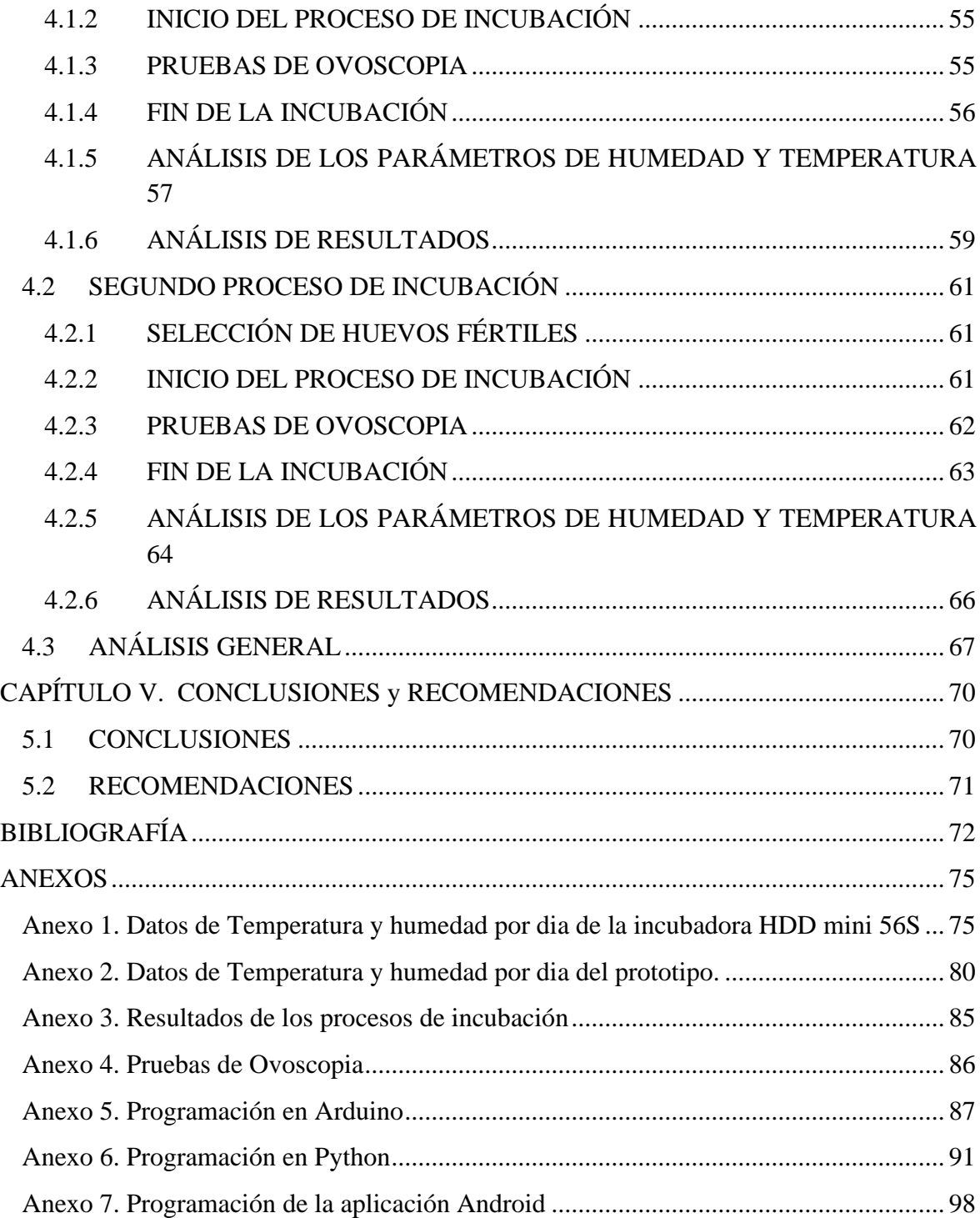

# <span id="page-10-0"></span>**ÍNDICE DE TABLAS**

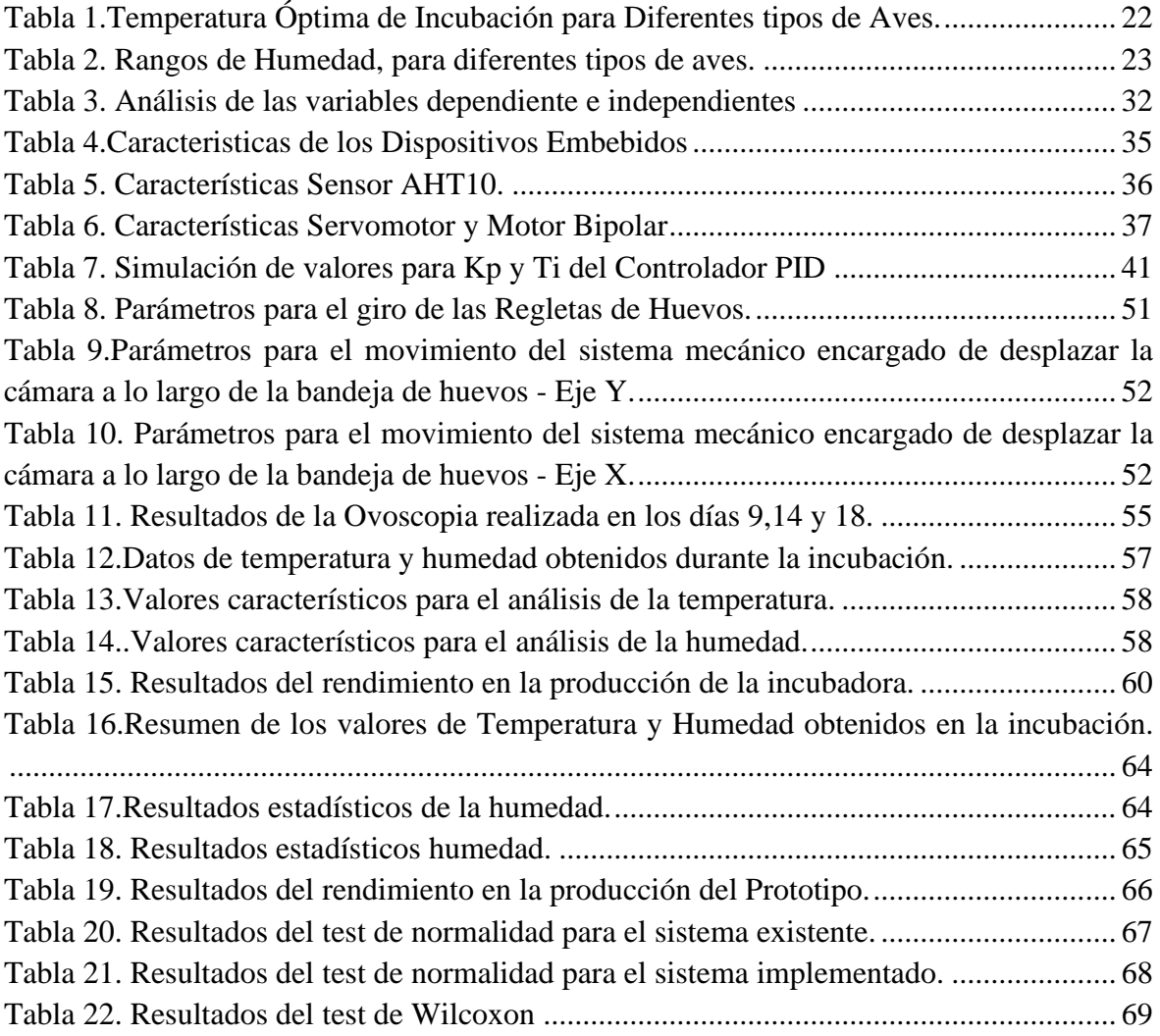

# <span id="page-11-0"></span>**ÍNDICE DE FIGURAS**

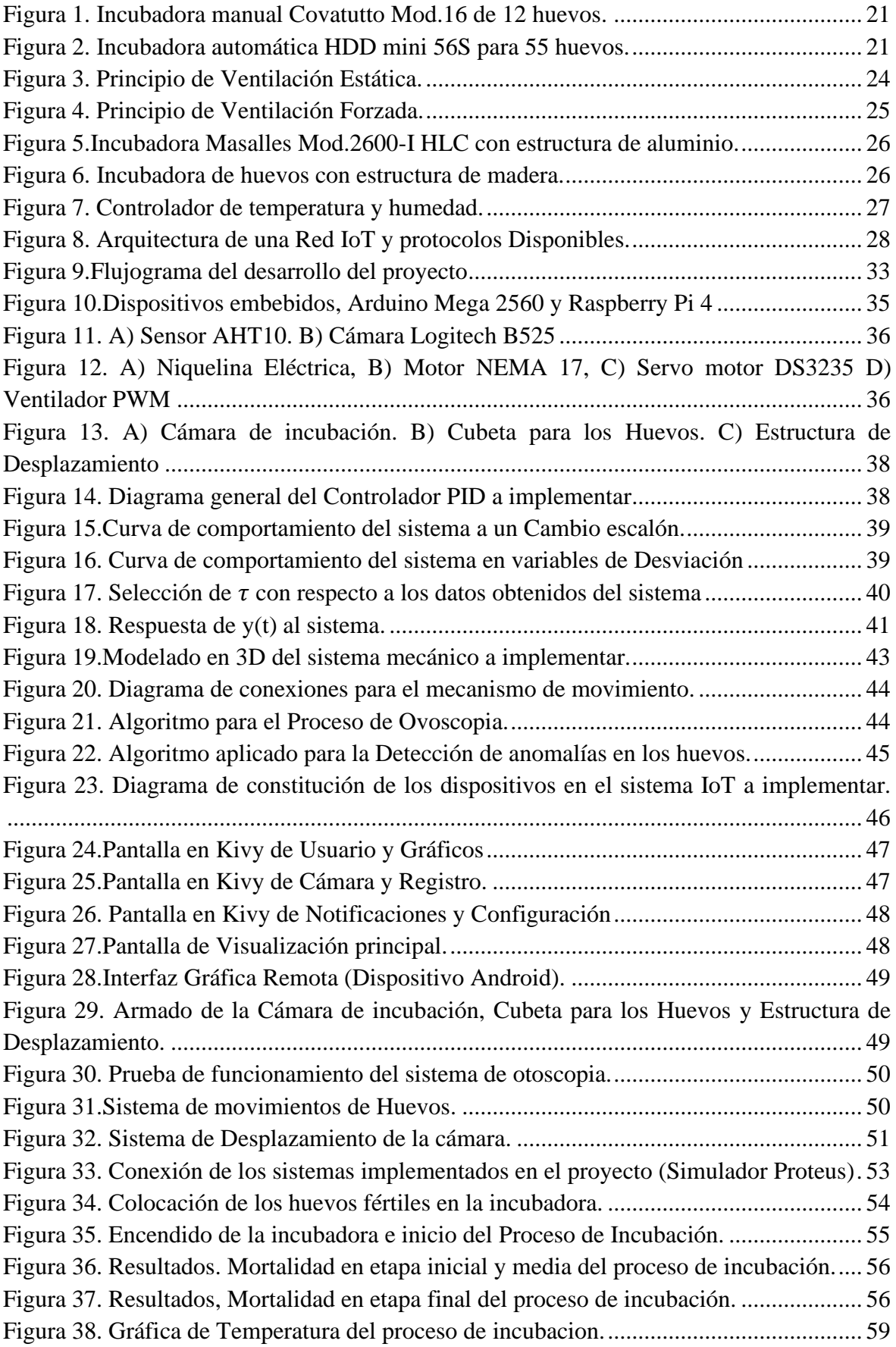

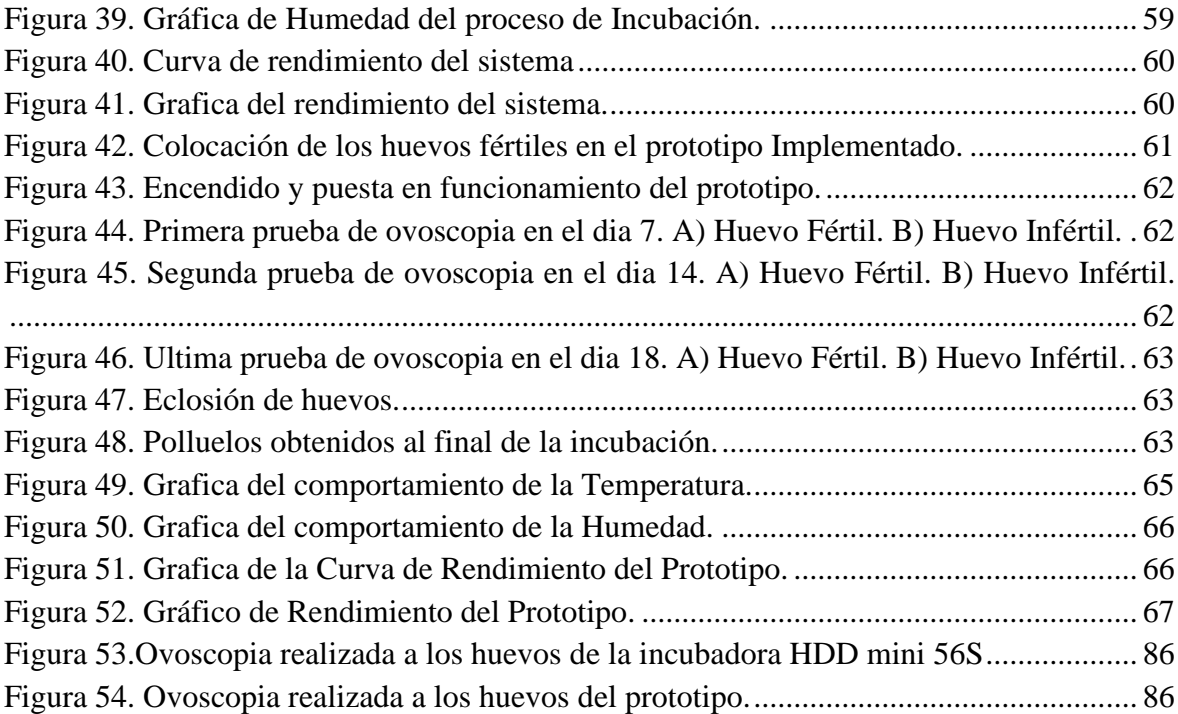

#### **RESUMEN**

<span id="page-13-0"></span>El sistema implementado para mejorar la producción de huevos de aves de corral se basa en el monitoreo y control ambiental a través de IoT. Este sistema utiliza materiales disponibles en el mercado y consta de un microcontrolador que captura y procesa las variables ambientales, las cuales desempeñan un papel crucial en la producción de huevos. Además, se incorpora una microcomputadora que proporciona servicios adicionales no presentes en una incubadora tradicional, permitiendo la conexión a internet y convirtiendo en un dispositivo IoT que puede ser monitoreado y controlado de forma remota.

El proyecto se desarrolla utilizando una metodología no experimental, lo que permite observar los fenómenos que ocurren durante el proceso de incubación sin intervenir directamente en el objeto de estudio. Para recopilar los datos se emplea la técnica de observación, que ayuda a identificar el comportamiento del objeto de estudio de manera no intrusiva, en dos muestras realizadas con una población de 55 huevos de gallina, se demuestra que el prototipo desarrollado obtuvo una mayor productividad, logrando una eficiencia de incubación del 30% en comparación con el 0% de la incubadora HDD mini 56S.

En resumen, el sistema implementado, basado en IoT, muestra mejoras significativas en la producción de huevos de aves de corral. Los resultados obtenidos en las pruebas realizadas demuestran la eficiencia del prototipo desarrollado en comparación con una incubadora convencional, destacando su capacidad de monitoreo y control remoto a través de una conexión a Internet.

**Palabras claves:** IoT, Sistema Automático, Producción, Monitoreo, Control

#### Abstract

<span id="page-14-0"></span>The system implemented to improve poultry egg production is based on environmental monitoring and control through IoT. This system uses commercially available materials and consists of a microcontroller that captures and processes environmental variables, which play a crucial role in egg production. In addition, a microcomputer is incorporated that provides additional services that traditional incubators do not have. This allows Internet connection and turning it into an IoT device that can be monitored and controlled remotely.

The project is developed using a non-experimental methodology, which allows observing the phenomena that occur during the incubation process without directly intervening in the object of study. To collect the data, the observation technique is used, which helps to identify the behavior of the object of study in a non-intrusive way, in two samples made with a population of 55 chicken eggs, it is shown that the developed prototype obtained greater productivity, achieving 30% incubation efficiency compared to 0% for HDD mini 56S incubator.

In summary, the implemented system, based on IoT, shows significant improvements in poultry egg production. The results obtained in the tests carried out demonstrate the efficiency of the developed prototype in comparison with a conventional incubator, highlighting its monitoring capacity and remote control through an Internet connection.

Keywords: IoT, Automatic System, Production, Monitoring, Control

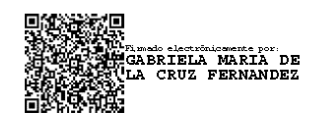

Reviewed by: Gabriela de la Cruz F. Msc **ENGLISH PROFESSOR** C.C. 0603467929

#### **INTRODUCCIÓN**

<span id="page-15-0"></span>Con el desarrollo de la tecnología y la automatización en la industria se puede llegar a obtener grandes beneficios como la reducción de tiempos de producción, mejoras en la calidad del producto y prevenir riesgos para las personas en ambientes peligrosos, siendo esta ampliamente implementada en campos como: alimentación, construcción, educación, agrícola y automotriz por mencionar algunos.

Por otra parte, el uso del Internet de las cosas (IoT por sus siglas en inglés) en el sector agropecuario como una herramienta tecnológica, permite evaluar variables ambientales mediante el uso de sensores en sistemas como: invernaderos [1], granjas [2], e incluso facilitando el monitoreo del estado de salud en animales [3].

Si bien es cierto que la incubación artificial de huevos es una técnica que se viene practicando desde la antigüedad, con el avance de la tecnología se ha conseguido proporcionar un ambiente adecuado para la incubación de huevos, mediante la implementación de sistemas de control y monitoreo, que permiten mantener la temperatura [4], humedad, ventilación e incluso realizar una selección de huevos que no se encuentren fertilizados [5].

En el presente trabajo se desarrollará una incubadora en la cual se implementará un sistema de control el que se encargará de controlar la temperatura, humedad, ventilación y el giro de los huevos para su óptimo desarrollo, y un sistema de monitoreo remoto para obtener imágenes en tiempo real del desarrollo de los mismos, además de hacer posible la selección temprana de aquellos que no se encuentren aptos para completar el proceso de incubación, siendo esta información enviada a un servidor para ser procesada y a su vez enviada al operador haciendo uso de protocolos y procedimientos del internet de las cosas (IoT), también se desarrollará una aplicación que permitirá tanto el control local como remoto de la incubadora.

# <span id="page-16-0"></span>**CAPÍTULO I.**

# <span id="page-16-1"></span>**1 PLANTEAMIENTO DEL PROBLEMA**

## <span id="page-16-2"></span>**1.1 PROBLEMA Y JUSTIFICACIÓN**

En Ecuador el sector avícola es parte de la cadena productiva de maíz, soja, y balanceados, siendo esta una de las de mayor importancia dentro del sector agropecuario Ecuatoriano [6], y según el censo realizado por el instituto de estadística y censos (INEC) en 2020, los planteles avícolas tuvieron una producción de 81.73 millones de huevos de gallinas, a comparación de los 4.70 millones de huevos producidos por gallinas criadas en campo, siendo Tungurahua el sector donde existe la mayor producción con 32.28 millones de huevos [7].

Por lo cual, en la actualidad los pequeños productores se encuentran ante un escenario complejo, enfrentándose a un ambiente más competitivo, para lo cual estos deben desarrollar estrategias y mecanismos que les permita dinamizar la producción, optando por modernizar los procesos de incubación y cría de pollos y gallinas, para lo cual los procesos de control y la constante monitorización son la principal prioridad para lograr un desarrollo óptimo de estos.

Además, en el proceso de incubación existen varios factores que afectan a la misma, como pueden ser: la mala ubicación de los huevos en las bandejas, siendo esto fatal para el embrión, pues este se desarrolla con la cabeza hacia la parte superior del huevo y su primera respiración la hace a través de la cámara de aire la cual puede o no estar allí dependiendo de la correcta colocación; Otro de los problemas que se puede encontrar es que los huevos se encuentren rotos para lo cual se debe de realizar una inspección minuciosa antes de ser colocados en las incubadoras; y otro inconveniente que es poco común es el estallido de huevos, lo cual afecta el ambiente dentro de la incubadora llegando a dañar toda la producción y afectando al avicultor.

En el presente trabajo de investigación se pretende diseñar una incubadora de huevos capaz de solventar los problemas anteriormente mencionados, la cual estará compuesta de un sistema de control a través de sensores eléctricos de temperatura, humedad y ventilación generando un manejo óptimo del ambiente en su interior, para ello la temperatura debe encontrarse entre 37.5 °C a 37.7 °C durante la primera etapa de incubación (18 días) y de 36.5 °C a 37 °C, en los últimos 3 días, por otro lado, la humedad debe mantenerse entre un 55 a 66 % en la primera etapa y de 70 a 75 % en la segunda [8] además el sistema permitirá un monitoreo inteligente basado en una cámara digital con la cual se detectará e informará de anomalías dentro de la incubadora sin tener la intervención directa en esta.

## <span id="page-17-0"></span>**1.2 OBJETIVOS**

#### **1.2.1 GENERAL**

<span id="page-17-1"></span>• Diseñar e implementar un sistema de monitoreo y control ambiental basado en IoT para la optimización en la producción de huevos.

# <span id="page-17-2"></span>**1.2.2 ESPECÍFICOS**

- Diseñar un sistema de control y monitoreo automatizado para el control de variables ambientales en una incubadora y monitoreo del estado de los huevos durante el proceso de incubación.
- Definir los algoritmos de visión artificial para el monitoreo inteligente y seleccionar un protocolo IoT para la conexión y almacenamiento de datos en la nube.
- Implementar un prototipo de incubadora que cumpla con los parámetros del sistema propuesto y desarrollar una aplicación para la visualización y control remoto de la misma.
- Analizar las variables ambientales dentro de la cámara de incubación, comparar con otros sistemas de control y verificar si existe una mejora en la producción de huevos.

# <span id="page-18-0"></span>**CAPÍTULO II.**

# <span id="page-18-1"></span>**2 MARCO TEÓRICO.**

# <span id="page-18-2"></span>**2.1 ANTECEDENTES**

La incubación artificial no es un proceso moderno, si bien los sistemas de control y monitoreo han ido avanzando con el paso de los años, esta se remonta a siglos de uso, Aristóteles menciona que los egipcios usaban estructuras similares a hornos para realizar el proceso de incubación, describiendo que usaban estiércol de camello para ofrecer la temperatura necesaria para la eclosión.

El primer intento de replicar el método de los egipcios se registra en 1588 por Jean Baptiste quien se vio forzado a dejar sus intentos debido a la inquisición española, en 1609 Cornelis Drebbel, inventó una incubadora que permitía mantener una temperatura constante, haciendo uso de un sistema de circulación de aire caliente alimentado por carbón, el aire caliente circulaba alrededor de una caja interna en donde estaban los huevos, con esta logro incubar algunos polluelos. En 1851 William James Cantelo, presentó su incubadora, la cual utilizaba un método que denominó "Hidro incubación", con el cual según él ya había producido una gran variedad de aves, sin embargo, cualesquiera de estos métodos requerían la supervisión constante para mantener la estabilidad de la temperatura.

En el siglo XIX aparecen las primeras válvulas y mecanismos termostáticos automáticos siendo estos los que dieron paso a la incubación automática moderna, a partir de este punto se comienzan a registrar varias patentes, en las cuales el control de temperatura se encontraba totalmente automatizado [9].

Actualmente se pueden encontrar una gran variedad de incubadoras, ya sean manuales o totalmente automáticas, de uso casero o industrial, sin embargo cada una de estas necesita de la presencia continua de un operador que verifique el desarrollo apropiado de la incubación, en el trabajo "Diseño y construcción de un prototipo de incubadora con supervisión inteligente para la eclosión de huevos" [10] se implementa un modelo de incubadora que pretende automatizar el proceso de incubación tradicional, haciendo uso de un sistema de visión artificial, para reducir en gran medida la intervención hombre – máquina. De igual manera en el trabajo "An Automated Egg Incubator with Raspberry Pi-Based Camera Assisted Candling and R-CNN-based Maturity Detection" [11] es implementado un sistema de visión artificial basado en una red neuronal convolucional para detectar la condición y madurez de los huevos dentro de la incubadora.

# <span id="page-18-3"></span>**2.2 INCUBACIÓN ARTIFICIAL**

La incubación artificial es una forma que por medio de máquinas incubadoras permiten el desarrollo de las crías de aves, ofreciendo un medio ambiente adecuado y controlado. Este proceso se ha utilizado desde los egipcios, los cuales introducían huevos en restos de estiércol y esperaban su eclosión, pero con el pasar los años se fueron implementando

sistemas complementarios que ayudaban de una manera más eficaz el proceso de incubación [10].

En el sector avícola existen dos técnicas que se aplican en la incubación como lo son:

# <span id="page-19-0"></span>**2.2.1 MÉTODO DE ETAPA ÚNICA**

Consiste en introducir una única carga de huevos en la incubadora, los cuales deben tener la misma edad embrionaria, una ventaja que presenta este método es que su sistema de control de temperatura, humedad, y nivel de CO2 se mantiene en los valores predefinidos para el óptimo desarrollo de los huevos, por otro lado, este método requiere de una gran demanda energía y tiempo para poder cargar la incubadora por completo [12].

# <span id="page-19-1"></span>**2.2.2 MÉTODO DE ETAPA MÚLTIPLE**

Consiste en introducir varias cargas de huevos durante el periodo de incubación, lo que conlleva a tener huevos de diferentes edades embrionarias dentro de la incubadora, como principal desventaja no permite generar las condiciones óptimas para cada uno de los lotes de huevos, sin embargo, requiere de un menor consumo de energía ya que sus sistemas de control son básicos y los huevos con mayor tiempo de incubación se encargan de generar calor para los huevos con menor tiempo de incubación [13].

# <span id="page-19-2"></span>**2.3 INCUBADORAS**

Son dispositivos que reemplazan a la gallina en el proceso de incubación, capaces de replicar las condiciones de humedad, temperatura, y movimiento de una incubación natural, con una mayor precisión.

Estas se caracterizan principalmente por poseer sistemas que les permiten establecer un rango determinado en la temperatura y humedad necesaria para el tipo de huevo que se pretenda incubar, también poseen una mayor capacidad de carga siendo de cientos hasta miles de huevos por proceso de incubación

Hoy en día se pueden encontrar incubadoras ya sean simples para fines domésticos hasta modelos para producción industrial, entre las más comunes se pueden mencionar los siguientes tipos.

# <span id="page-19-3"></span>**2.3.1 INCUBADORAS MANUALES.**

Estas incubadoras permiten tener un mejor control sobre cada etapa de desarrollo del embrión. Lo que hace que esta actividad sea una experiencia única para el avicultor, además de ser un proceso más natural.

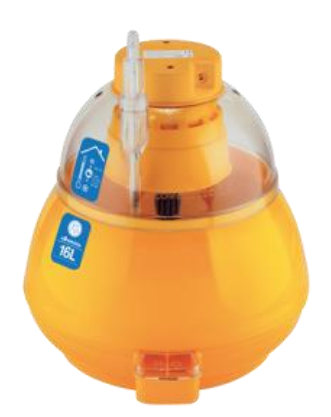

*Figura 1. Incubadora manual Covatutto Mod.16 de 12 huevos.* 

*Fuente:* [14]

# <span id="page-20-2"></span><span id="page-20-0"></span>**2.3.2 INCUBADORAS AUTOMÁTICAS**

Se destacan por ser aparatos fáciles y seguros al momento de su uso, de igual forma tienen alta productividad debido a que se puede monitorear la temperatura, humedad, ventilación, y el sistema de volteo automático, haciendo la actividad más sencilla y asegurando que los polluelos nazcan sanos [15].

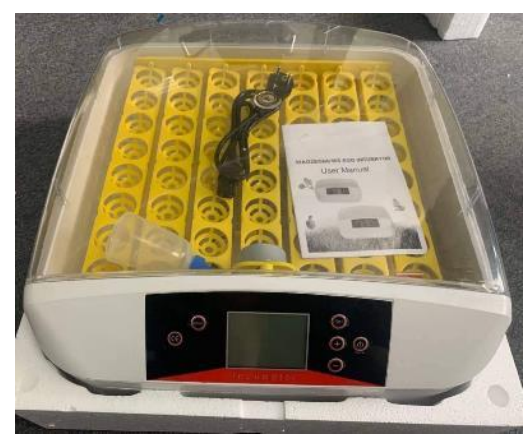

*Figura 2. Incubadora automática HDD mini 56S para 55 huevos.* 

# <span id="page-20-3"></span><span id="page-20-1"></span>**2.4 MANEJO DE LA INCUBACIÓN**

El proceso de incubación debe llevarse de la manera más adecuada y de forma controlada para el óptimo desarrollo de los embriones, para lo cual antes de colocar los huevos en la cámara de incubación, estos deben pasar por un proceso de precalentamiento, con la finalidad de evitar un cambio brusco en la temperatura, existen dos métodos de realizar este "precalentamiento" como lo son:

- Aumentar la temperatura durante algunos periodos de tiempo en varias ocasiones durante su almacenamiento.
- Incrementar la temperatura durante algunas horas antes de ponerlos a incubar.

Antes de iniciar con el proceso de incubación los huevos deben estar debidamente seleccionados para tener un óptimo desarrollo, seguidamente se coloca la incubadora en un sitio que este grande, vacío y limpio apartado de fuentes de calor, verificar que no entre corrientes de aire para evitar cambios bruscos de la temperatura, y que el sol no pueda ingresar directamente al lugar donde se colocará la incubadora, se debe mantenerse una temperatura ambiental de 20 a 25°C, antes de ingresar los huevos se realiza una desinfección y secado de la cámara de incubación, después se enciende y calienta la incubadora, y finalmente se regula la temperatura y humedad para poder introducir los huevos.

Durante el día 1 al 17 de incubación se mantiene la humedad y temperatura en el rango establecido para el óptimo desarrollo del embrión, del dia 18 hasta la eclosión se debe bajar la temperatura e incrementar la humedad en los valores recomendados, en el nacimiento de los pollitos se disminuye la humedad para que el pollo se seque, el tiempo máximo que el pollo debe permanecer en la incubadora luego de su nacimiento es de 24 horas [16].

# <span id="page-21-0"></span>**2.5 FACTORES CLAVE DE LA INCUBACIÓN**

Para que el desarrollo del huevo sea óptimo se debe mantener en constante monitoreo y control factores tales como: la temperatura, humedad, ventilación, y el movimiento del huevo dentro de la cámara de incubación.

## <span id="page-21-1"></span>**2.5.1 LA TEMPERATURA**

Es el factor más importante de todo el proceso de incubación, debido a que siempre se debe vigilar los cambios de temperatura, caso contrario afectará el desarrollo del ave. Los huevos en incubación son extremadamente sensibles a los cambios de temperatura. Además, este parámetro define la velocidad de desarrollo de los embriones dentro de los huevos. De manera general se recomienda que esté entre 37 y 38 °C, y disminuir esta entre 36 a 37 °C durante los 3 últimos días de la incubación (día 18 a 21). Por otro lado, se menciona que la temperatura de la incubadora y la que se da en la cáscara del huevo son totalmente diferentes oscilando entre 1 a 1.5°C [17].

El rango de temperatura varía dependiendo del tipo del ave que se vaya a incubar como se puede observar en la siguiente tabla:

|             | <i><b>Fuenie:</b></i> 11/1<br><b>Temperatura Óptima</b> |  |
|-------------|---------------------------------------------------------|--|
| Tipo de Ave | de Incubación                                           |  |
| Gallina     | $37.7 \text{ °C}$                                       |  |
| Pavo        | $37.2 \text{ °C}$                                       |  |
| Pato        | $37.7 \text{ °C}$                                       |  |
| Ganso       | $37.2 \text{ °C}$                                       |  |

<span id="page-21-2"></span>*Tabla 1.Temperatura Óptima de Incubación para Diferentes tipos de Aves.* 

*Fuente: [17]*

#### <span id="page-22-0"></span>**2.5.2 LA HUMEDAD**

Es otro factor importante en la incubación, pues, los huevos también son altamente susceptibles a cualquier cambio en este parámetro. Se debe hacer vigilancia constante de la humedad y corregir lo más rápido posible a través de la aspersión de agua. Ocasionalmente, se utilizan desinfectantes en esta agua para realizar una desinfección de los huevos cuando es oportuno. El huevo pierde hasta un 10 % de agua en el día 18 como parte del proceso de incubación. La humedad ambiental también tiene participación en este mecanismo.

Por lo tanto, es de gran importancia considerar algunos aspectos:

- El requerimiento de humedad del huevo se verá afectado por el peso, el tamaño y el color del mismo, siendo una humedad relativa (RH) de 50 a 55% óptima para huevos blanco y una RH de 55 a 60% para huevos de color café.
- En caso de una RH baja se puede compensar usando un humidificador o en tal caso una esponja húmeda.
- Además, cuando se esté por finalizar el proceso de incubación, la humedad se establecerá en un 75 a 80% para huevos blancos y en 80 a 85% para huevos cafés, para facilitar el resquebrajamiento del cascarón y facilitando el nacimiento de los polluelos [18].

| Tipo de<br>Ave | <b>Humedad</b><br><b>Mínima</b><br>$\frac{0}{0}$ | <b>Humedad</b><br><b>Máxima</b><br>$\frac{0}{0}$ |
|----------------|--------------------------------------------------|--------------------------------------------------|
| Gallina        | 55                                               | 60                                               |
| Pavo           | 55                                               | 60                                               |
| Pato           | 53                                               | 58                                               |
| Ganso          | 60                                               | 65                                               |

<span id="page-22-2"></span>*Tabla 2. Rangos de Humedad, para diferentes tipos de aves. Fuente: [17]*

## <span id="page-22-1"></span>**2.5.3 MOVIMIENTO**

En condiciones naturales, las gallinas realizan la rotación de los huevos. En los procesos de incubación se debe asegurar la rotación de los huevos dependiendo el periodo de días en que esté la incubación. Esta rotación favorece el posicionamiento correcto del embrión dentro del huevo y evita que se pegue, ayudando a la formación de las membranas internas. Además, facilita la llegada de calor de manera uniforme a todos los huevos y en toda su estructura  $[17]$ 

El volteo de los huevos es de carácter crítico durante la primera semana de desarrollo, esto debido a la distancia que existe entre la cáscara y el embrión, durante este periodo el embrión depende de la propagación de gases a través de su cáscara, para la obtención de O2 y por consiguiente la eliminación de CO2, además de prevenir la deshidratación y el desarrollo embrionario incorrecto [19].

Por otro lado, influye directamente en el porcentaje de incubabilidad del huevo, dado el caso de mantenerse entre 43° a 45° se obtiene un 91.41% de incubabilidad, mientras tanto al mantenerse en unos 15° o por debajo su incubabilidad es de un 50.91%.

Los factores tales como la frecuencia de volteo, el eje de colocación, el ángulo y el plano de rotación influyen en el desarrollo del polluelo, por tanto se ha comprobado que un mayor número de volteo al dia y con mayor frecuencia genera un mayor porcentaje de incubabilidad, sin embargo esto influye de manera negativa operacionalmente, ya que se aumenta los costos en el mantenimiento del equipo que se encarga de este proceso, por lo que se toma una secuencia de volteo de 24 veces con una frecuencia de 1 hora, durante la primera etapa de incubación (18 días) [20].

# <span id="page-23-0"></span>**2.5.4 VENTILACIÓN**

La ventilación tiene como fin el refrescar o calentar el aire que rodea al huevo. Además, durante la incubación el huevo absorbe oxígeno y elimina anhídrido carbónico en gran cantidad, por lo que el continuo paso de aire es esencial en su desarrollo [21].

Para lo cual se usan dos formas de abastecer a la incubadora de aire fresco:

## **a) VENTILACIÓN ESTÁTICA**

Esta ventilación se produce cuando el aire caliente que se acumula en la base de la incubadora se eleva generando un flujo de aire natural hacia la parte superior, siendo este método el más utilizado en incubadoras manuales por medio de orificios tanto en la parte superior como inferior, los cuales permiten el flujo de aire en el dispositivo [10].

<span id="page-23-1"></span>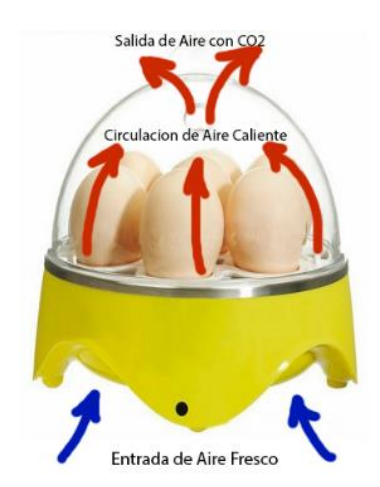

*Figura 3. Principio de Ventilación Estática.* 

# **b) VENTILACIÓN FORZADA**

Este tipo de ventilación conlleva el uso de ventiladores para introducir aire fresco del exterior a la cámara de incubación y extraer el aire con CO2 del interior, además nivela la temperatura y humedad, logrando la entrada de aire durante todo el proceso de incubación, sin la existencia de los ventiladores el intercambio de aire se obtendría por elevación y salida del aire caliente y la entrada de aire cerca de la base de la incubadora [16].

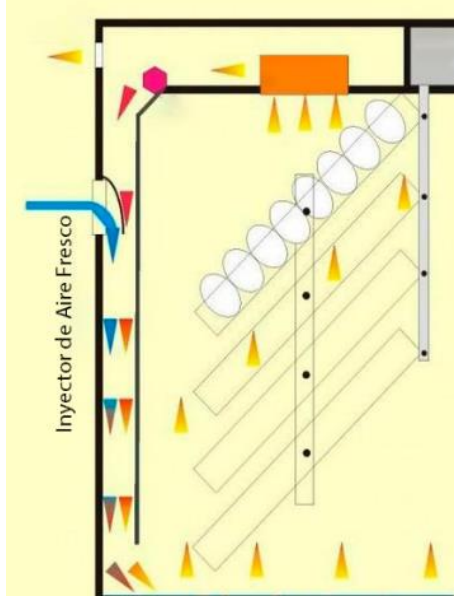

*Figura 4. Principio de Ventilación Forzada. Fuente: Pinterest*

## <span id="page-24-2"></span><span id="page-24-0"></span>**2.6 COMPONENTES DE UNA INCUBADORA**

La incubadora debe replicar las condiciones naturales para el correcto desarrollo del huevo, por lo que mantener controlado el ambiente y el movimiento dentro de la cámara de incubación es esencial porque de ello depende la eficiencia del proceso [10].

## <span id="page-24-1"></span>**2.6.1 ESTRUCTURA**

Es una parte primordial, ya que en esta descansan las bandejas con los huevos, además de soportar las condiciones a las que serán sometidos estos para su desarrollo, por otro lado, el tamaño de la misma dependerá de la cantidad de huevos a incubar.

Ya sea básica o profesional, la incubadora debe disponer de una puerta para la manipulación de los huevos en caso de ser necesario y debe poseer una constante circulación de aire, casi en su totalidad poseen una ventana de vidrio cubierta que junto con un display ayudan a monitorear y controlar los procesos que realiza la incubadora [9].

Siendo los siguientes materiales los más usados para su fabricación:

#### **a) ESTRUCTURA DE ALUMINIO**

Es un material utilizado para realizar cualquier tipo de estructura ya que dispone de una resistencia y fuerza que ningún otro material lo tiene, además presenta un bajo peso que lo hace de fácil manejo y transporte, igualmente es tolerante ante el deterioro provocado por el entorno [22].

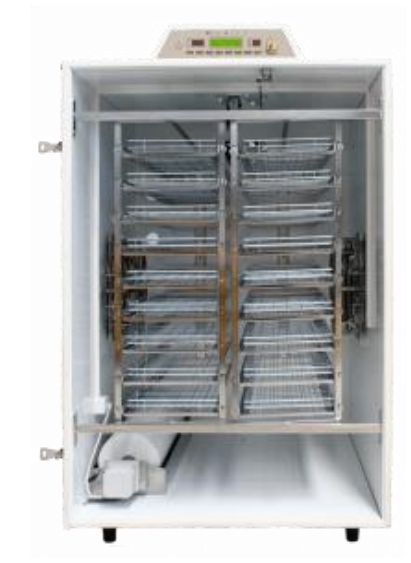

*Figura 5.Incubadora Masalles Mod.2600-I HLC con estructura de aluminio. Fuente:*[23]

#### <span id="page-25-0"></span>**b) ESTRUCTURA DE MADERA**

La madera es un material duro, aislante de la temperatura y sonido, es de fácil manipulación y que puede lograr dimensiones y formas necesarias, la conductividad térmica es baja por lo que la perdida de calor es aceptable si el grosor de las paredes es de 19mm o más [24].

<span id="page-25-1"></span>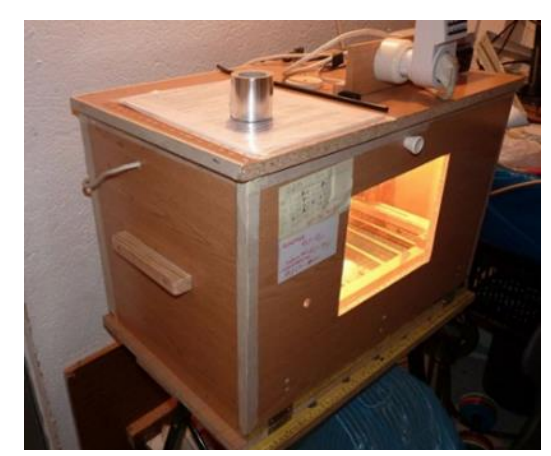

*Figura 6. Incubadora de huevos con estructura de madera. Fuente: Emilio Caceres, 2013*

#### <span id="page-26-0"></span>**2.6.2 CONTROL DE TEMPERATURA Y HUMEDAD**

Es uno de los sistemas principales que se encarga de monitorear y regular tanto la temperatura como la humedad dentro de la cámara de incubación, para lo cual se usan sensores electrónicos para la lectura de datos y una tarjeta de desarrollo que será la encargada de realizar las acciones que sean necesarias para mantener dichas condiciones dentro de los límites requeridos [10].

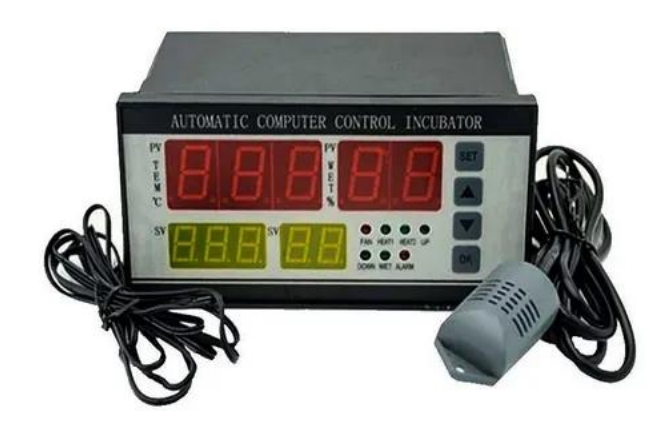

*Figura 7. Controlador de temperatura y humedad. Fuente: MercadoLibre*

# <span id="page-26-3"></span><span id="page-26-1"></span>**2.6.3 CONTROL DE MOVIMIENTO Y VENTILACIÓN**

El sistema de control de movimiento será el encargado de controlar el ángulo de inclinación y de la frecuencia de volteo de los huevos dentro de la cámara de incubación, por otro lado, la ventilación se encarga de proporcionar una adecuada oxigenación a toda la cámara de incubación evitando la proliferación de gases que puedan desprender los huevos y conservando un ambiente óptimo para su desarrollo [10].

## <span id="page-26-2"></span>**2.7 IOT**

El internet de las cosas o más conocido como IoT, es una de las tecnologías que más se nombran en la actualidad, y es considerado como una revolución en el mundo de las comunicaciones, al cual se puede definir como una red inteligente que permite el intercambio de información y comunicación entre dispositivos inteligentes [25], por otro lado, se lo define como una plataforma que es capaz de conectar dispositivos para el monitoreo de aspectos cotidianos [26].

#### <span id="page-27-0"></span>**2.7.1 ARQUITECTURA DE IOT**

Un inconveniente que presenta el IoT es que su concepto es demasiado amplio, por lo cual no cuenta con una arquitectura uniforme, por lo tanto, se plantean las siguientes arquitecturas:

- Arquitectura UIT. -De acuerdo con las recomendaciones de la Unión Internacional de Telecomunicaciones (UIT), la arquitectura de IoT consiste en: Capa de Acceso, Capa de Red, Capa Inter-Lógica y Capa Aplicación.
- Arquitectura de 3 capas. La arquitectura IoT hace uso de la representación de un modelamiento en capas y se divide básicamente en 3 con funciones independientes: Capa Física, Capa de Virtualización y Capa de Aplicación [26].
- Arquitectura estándar. Típicamente la arquitectura de IoT es interpretada según las organizaciones o los proveedores de servicios, sin embargo, la arquitectura básica de IoT se puede representar con un modelo de cuatro capas como lo son: Capa de Infraestructura, Capa Gestión de servicios. Capa de Aplicación, Capa de Negocios/Capa Empresarial [27].

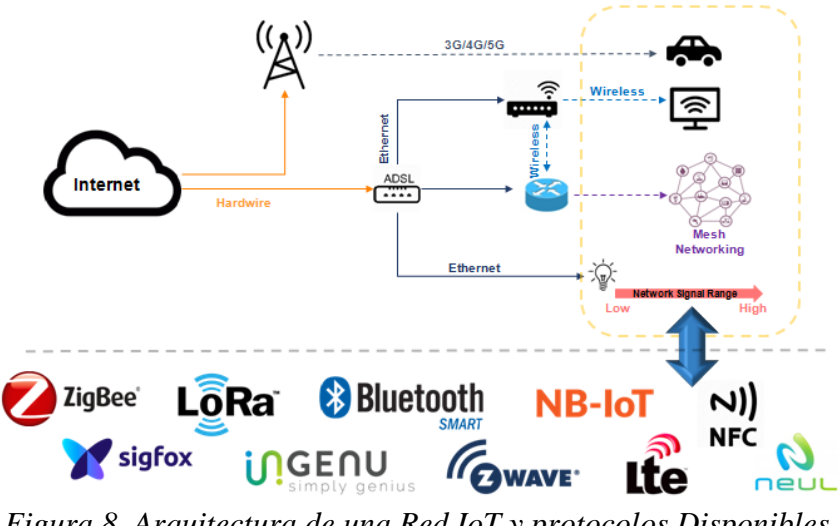

*Figura 8. Arquitectura de una Red IoT y protocolos Disponibles. Fuente:*[28]

## <span id="page-27-2"></span><span id="page-27-1"></span>**2.7.2 PROTOCOLOS DE IOT**

Sea cual sea el modelo de referencia que se tome para su representación la arquitectura de IoT en cada una de sus capas puede llegar a utilizan una diversidad de protocolos, como lo pueden ser:

• **Capa de Infraestructura. -** en esta capa se engloban las capas, física, red y transporte de datos por lo cual se implementan protocolos como: Ethernet, Bluetooth, Zigbee, LoRaWan, NFC y WiMax, para la capa física, por otro lado, para la capa de red se usan protocolos como: IPv4, IPv6, 6LoWPAN, IPv6 sobre Bluetooth, por

último, en la capa de transporte se implementan: TCP, UDP, TLS, TSMP entre otros [27].

- **Capa Gestión de Servicios. -** esta capa diferencia las redes IoT, ya que estos dispositivos IoT necesitan encontrar otros dispositivos, por lo cual se implementan protocolos de gestión y descubrimiento de servicios como: DNS -SD, mDNS, UPnP, HiperCat, Bluetooth Beacons, Wi-Fi Aware y Shazam.
- **Capa Aplicación. -** IoT implementa protocolos como MQTT, CoAP, XMPP, SMCP, SMQTT, DDS, HTTP/2, JavaScript IoT o Websocket en su capa de aplicación, a continuación, se definen algunos de ellos [27].

**MQTT** (MQ Telemetry Transport) es una implementación ligera y sencilla de un protocolo de mensajería, su diseño se orienta a redes con bajo ancho de banda y altos niveles de latencia.

**CoAP** (protocolo de aplicación restringida) es un protocolo de transferencia especializado para el uso con nodos y redes de baja potencia y de altos niveles de pérdidas, este está diseñado para tener fácil interacción con HTTP y su operación se basa en el protocolo UDP de capa transporte del modelo TCP/IP [26].

**XMPP** (protocolo de presencia y mensajería extensible) es un protocolo de mensajería basado en XML, que evolucionó para extender a HTML, permitiendo estructurar datos y escalar fácilmente las redes IoT, siendo este usado principalmente para aplicaciones en tiempo real [29].

• **Capa Empresarial. –** esta capa se encuentra al final de IoT y no forma parte de la red de comunicación puede distinguirse por ser una nube o un servidor que brinde soluciones empresariales o industriales al sistema IoT, o puede definirse como la interconexión de dispositivos para brindar ERP (solución de planificación de recursos empresariales) [27].

## <span id="page-28-0"></span>**2.8 VISIÓN ARTIFICIAL**

La visión artificial se la define como la ciencia de programar un computador para procesar imágenes o videos para llegar incluso a entenderlos. También se la presenta como la transformación de datos desde un fotograma o video, los cuales pueden llegar a representar una decisión o incluso ser una nueva representación.

Los procesos o etapas que se llevan a cabo en la visión artificial son:

- Adquisición de Datos (Imagen). –Se captura y se digitaliza la imagen.
- Procesamiento. –Se preprocesa la imagen en la cual se eliminan partes de esta, las cuales no tienen relevancia para la aplicación.
- Detección de bordes. –Se separan los objetos de relevancia y se descarta el fondo de la imagen.
- Segmentación. se selecciona los píxeles en función de los colores primarios RGB, o por un modelo basado en los componentes de Matiz, Saturación y Valor (HSV), para representar algunos colores.
- Extracción de características. Se definen las características que se deben de tomar en cuenta en la imagen.
- Reconocimiento y localización. Se identifican los objetos que cumplan con las características ya definidas y se puede restringir el área de la imagen a interpretar.
- Interpretación. Se da un sentido a la imagen ya procesada como puede ser el reconocimiento de un rostro, de un color o de la forma de un objeto.

Cada uno de los procesos no tienen dependencia entre sí por lo tanto la implementación de cada uno de ellos depende específicamente de la aplicación que se vaya a implementar [26].

# <span id="page-30-0"></span>**CAPÍTULO III**

# <span id="page-30-1"></span>**3 METODOLOGÍA**

#### <span id="page-30-2"></span>**3.1 TIPO DE INVESTIGACIÓN**

#### <span id="page-30-3"></span>**3.1.1 INVESTIGACIÓN NO EXPERIMENTAL**

Este tipo de investigación se realiza sin manipular las variables, es decir se realiza la observación de los fenómenos que le sucedan al objeto de estudio.

#### <span id="page-30-4"></span>**3.2 DISEÑO DE INVESTIGACIÓN**

#### <span id="page-30-5"></span>**3.2.1 MÉTODOS DE INVESTIGACIÓN**

El método de investigación que se utilizará forma parte de los métodos lógicos, siendo este de inducción completa debido a que las conclusiones se obtendrán del estudio de todos los elementos que forman el objeto de investigación, por lo cual se debe recopilar datos de otros sistemas de incubación y compararlos con el prototipo propuesto.

# <span id="page-30-6"></span>**3.3 TÉCNICAS DE RECOLECCIÓN DE DATOS**

La investigación no experimental presenta dos tipos: De manera transversal y longitudinal, cada uno de ellos son utilizados por el investigador con intención de estudio diferente. Para el presente proyecto se aplicará la investigación longitudinal la cual realiza la recolección de los datos a través de distintos periodos del tiempo con el fin de realizar inferencias sobre la evolución, causa, consecuencias y la relación que tienen estas variables.

Técnica de observación: Este tipo de técnica es utilizada para la recolección de los datos mediante la observación del comportamiento del objeto de estudio de igual manera se realiza un registro ordenado para obtener resultados óptimos, esto se lo hace sin necesidad de intervenir directamente con el objeto de estudio.

## <span id="page-30-7"></span>**3.4 POBLACIÓN DE ESTUDIO Y TAMAÑO DE MUESTRA**

## <span id="page-30-8"></span>**3.4.1 POBLACIÓN**

En el presente proyecto se pretende evaluar 2 procesos de incubación donde en el primero se utilizará un sistema de incubación existente y en el segundo se implementará el sistema propuesto, en ambos se analizará las variables ambientales dentro de la cámara de incubación, partiendo de valores fijados para el óptimo desarrollo de los embriones.

#### <span id="page-30-9"></span>**3.4.2 MUESTRA**

Se tomará una muestra no aleatoria que consiste en los datos de un proceso de incubación (alrededor de 21 días).

# <span id="page-31-0"></span>**3.5 HIPÓTESIS**

El diseño e implementación del sistema de monitoreo y control ambiental basado en IoT optimiza la producción de huevos.

# <span id="page-31-1"></span>**3.5.1 OPERACIONALIZACIÓN DE VARIABLES**

#### **a) Variable Independiente**

Control ambiental: temperatura, humedad; monitoreo: adquisición de imágenes y datos.

#### **b) Variable Dependiente**

Optimización del proceso de incubación.

<span id="page-31-3"></span>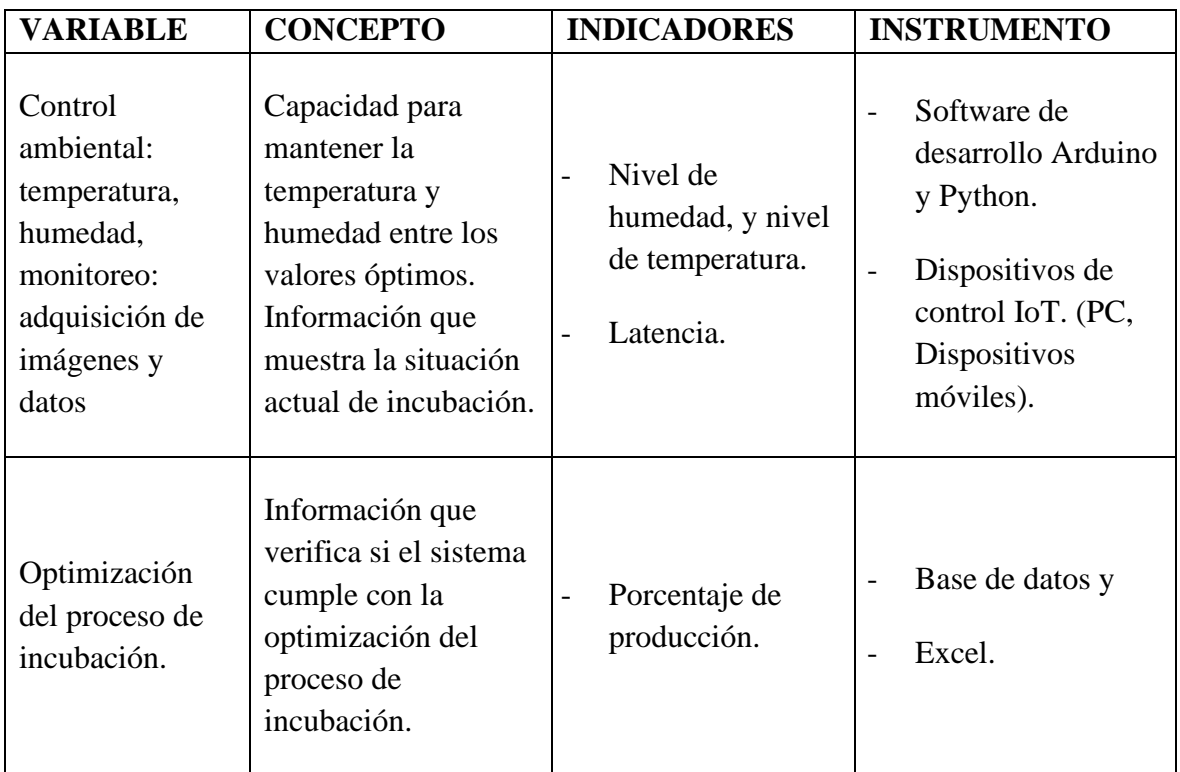

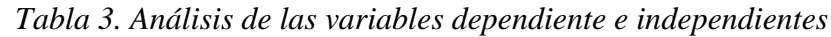

# <span id="page-31-2"></span>**3.6 MÉTODO DE ANÁLISIS**

Se utilizará la estadística descriptiva para realizar el análisis e interpretación de los resultados de la presente investigación, con el fin de recolectar y analizar los datos obtenidos en el proceso de incubación, mediante tablas y gráficos indicando las diferenciaciones entre un sistema ya existente y el propuesto.

#### <span id="page-32-0"></span>**3.7 PROCESAMIENTO DE DATOS**

Atreves de los criterios obtenidos del marco teórico, objetivos y el enfoque de la investigación se realiza un análisis exhaustivo para generar un prototipo que cumpla con las características necesarias para manejar la incubación de huevos de gallina y aumentar la producción, además de generar una base de datos durante cada proceso de incubación para mantener un registro más efectivo de los parámetros establecidos.

Por lo cual el desarrollo del proyecto se llevó a cabo como se muestra en el flujograma de la Figura 9.

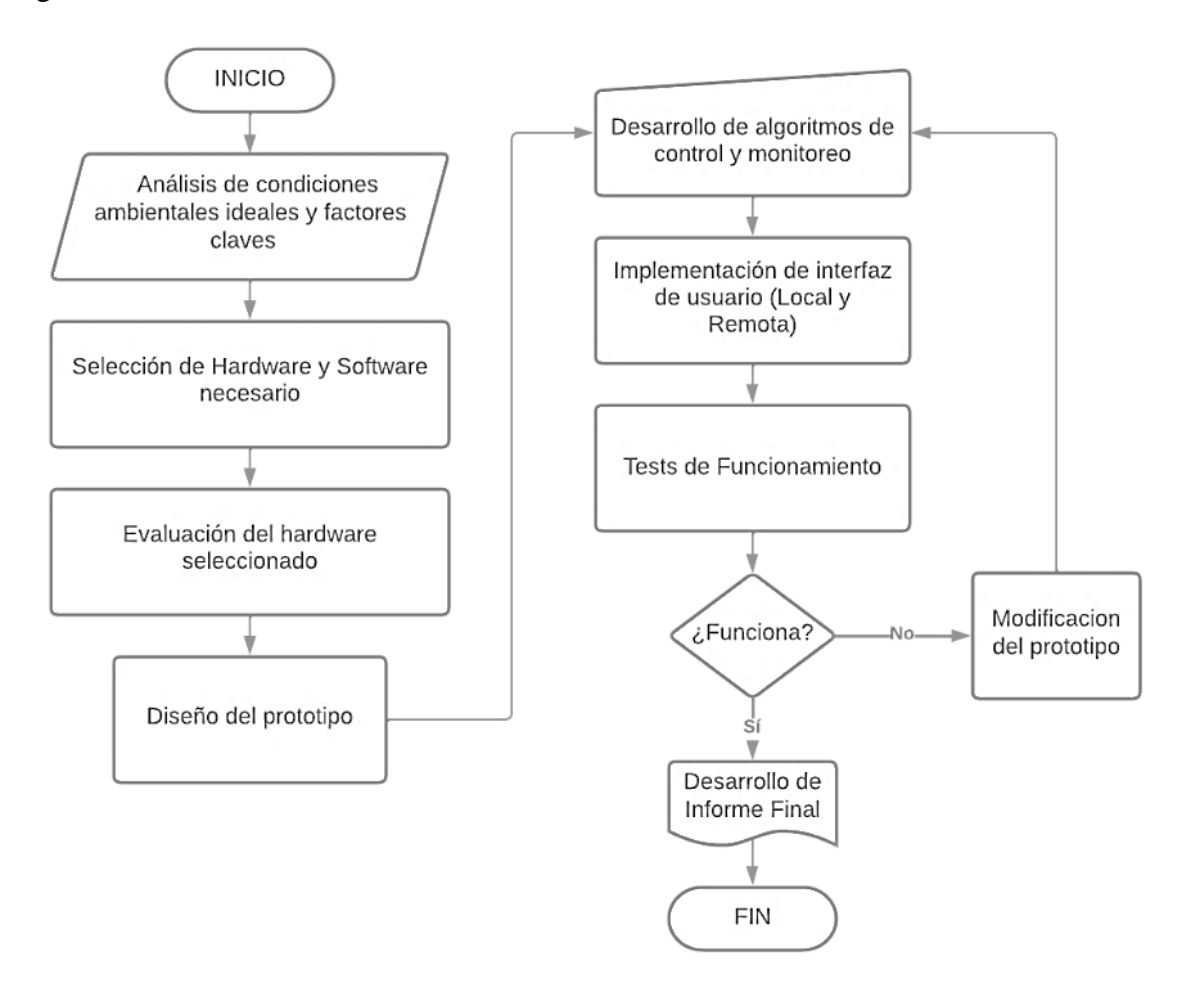

*Figura 9.Flujograma del desarrollo del proyecto*

- <span id="page-32-1"></span>• Analizar los principales parámetros y factores claves que influyen en el proceso de incubación, procurando la obtención de información pertinente para el desarrollo del proyecto
- Determinar el hardware y software a utilizar para el correcto procesamiento de las señales y la evaluación de los huevos que se encuentren aptos para continuar en la incubación.
- Evaluar las características del hardware seleccionado para la implementación del prototipo y distinguir sus respectivas ventajas y desventajas.
- Diseñar el prototipo del sistema de control y monitoreo automatizado basado en IoT.
- Desarrollar los algoritmos necesarios para el control ambiental y el manejo, visualización, almacenamiento característico de un sistema IoT.
- Implementar la interfaz gráfica local y remota para el monitoreo y control del proceso de incubación.
- Realizar pruebas de funcionamiento del prototipo del sistema de incubación, verificando el cumplimiento de los parámetros requeridos y propuestos en los objetivos.
- Elaborar el informe final del proyecto de investigación una vez que se haya llevado a cabo la implementación del prototipo, incluyendo toda la información recopilada y producida durante el desarrollo del mismo.

# <span id="page-33-0"></span>**3.7.1 ANÁLISIS DE FACTIBILIDAD**

El presente proyecto de investigación es factible tanto técnico, bibliográfica y económicamente:

Es factible técnicamente debido a que los equipos y dispositivos electrónicos y mecánicos necesarios se encuentra disponible en el país y su implementación se basa en software y hardware libre, bibliográficamente puesto que la información se obtuvo de publicaciones científicas, repositorios universitarios, tesis e internet, y económicamente ya que su financiamiento lo cubre el propio investigador.

# <span id="page-33-1"></span>**3.8 REQUERIMIENTOS DEL PROTOTIPO**

Para realizar el proyecto, se requirió que el sistema fuese modular y estable, considerando las particularidades que surgen durante el proceso de incubación y de la morfología de los huevos de gallina, siendo el enfoque de éste, generar condiciones ambientales favorables para el desarrollo de los huevos y mantener un constante monitoreo de cada uno de ellos.

Para mantener las condiciones ambientales idóneas se implementa técnicas de control feedback como controladores PID, o control on/off, usando un microcontrolador que se encarga de su adquisición y procesamiento; Por otro lado, para el monitoreo se emplean técnicas de visión artificial y adquisición de imágenes, siendo procesadas y almacenadas por una microcomputadora.

# <span id="page-33-2"></span>**3.8.1 SELECCIÓN DE HARDWARE**

Para la implementación del sistema se procedió a realizar la selección de los dispositivos y componentes que cumplan con las características necesarias por lo cual se analizó los modelos disponibles en el mercado actual.

Para el control y monitoreo se seleccionaron dos tarjetas de desarrollo como lo son: un microcontrolador Arduino Mega 2560 y una microcomputadora Raspberry Pi 4B, las cuales presentan las características necesarias para la implantación del sistema.

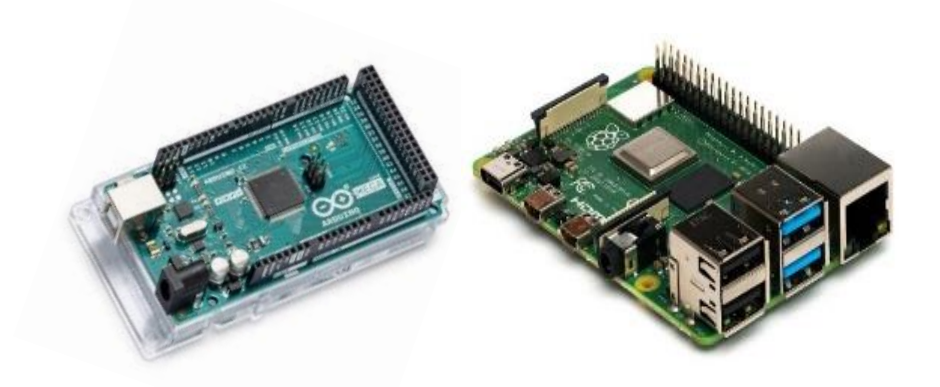

<span id="page-34-1"></span><span id="page-34-0"></span>*Figura 10.Dispositivos embebidos, Arduino Mega 2560 y Raspberry Pi 4 Tabla 4.Caracteristicas de los Dispositivos Embebidos*

| <b>Placa</b>                        | <b>Arduino Mega</b>               | <b>Raspberry Pi 4B</b>                    |  |
|-------------------------------------|-----------------------------------|-------------------------------------------|--|
| <b>Procesador</b>                   | N/A                               | Broadcom BCM2711,<br>Quad core Cortex-A72 |  |
| <b>Microcontrolador</b>             | Atmega <sub>2560</sub>            | N/A                                       |  |
| <b>Pines E/S</b>                    | 54 (15 - PWM), 16<br>(analógicos) | 40 pines GPIO                             |  |
| <b>RAM</b>                          | <b>8KB SRAM</b>                   | 1 a 4GB SDRAM                             |  |
| <b>Bluetooth/WiFi/Ethernet</b>      | N/A                               | 5.0/2.4 GHz/Gigabit                       |  |
| Voltaje de<br><b>Funcionamiento</b> | 5y DC                             | 5y DC por conector<br>USB-C               |  |

Para la obtención de las variables ambientales se seleccionó el sensor AHT10, el cual tiene unas dimensiones reducidas y permite obtener de manera precisa la temperatura y humedad, por otro lado, se seleccionó una cámara Logitech-B525 para la obtención de imágenes para el respectivo monitoreo.

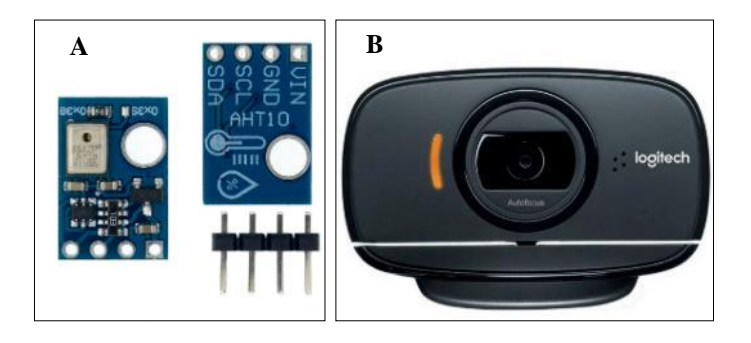

*Figura 11. A) Sensor AHT10. B) Cámara Logitech B525*

<span id="page-35-1"></span><span id="page-35-0"></span>

| <b>Modelo</b>      |                                    | AHT10             |                              |
|--------------------|------------------------------------|-------------------|------------------------------|
| Alimentación       |                                    | 3.3V              |                              |
| Señal de salida    |                                    | I2C               |                              |
| <b>Temperatura</b> |                                    | <b>Humedad</b>    |                              |
| Rango              | -40 $^{\circ}$ C a 85 $^{\circ}$ C | Rango             | De 0% RH a 100%<br><b>RH</b> |
| Precisión          | $\pm 0.3$ °C                       | Precisión         | $\pm 2$ <sup>o</sup> C       |
| <b>Resolucion</b>  | $0.01^{\circ}C$                    | <b>Resolucion</b> | $0.024$ °C                   |

*Tabla 5. Características Sensor AHT10.*

También, se utilizó como actuadores una niquelina de estufa eléctrica como fuente de calor, una niquelina eléctrica de agua para generar la humedad apropiada, un servo motor DS3235 para el giro de los huevos, motores paso a paso bipolares NEMA 17 para el movimiento de la cámara a través de la incubadora, y ventiladores para generar un flujo constante de aire.

<span id="page-35-2"></span>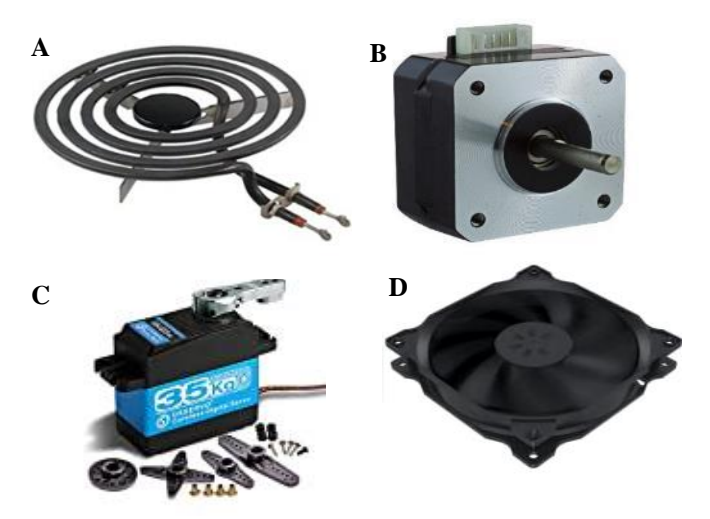

*Figura 12. A) Niquelina Eléctrica, B) Motor NEMA 17, C) Servo motor DS3235 D) Ventilador PWM*
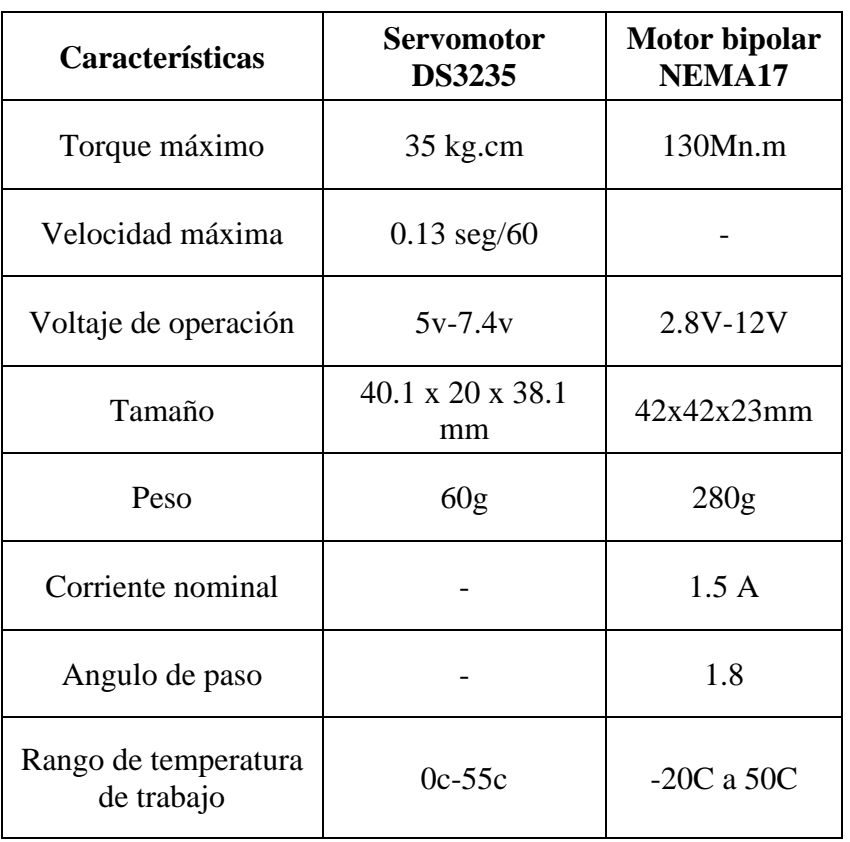

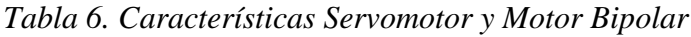

#### **3.8.2 DISEÑO DEL PROTOTIPO**

En el presente punto se describe el diseño implementado para el sistema propuesto, para ello se tuvo en cuenta los requerimientos necesarios para ser un sistema de incubación artificial óptimo.

Para lo cual se dividió el proceso de diseño en cuatro puntos fundamentales como lo son los siguientes:

#### **a) DISEÑO ESTRUCTURAL**

Para el diseño de la estructura se seleccionó la madera como materia prima, por ser uno de los materiales más adecuados para mantener el ambiente bajo las condiciones requeridas, para el diseño se usó el software de modelado 3D Cinema4D.

La estructura se divide en tres partes como lo son: la cámara de incubación, en donde se desarrolla la incubación, una base móvil similar a una cubeta tradicional pero modificada para los requerimientos del sistema, y una estructura fija para el desplazamiento de la cámara.

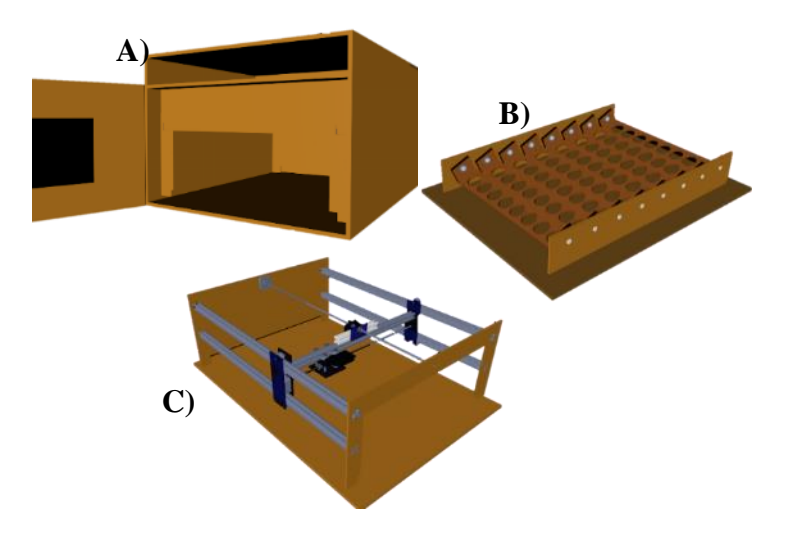

*Figura 13. A) Cámara de incubación. B) Cubeta para los Huevos. C) Estructura de Desplazamiento*

## **b) DISEÑO DEL SISTEMA DE CONTROL DE TEMPERATURA-HUMEDAD**

Para el control de temperatura se diseñó un control de bucle cerrado PID en la siguiente figura se muestra la estructura que cumple el sistema de control.

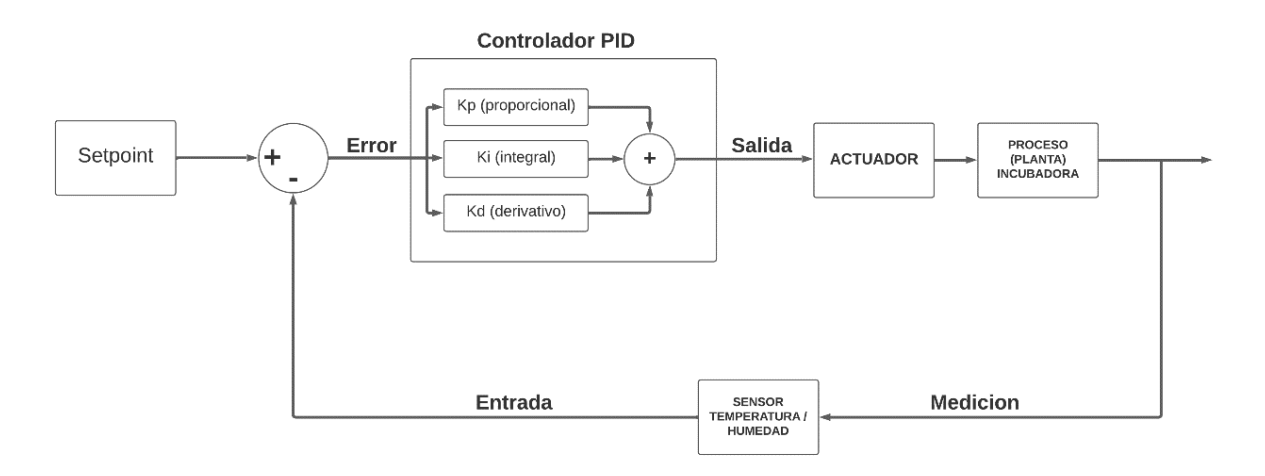

*Figura 14. Diagrama general del Controlador PID a implementar*

Para ello primero se realiza una caracterización del sistema a lazo abierto a través de su respuesta a un cambio escalón, obteniendo el siguiente comportamiento:

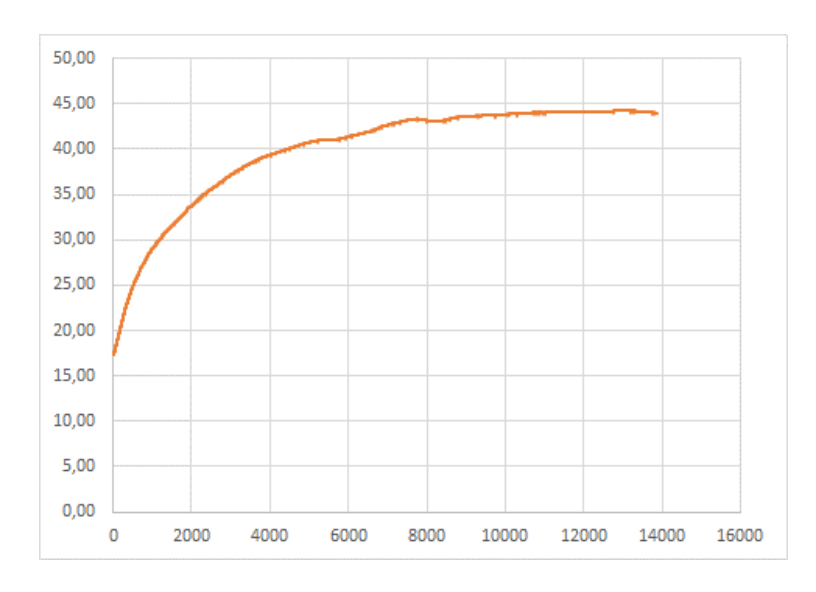

*Figura 15.Curva de comportamiento del sistema a un Cambio escalón.*

Como se puede apreciar en la figura la respuesta del sistema es de primer orden por lo cual el sistema se representa con la siguiente fórmula:

$$
G(s) = \frac{K}{\tau s + 1}
$$

Para la obtención de las variables  $K y \tau s$  se realizan operaciones apoyándose de los datos recolectados, para ello se necesita que estos valores se encuentren en variables de desviación obteniendo la siguiente respuesta:

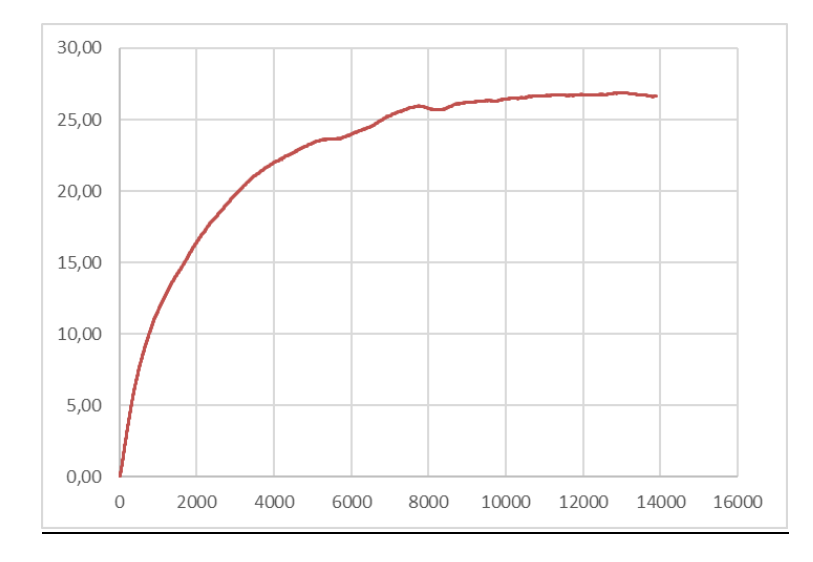

*Figura 16. Curva de comportamiento del sistema en variables de Desviación*

Ahora el sistema queda representado como se muestra a continuación:

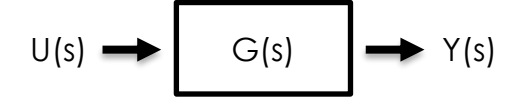

 $U(s)$ : que es el cambio escalón de 0 a 100,

- $G(s)$ : es el sistema de control a laso abierto, y
- $Y(s)$ : es la respuesta del sistema al escalón.

Por lo tanto, la respuesta queda representada de la siguiente manera:

$$
Y(s) = \frac{K}{\tau s + 1} U(s)
$$

Siendo su representación en el tiempo:

$$
y(t) = K\Delta u (1 - e^{-t/\tau})
$$

Para obtener los valore de  $K y \tau$  los obtenemos sabiendo que:

$$
\Delta u = 100
$$
  
*valor final* 26.64

$$
K = \frac{1}{\Delta u} = \frac{1}{100} = 0.2664
$$

Para obtener  $\tau$  buscaremos el valor de  $y(t)$  cuando el tiempo es igual a  $\tau$  entonces:

$$
y(t) = 0.632(K\Delta u) = 0.632(0.2664 * 100) = 16.83
$$

ahora este valor lo buscamos en los datos obtenidos del sistema y τ será igual al tiempo en el que se encuentre ese valor:

| <b>ZUJJ</b> | TOO | 34,17 | 10,01 |
|-------------|-----|-------|-------|
| 2096        | 100 | 34,19 | 16,81 |
| 2097        | 100 | 34,19 | 16,81 |
| 2098        | 100 | 34,20 | 16,82 |
| 2099        | 100 | 34,21 | 16,83 |
| 2100        | 100 | 34,21 | 16,83 |
| 2101        | 100 | 34,22 | 16,84 |
| 2102        | 100 | 34,22 | 16,84 |
| 2103        | 100 | 34,22 | 16,84 |
| 2104        | 100 | 34.23 | 16.85 |

*Figura 17. Selección de con respecto a los datos obtenidos del sistema*

En este caso para este sistema  $\tau = 2100$ 

ahora se puede representar el sistema con los valores obtenidos aplicando la formula y(t) a cada uno de los valores de nuestro sistema, obteniendo la síguete respuesta:

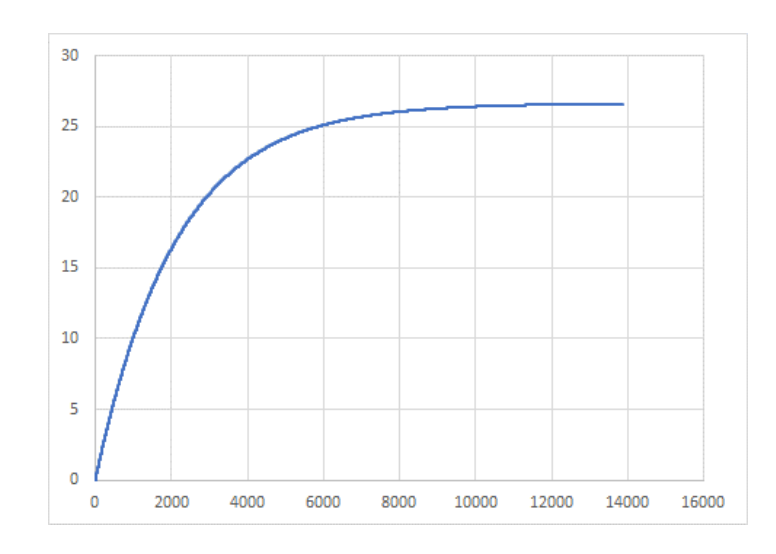

*Figura 18. Respuesta de y(t) al sistema.*

Una vez representada la respuesta con los valores obtenidos se aprecia que ésta es similar a la respuesta que presenta nuestro sistema y procedemos a implementar el controlador PID para un sistema de primer orden.

Para lo cual el sistema se somete a simulaciones para obtener los valores determinantes que ayuden a mantener un control adecuado de la temperatura, con ayuda del Software Matlab y obteniendo los siguientes resultados:

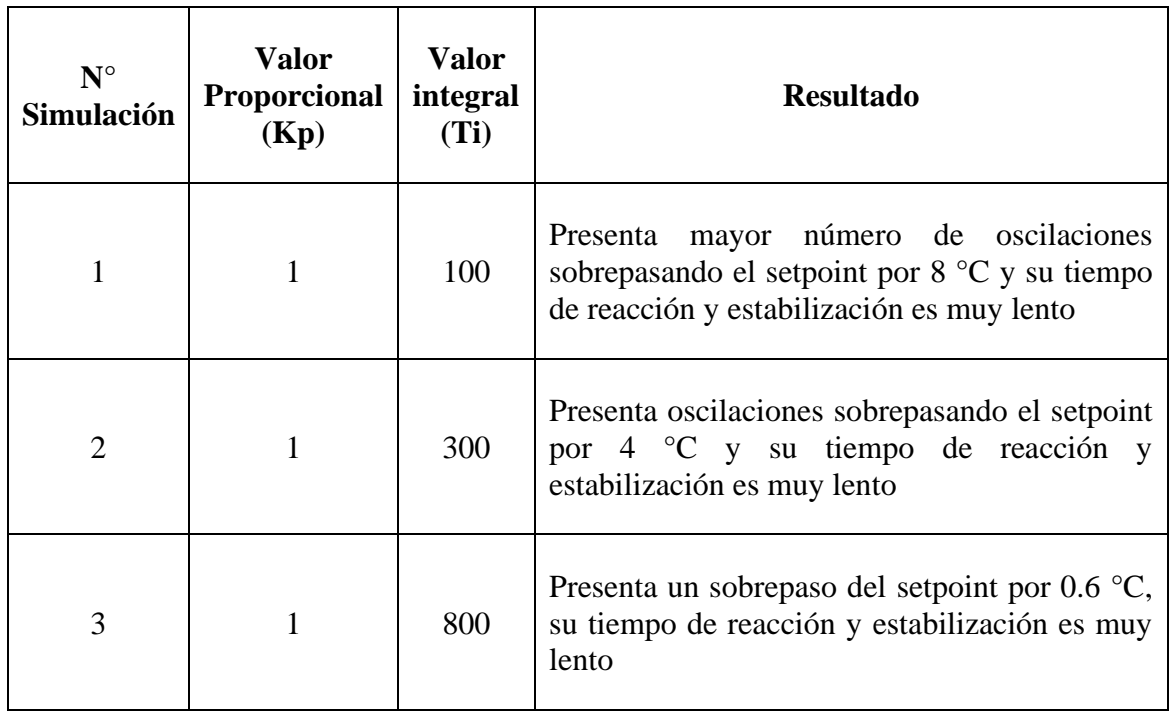

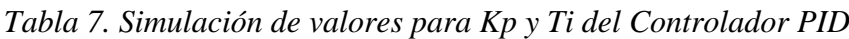

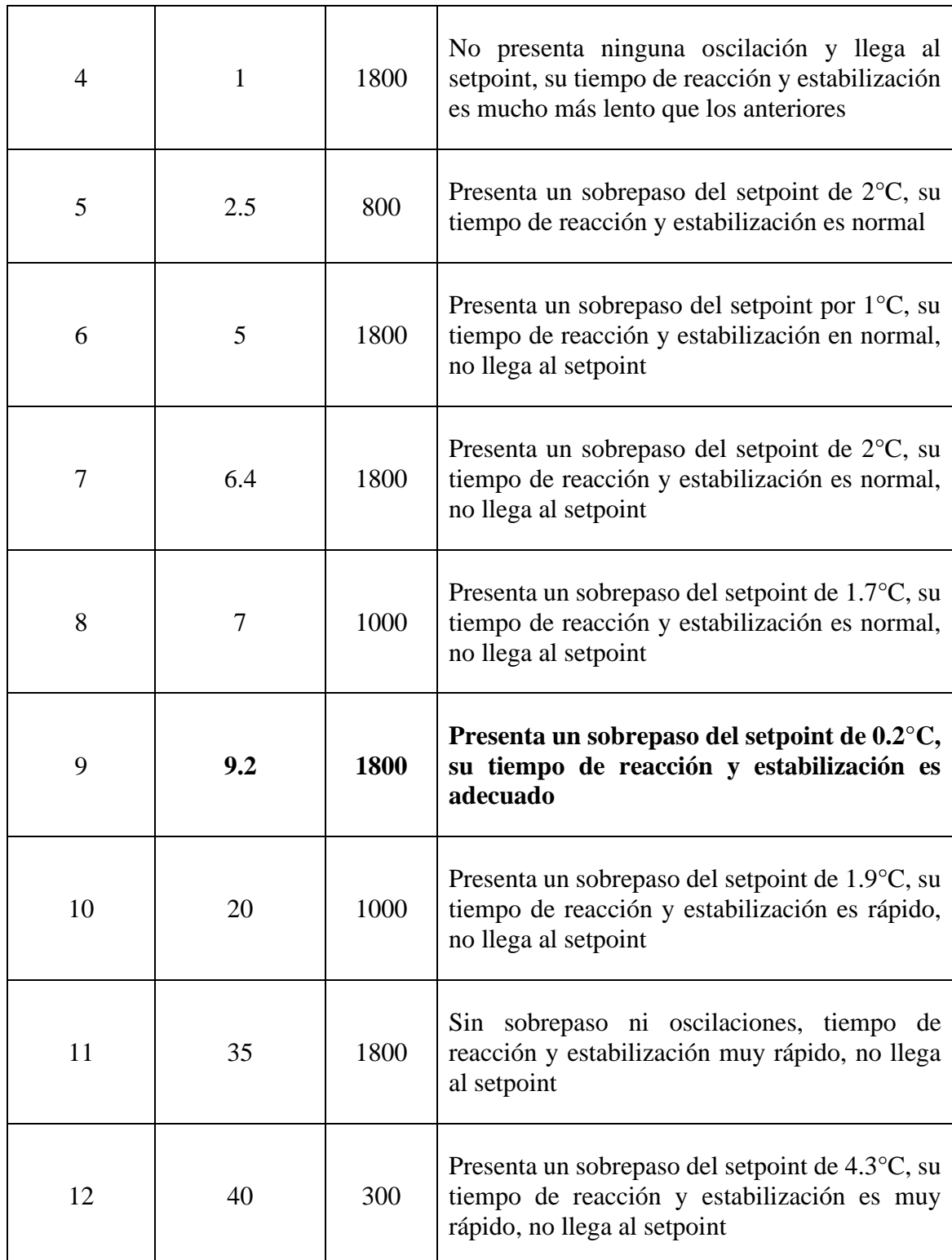

Por lo cual se tomó los valores de Kp 9.2 y Ti 1800, para su uso en el código de control del microcontrolador.

Por otro lado, para el control de humedad se usa un control de encendido y apagado ya que el umbral de humedad que requiere la incubación permite el uso de este tipo de control.

## **c) DISEÑO DEL SISTEMA DE MONITOREO**

El sistema encargado de mover la cámara digital la cual captura las imágenes está compuesto por motores y tornillos que se encargan de desplazar la cámara sobre la cubeta de huevos. De esta manera, se obtienen las imágenes necesarias para llevar a cabo el monitoreo de cada huevo.

Para la implementación se toma en cuenta diseños ya existentes de dispositivos CNC, e impresoras 3d, sin embargo, el enfoque del sistema de monitoreo es desplazar la cámara a través de la cubeta por lo cual se prescindirá del eje z, haciendo uso de un sistema de 2 dimensiones.

Considerando las bases, se procede al desarrollo del sistema mecánico para el desplazamiento requerido tomando como referencia el sistema tradicional de coordenadas cartesianas.

El sistema de coordenadas cartesianas utiliza ejes ortogonales X, Y que se mueven de forma lineal y permiten el posicionamiento preciso de la herramienta. En la Figura 19 se muestra una vista del diseño mecánico.

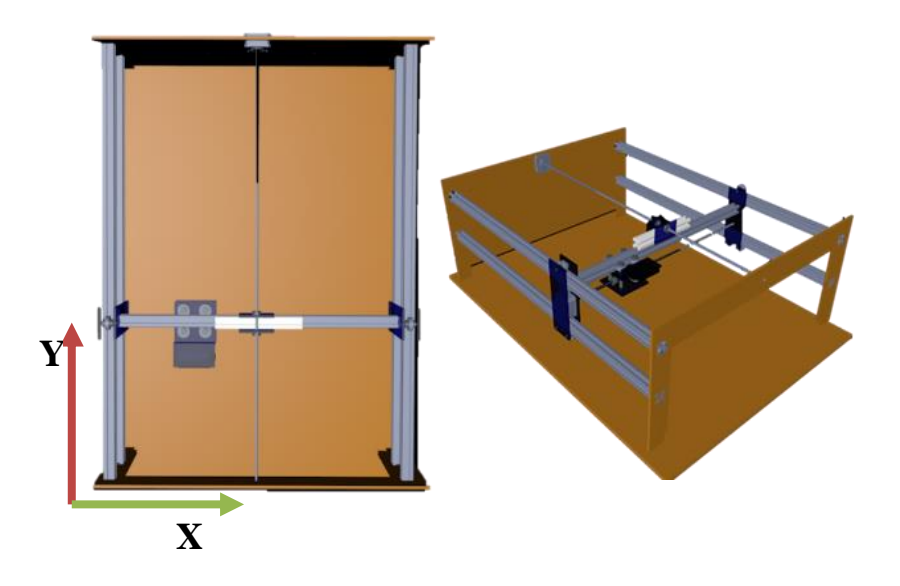

*Figura 19.Modelado en 3D del sistema mecánico a implementar.* 

Para el control de movimiento del mecanismo mecánico se utilizó el lenguaje de programación C++ de arduino para desarrollar una función dentro del script de arduino para el control de los motores.

La conexión de los motores y sus drivers al microcontrolador se muestran en la siguiente figura.

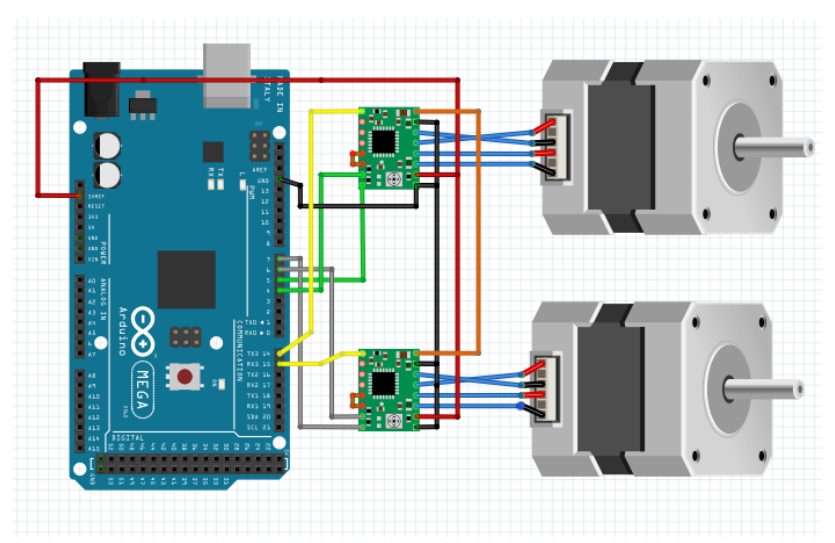

*Figura 20. Diagrama de conexiones para el mecanismo de movimiento.* 

Para el procesamiento de las imágenes obtenidas se utiliza el lenguaje de programación Python que es manejado por la Raspberry Pi, usando la herramienta de procesado OpenCV, para ello se debe de instalar la librería en la raspberry, una vez instalada se procede con la creación de un script que capture las imágenes y dependiendo de las condiciones se realicen las siguientes operaciones:

• Identificación de Huevos fértiles a través de la comparación en diferentes días del proceso.

Para este proceso se realiza la captura al trasluz de cada sujeto de prueba por tres días durante el día 7 ,14 y 18 para así determinar si el huevo se encuentra desarrollándose o no, el algoritmo para este proceso se muestra en la Figura 21.

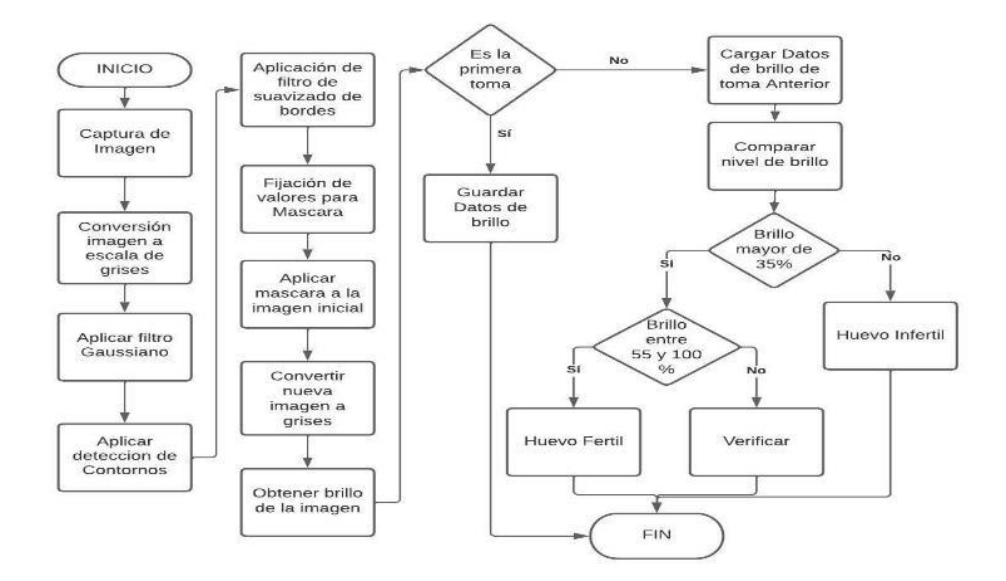

*Figura 21. Algoritmo para el Proceso de Ovoscopia.* 

• Identificación de anomalías en los huevos y detección de huevos a punto de eclosionar.

Para este proceso se realiza capturas de cada sujeto con iluminación directa dos veces en el día para la detección de cualquier anomalía superficial que pudiera presentarse durante la incubación, en la siguiente Figura 22, se presenta el algoritmo para este proceso.

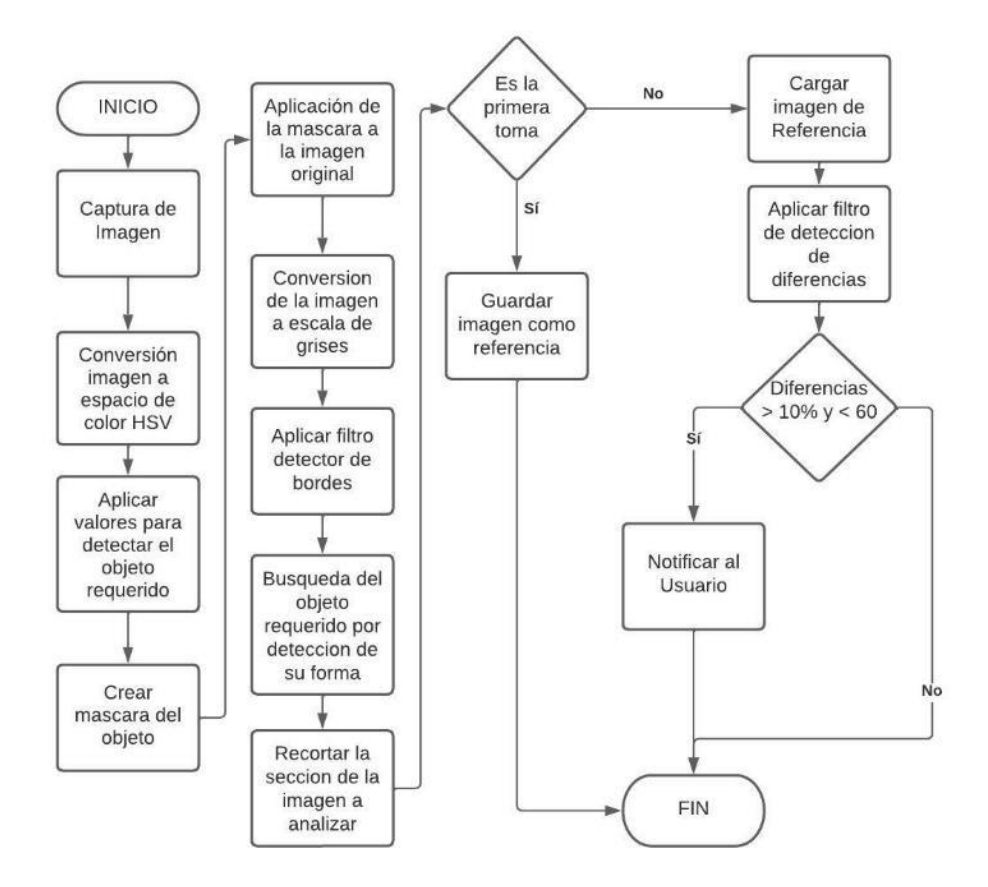

*Figura 22. Algoritmo aplicado para la Detección de anomalías en los huevos.*

#### **d) SISTEMA PARA LA COMUNICACIÓN IOT**

Para el diseño del sistema propuesto se utiliza un sistema IoT, basado en un dispositivo, un Gateway, una nube, y una aplicación de usuario, en la Figura 23, se puede observar la constitución de cada uno de estos.

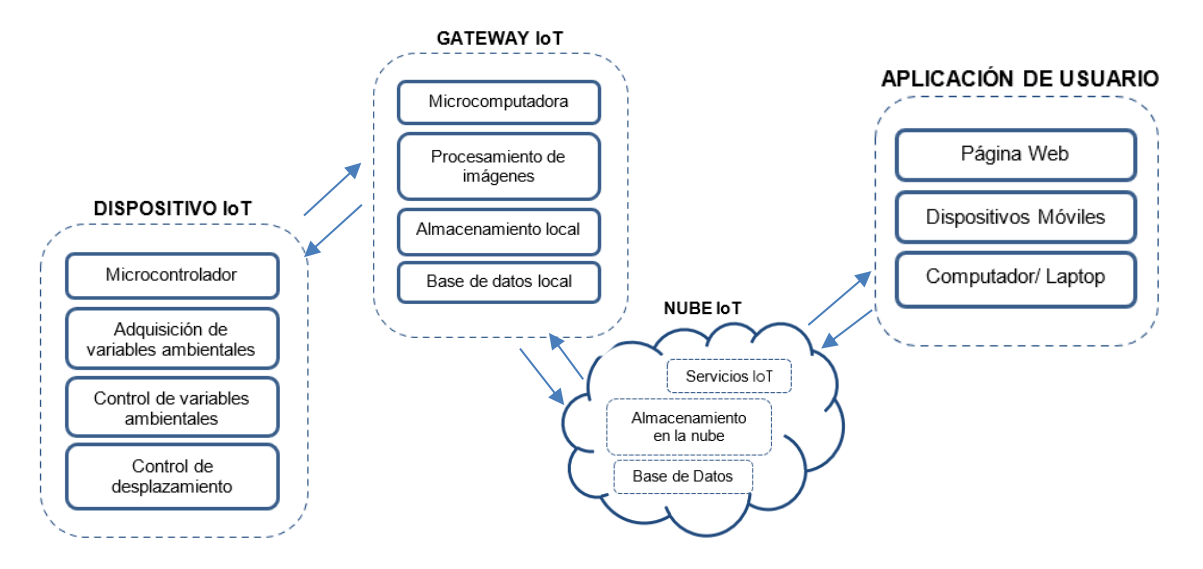

*Figura 23. Diagrama de constitución de los dispositivos en el sistema IoT a implementar.*

- Dispositivo IoT. este constara de un dispositivo embebido el cual permite obtener los datos de sensores y actuadores.
- Gateway IoT. Principalmente se utilizan dispositivos que tengan la capacidad de conectarse a internet actuando como intermediario entre dispositivo IoT y la nube.
- Nube IoT. Se utilizan servicios de almacenamiento tales como Firebase, AWS, Microsoft Asure, o Brokers MQTT para el almacenamiento y procesamiento de datos.
- Aplicaciones de usuario. Se hace uso de aplicaciones móviles o aplicaciones web para el control y configuración del sistema.

Para el almacenamiento de la información obtenida se utiliza una base de datos tanto local como en la nube, localmente se utiliza una base de datos SQLite, ya que los datos que se almacenan no constituyen una carga significativa, por otro lado, para el almacenamiento en la nube se utiliza Firebase de Google, siendo este un modelo NoSQL que al igual que SQLite permite un almacenamiento organizado de la información.

Para el control y visualización en tiempo real a través de la aplicación de usuario se utiliza un bróker MQTT y Firebase Realtime, el Bróker MQTT se encarga de enviar las imágenes y las señales de control de las funcionalidades implementadas en el sistema, por otra parte, Firebase Realtime se encarga de enviar los valores obtenidos de los sensores de temperatura y humedad hacia la aplicación de usuario.

## **e) DISEÑO DE INTERFAZ GRÁFICA LOCAL Y REMOTA**

Para el desarrollo de la aplicación local se empleó la herramienta Kivy que es una librería o módulo de interfaz gráfica bajo el lenguaje de programación Python cuyo entorno se debe descargar y configurar para raspberry, se creó una interfaz con 7 pantallas, ya que esta es mostrada a través de un display colocado en el prototipo, por lo tanto, se debe de poder

acceder a cada funcionalidad que proporciona el sistema, a continuación, se describen cada una de ellas.

- **Usuario,** en esta se visualiza los diferentes usuarios que se han llegado a vincular al dispositivo, también permite gestionar a cada uno de ellos.
- **Gráficos,** aquí podemos graficar los datos obtenidos durante cada dia de las variables de humedad y temperatura.

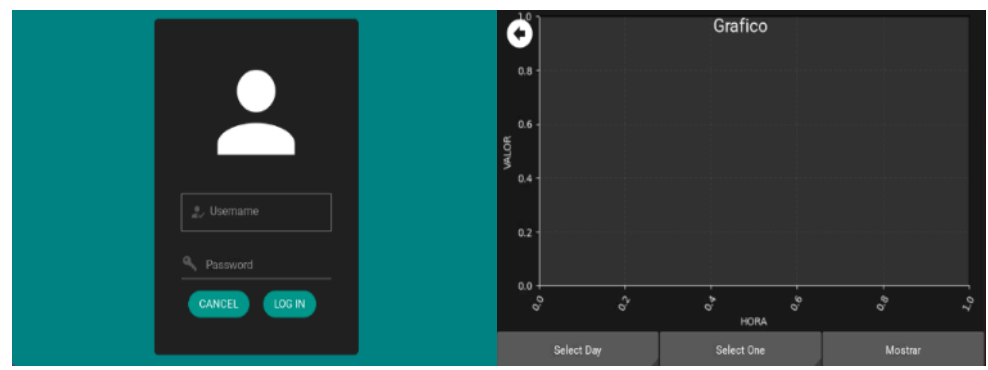

*Figura 24.Pantalla en Kivy de Usuario y Gráficos*

- **Cámara,** en esta pantalla podemos hacer uso de la cámara incorporada dentro del dispositivo, además de brindar los controles para el desplazamiento, el almacenamiento de imágenes y el control sobre la bandeja de incubación.
- **Registro,** muestra de manera detallada un registro del comportamiento de las variables ambientales de todo el proceso de incubación.

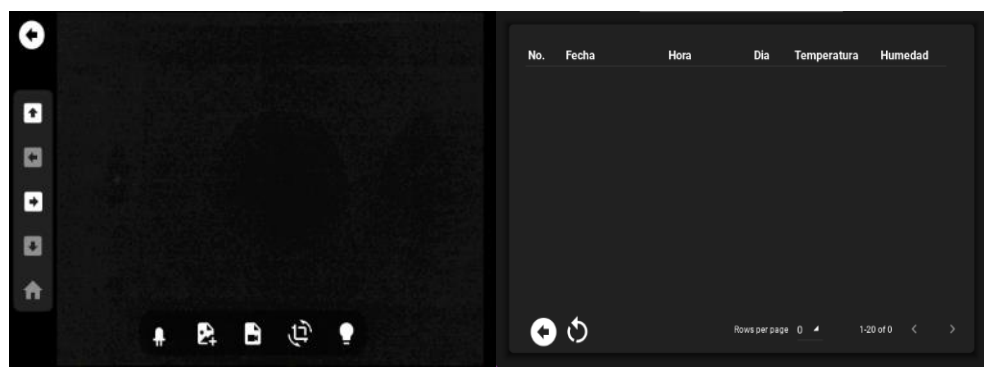

*Figura 25.Pantalla en Kivy de Cámara y Registro.*

- **Notificaciones,** en esta sección se muestran las alarmas, los cambios que han ocurrido en la configuración inicial y cada acción que hayan cambiado durante la incubación.
- **Configuración,** se muestran tanto las configuraciones del sistema, de incubación y de control del prototipo.

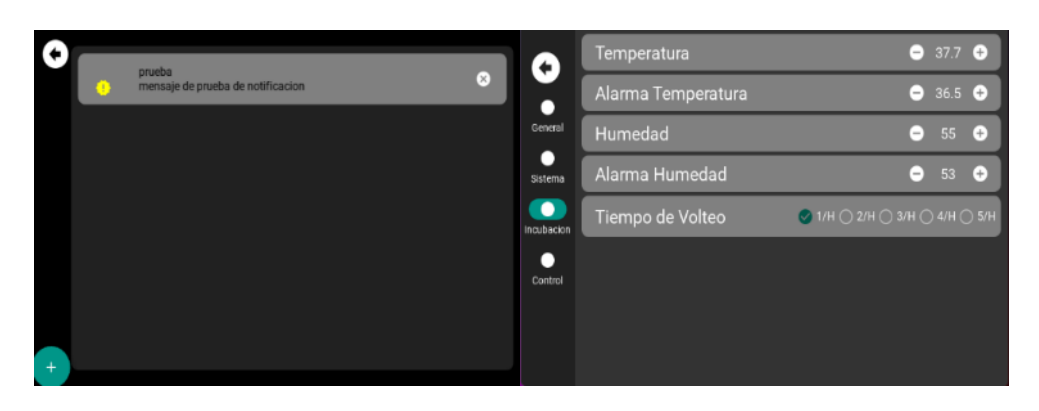

*Figura 26. Pantalla en Kivy de Notificaciones y Configuración*

Además de estas pantallas existe una pantalla principal en la cual se muestran los datos de temperatura y humedad, así como los valores máximos y mínimos de cada variable, también muestra un reloj con la hora actual y un contador de días.

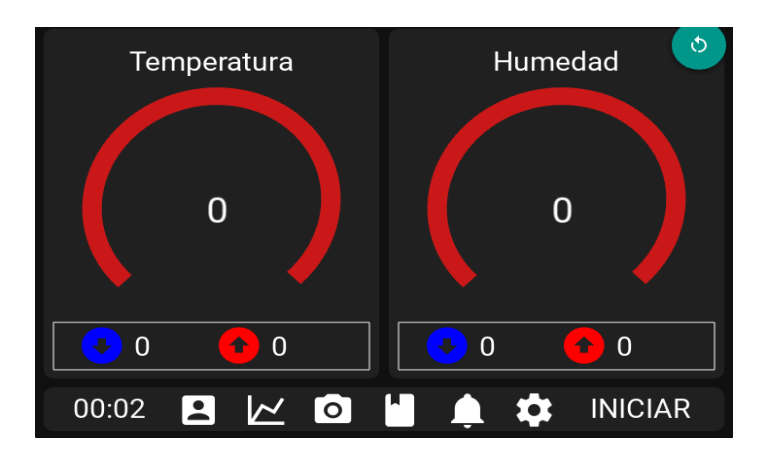

*Figura 27.Pantalla de Visualización principal.* 

La interfaz del sistema se encuentra configurada de tal manera que mientras no se inicie con la incubación ningún dato se verá almacenado y se podrá navegar por cada una de las pantallas, sin necesidad de iniciar un proceso de incubación.

Para el desarrollo de la aplicación remota se utilizó el lenguaje de programación Dart del Framework Flutter para desarrollar una aplicación que pueda ser multiplataforma, para este proyecto se llevó a cabo la implementación de una interfaz para Android.

La aplicación Android consta de una pantalla principal en la cual el usuario se registra o ingresa a su cuenta ya sea con una cuenta de Google o por correo, al momento de garantizar el ingreso a su cuenta se muestra un pantalla con una barra de navegación en la cual se puede acceder a las diferentes funcionalidades al igual que en la aplicación local, tales como , la visualización de las variables ambientales en tiempo real y su respectiva graficación, el control y acceso a la cámara y a su sistema de desplazamiento, un registro en el cual se puede acceder a la base de datos almacenados en la nube, también un historial de las alarmas y

cambios del sistema, y por último el apartado de configuración en el que de igual manera se pueden cambiar la configuración del dispositivo.

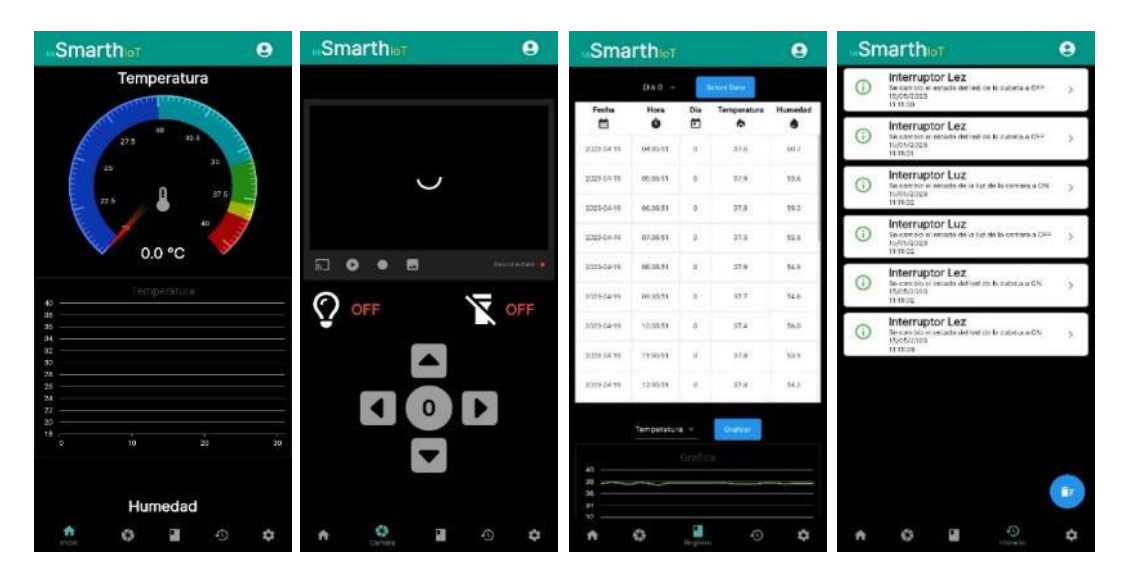

*Figura 28.Interfaz Gráfica Remota (Dispositivo Android).* 

## **3.9 IMPLEMENTACIÓN DEL PROTOTIPO**

Para la implementación se utilizaron los materiales y dispositivos descritos en el capítulo anterior, además, la disposición y ubicación de los dispositivos se tomaron como referencia a partir de las recomendaciones de otros investigadores que previamente trabajaron en proyectos similares. Después de realizar el diseño tridimensional de la estructura del prototipo, se llevó a cabo su construcción de acuerdo a dicho diseño.

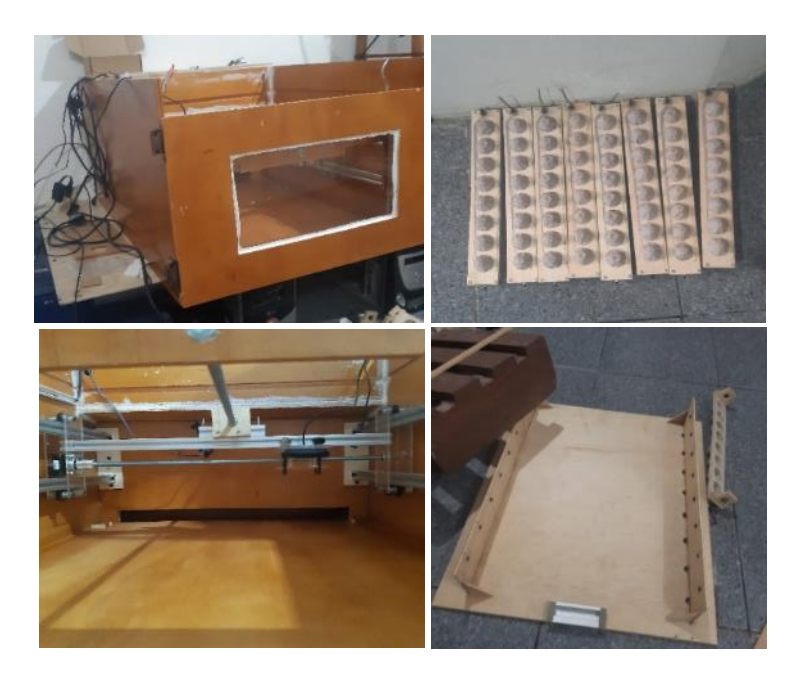

*Figura 29. Armado de la Cámara de incubación, Cubeta para los Huevos y Estructura de Desplazamiento.*

Una vez realizado el armado de las diferentes estructuras se procedió a realizar el cableado y circuito del prototipo, para realizar las pruebas de funcionamiento de cada uno de ellos. En la figura se muestra las pruebas realizadas al sistema encargado de la ovoscopia.

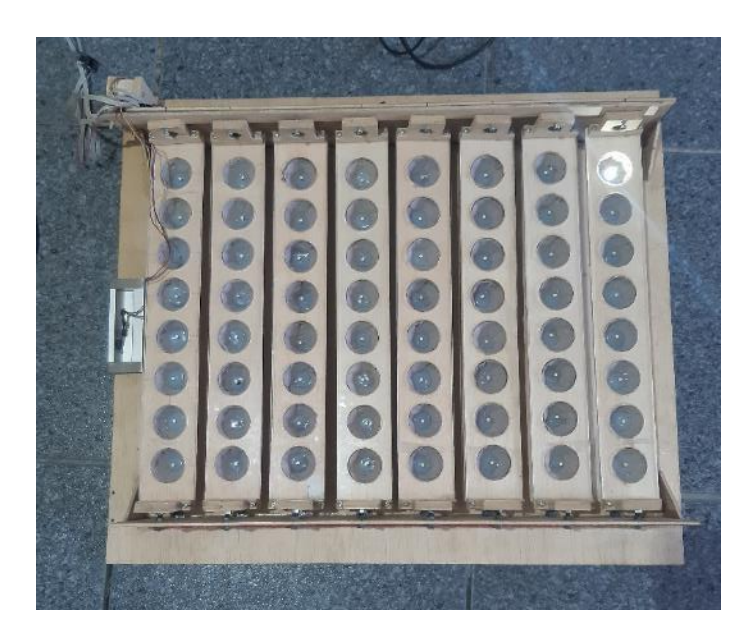

*Figura 30. Prueba de funcionamiento del sistema de otoscopia.*

También se procedió a realizar pruebas para determinar el ángulo de giro del servomotor para obtener un ángulo apropiado para el giro de los huevos, en la siguiente figura se muestra el sistema usado.

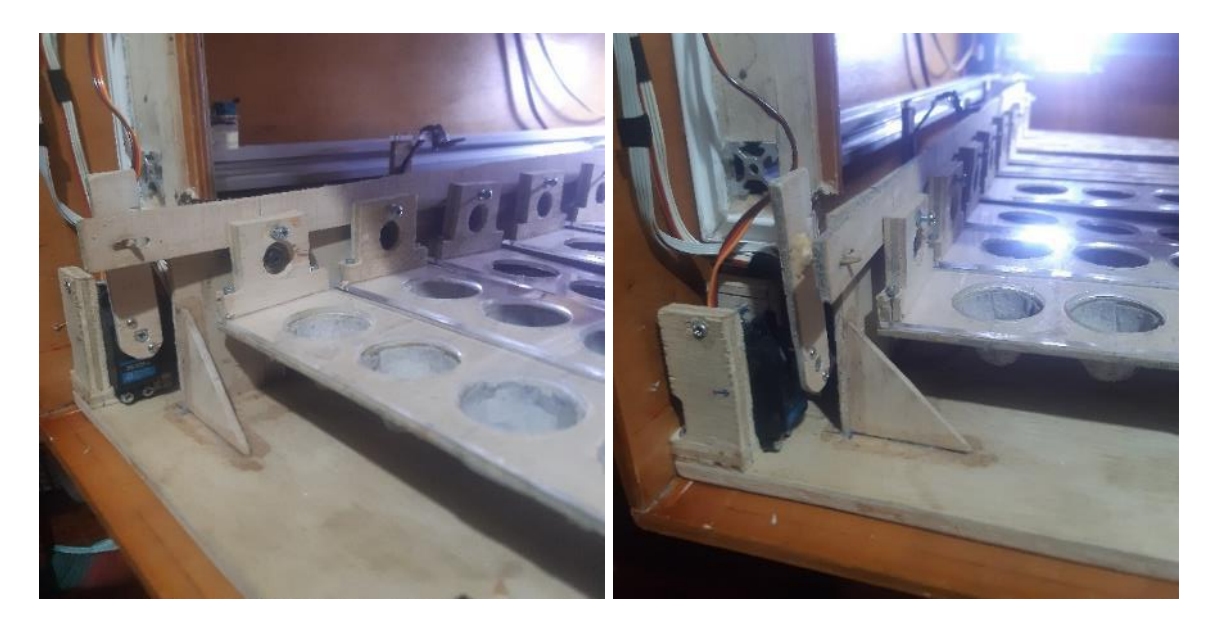

*Figura 31.Sistema de movimientos de Huevos.* 

Para la determinación del ángulo de 45 y -45° de los huevos se procedió aplicando diversos angulos al servo motor en la Tabla 8 se muestran los resultados de las pruebas.

| Pruebas Sistema de Giro |                                 |                                 |                                                                             |  |
|-------------------------|---------------------------------|---------------------------------|-----------------------------------------------------------------------------|--|
| $N^{\circ}$<br>prueba   | Angulo<br><b>Servo</b><br>motor | Angulo<br>Regletas de<br>huevos | <b>Observaciones</b>                                                        |  |
|                         | 80                              | $\boldsymbol{0}$                | El servomotor se mueve por momentos, no<br>afecta al ángulo de las regletas |  |
| $\overline{2}$          | 60                              | 22.2                            | El ángulo de las regletas no llega a $45^{\circ}$                           |  |
| 3                       | 54                              | 40.2                            | El ángulo de las regletas se aproxima a 45°                                 |  |
| $\overline{A}$          | 90                              | $-16$                           | El ángulo de las regletas no llega a $-45^{\circ}$                          |  |
| 5                       | 106                             | $-39.1$                         | El ángulo de las regletas no llega a $-45^{\circ}$                          |  |
| 6                       | 110                             | $-42.4$                         | El ángulo de las regletas se aproxima -45°                                  |  |

*Tabla 8. Parámetros para el giro de las Regletas de Huevos.*

Una vez armado el sistema de desplazamiento se procede a realizar la respectiva prueba de funcionamiento en la cual se determinó que el giro horario de los motores desplaza al eje Y hacia adelante y al eje X hacia la derecha y el sentido antihorario los desplaza hacia atrás y hacia la izquierda respectivamente.

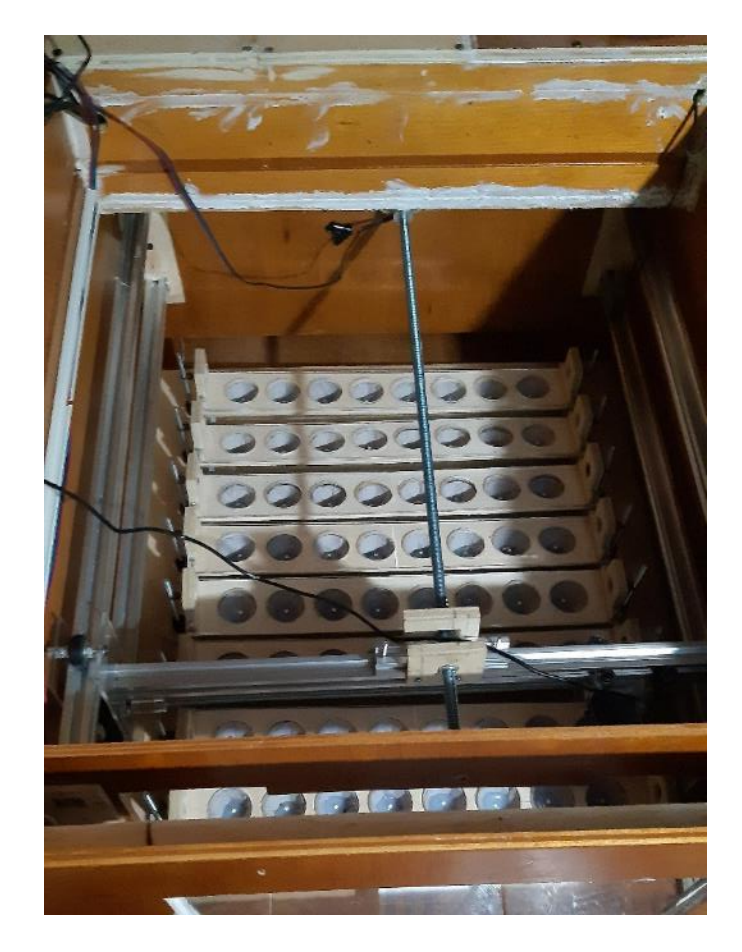

*Figura 32. Sistema de Desplazamiento de la cámara.*

También se realizaron pruebas para determinar los parámetros adecuados para cada motor en la Tabla 9 se muestra las pruebas hechas en el Eje Y, y en la Tabla 10 se muestran las realizadas en el Eje X.

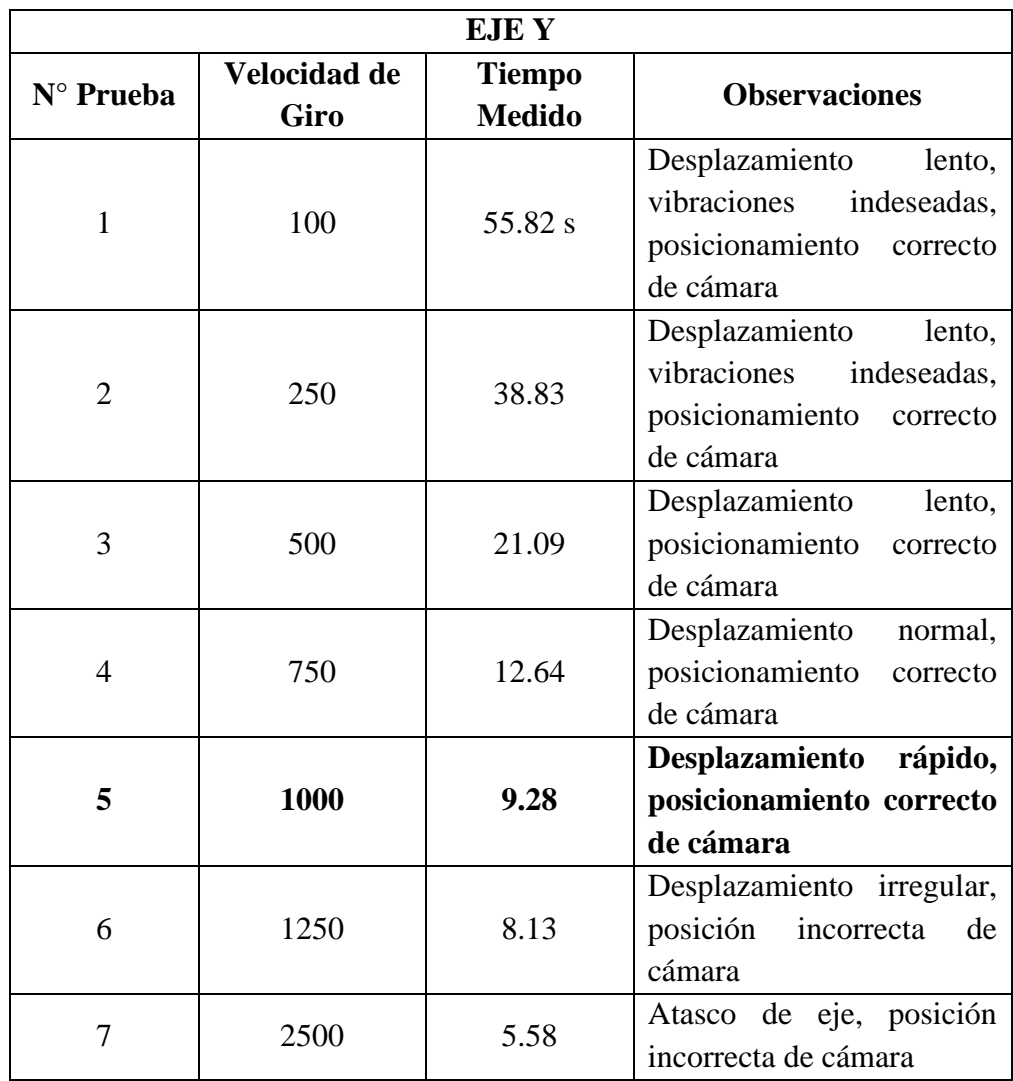

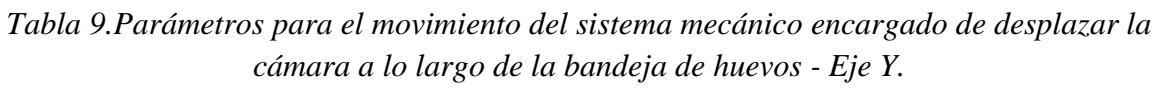

*Tabla 10. Parámetros para el movimiento del sistema mecánico encargado de desplazar la cámara a lo largo de la bandeja de huevos - Eje X.*

|           | EJE X                |                                |                                                                                                 |  |  |  |
|-----------|----------------------|--------------------------------|-------------------------------------------------------------------------------------------------|--|--|--|
| N° Prueba | Velocidad de<br>Giro | <b>Tiempo</b><br><b>Medido</b> | <b>Observaciones</b>                                                                            |  |  |  |
|           | 100                  | 59.45 s                        | Desplazamiento<br>lento,<br>vibraciones<br>indeseadas,<br>posicionamiento correcto de<br>cámara |  |  |  |

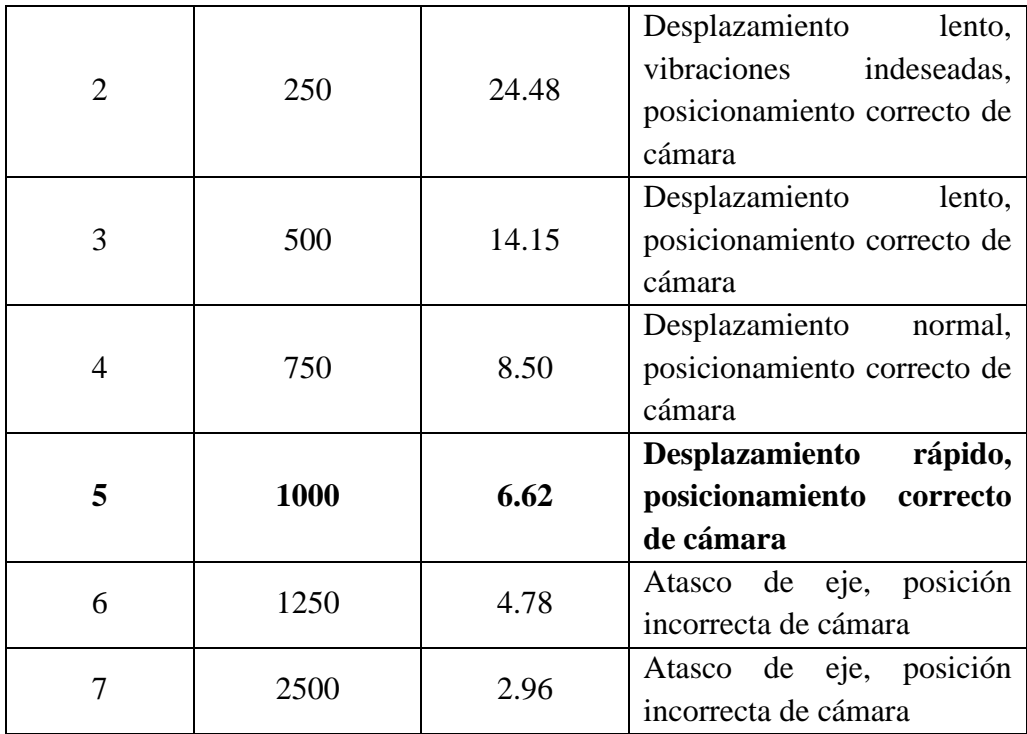

Por último, se realizó la conexión de cada uno de los sistemas implementados, A continuación, en la figura se muestra su conexión.

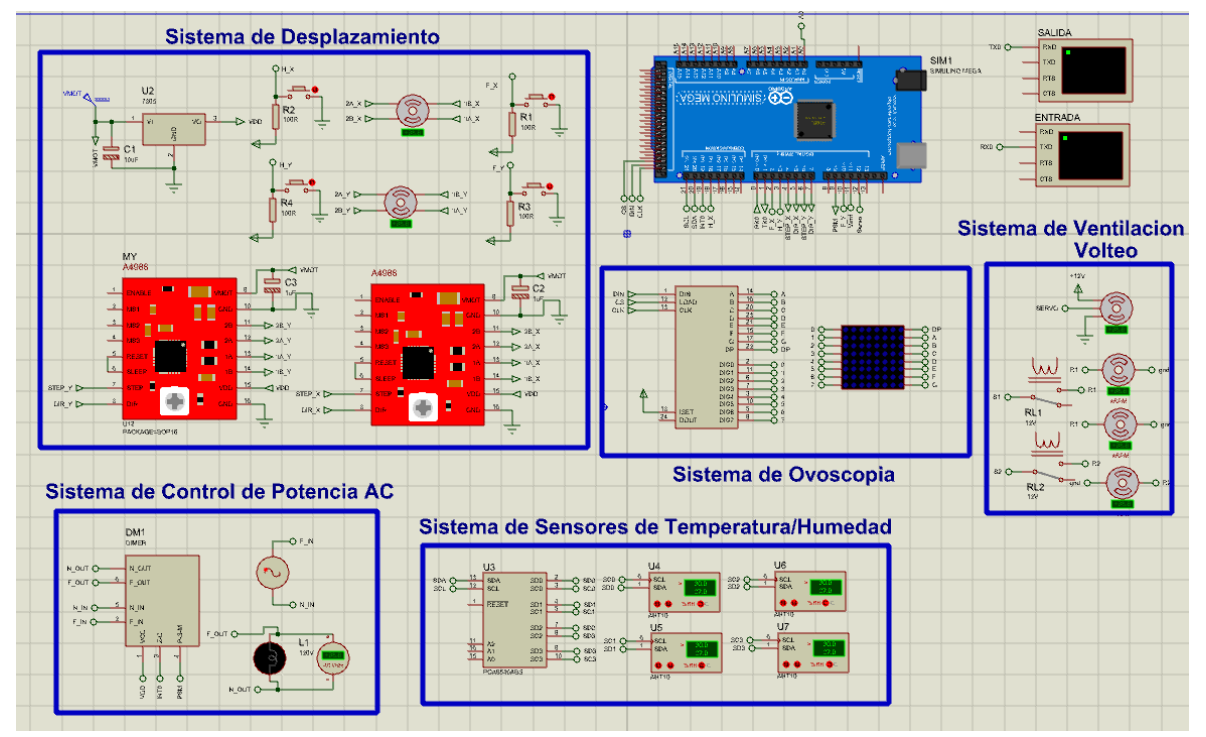

*Figura 33. Conexión de los sistemas implementados en el proyecto (Simulador Proteus)*

# **CAPÍTULO IV.**

## **4 RESULTADOS Y DISCUSIÓN**

Para evaluar el desempeño del sistema implementado es necesario realizar pruebas, las cuales permitirán obtener datos que ayuden a determinar un óptimo funcionamiento, tomando como prioridad las variables ambientales ya que de estas dependen una buena natalidad dentro de la incubación.

Por lo cual en el siguiente capítulo se detalla los datos obtenidos de dos procesos de incubación, siendo el primer proceso realizado en una incubadora existente en el mercado actual, y el segundo en el prototipo propuesto, siendo cada proceso de 21 días completos sin interrupciones.

## **4.1 PRIMER PROCESO DE INCUBACIÓN**

## **4.1.1 SELECCIÓN DE HUEVOS FÉRTILES**

Para la selección de huevos fértiles se llevó a cabo una búsqueda en empresas especializadas en la producción e incubación de aves de corral para seleccionar aquellos que cumplan con los criterios de calidad requeridos, siendo estos adquiridos de la empresa Avícola Avigofri, ubicada en la provincia del Carchi; los cuales se muestran a continuación en la Figura 34.

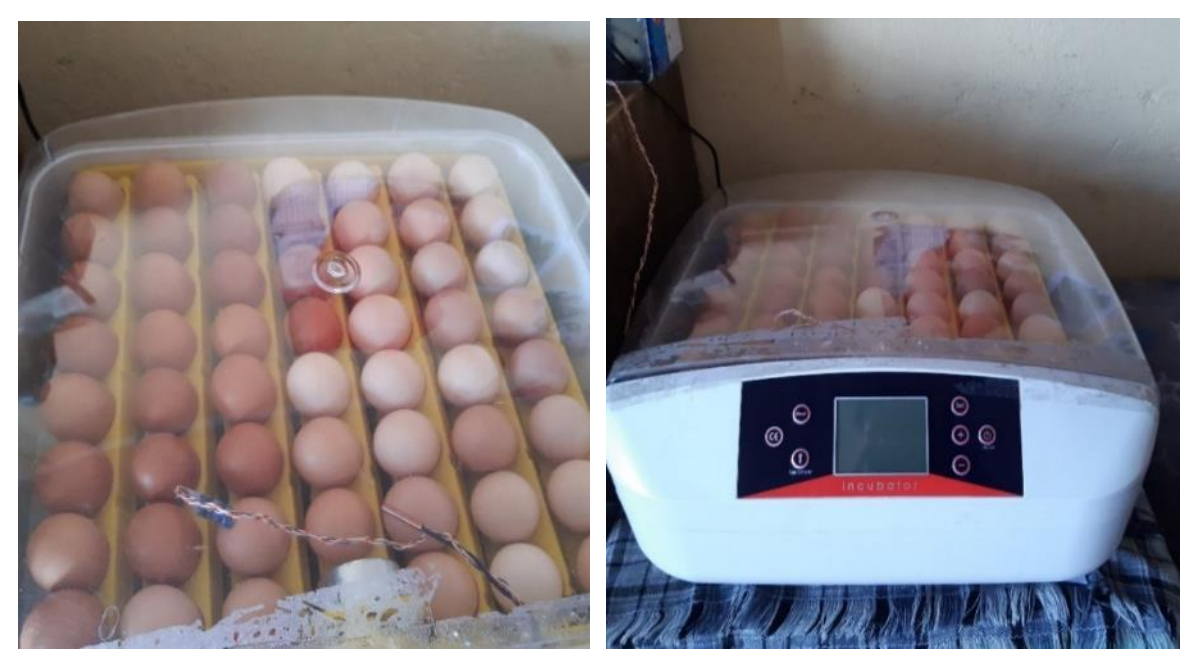

*Figura 34. Colocación de los huevos fértiles en la incubadora.* 

Cabe resaltar que en la primera prueba se utilizó una incubadora automática HDD mini 56S con una capacidad máxima de 55 huevos.

## **4.1.2 INICIO DEL PROCESO DE INCUBACIÓN**

Una vez colocados los huevos seleccionados en la incubadora se procede a activarla y a configurar los parámetros necesarios tales como temperatura máxima, humedad y sus respectivas alarmas.

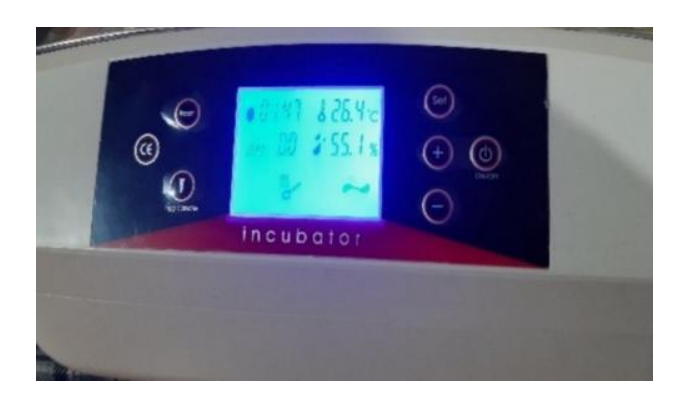

*Figura 35. Encendido de la incubadora e inicio del Proceso de Incubación.*

#### **4.1.3 PRUEBAS DE OVOSCOPIA**

Una vez iniciado el proceso de incubación se realizó pruebas de ovoscopia para lo cual la incubadora contaba con su propio sistema, sin embargo, este sistema de ovoscopia por su construcción no permitió visualizar de buena manera si los huevos se estaban desarrollando por lo cual se optó por realizar las pruebas manualmente. Resumiéndose en la siguiente tabla.

| Días de<br><b>Incubación</b> | <b>Detalles</b>                                                                                                    | Huevo fértil | Huevo infértil |
|------------------------------|----------------------------------------------------------------------------------------------------|--------------|----------------|
| 9 días                       | Se puede realizar<br>este proceso a partir<br>de los primeros<br>siete días de haber<br>iniciada la<br>incubación, para<br>poder desechar los<br>huevos infértiles. |              |                |
| 14 días                      | con esta segunda<br>prueba se puede<br>observar un mayor<br>desarrollo en el<br>embrión del huevo,<br>notándose en éste<br>claramente las<br>arterias.              |              |                |

*Tabla 11. Resultados de la Ovoscopia realizada en los días 9,14 y 18.*

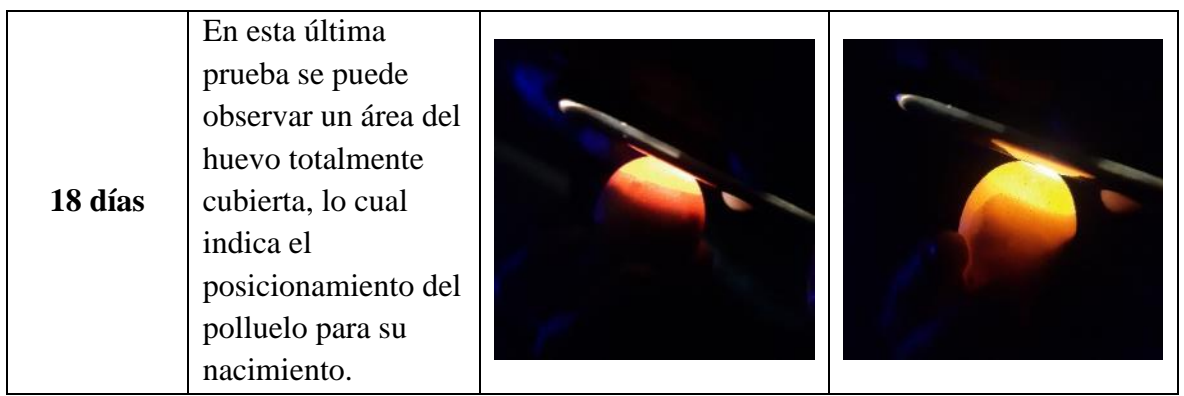

# **4.1.4 FIN DE LA INCUBACIÓN**

Luego de haber transcurrido los 21 días, llega el momento de la eclosión de los huevos, ésta puede darse desde el día 19, sin embargo, para este proceso no se obtuvo ningún nacimiento, por lo cual se esperó un día más por posibles retardos, sin ninguna muestra de un posible nacimiento. A continuación, se muestran aquellos huevos que no lograron eclosionar.

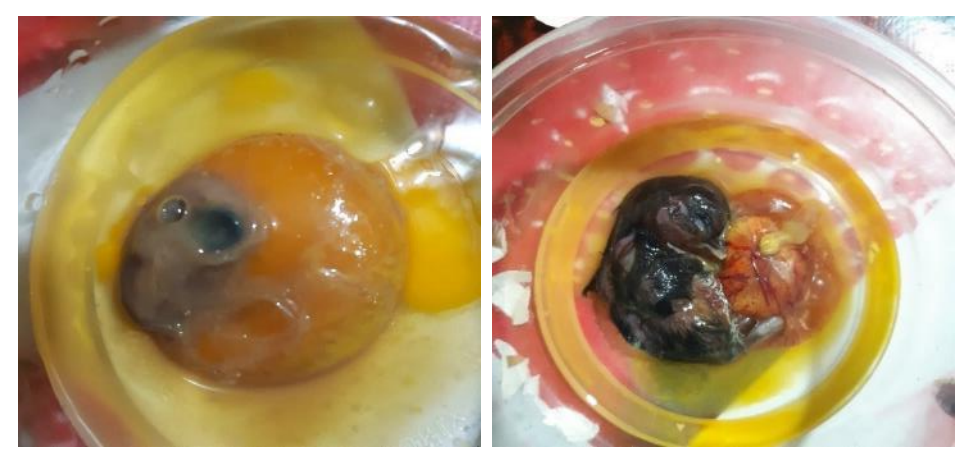

*Figura 36. Resultados. Mortalidad en etapa inicial y media del proceso de incubación.*

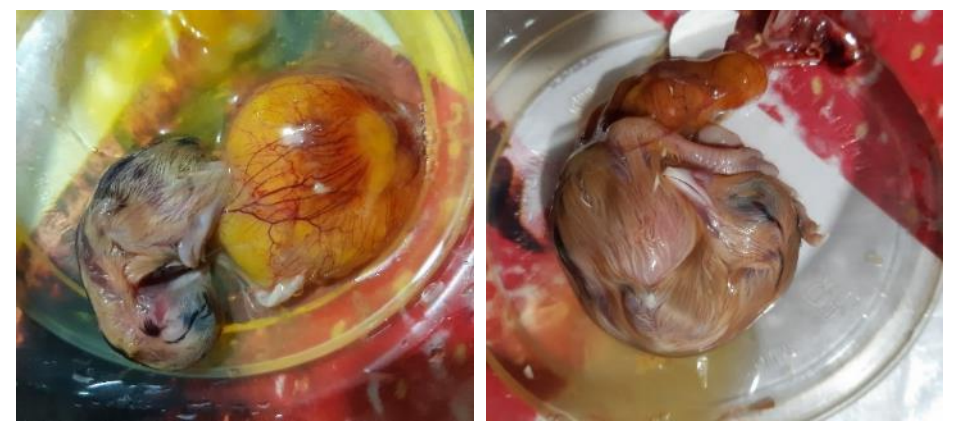

*Figura 37. Resultados, Mortalidad en etapa final del proceso de incubación.* 

#### **4.1.5 ANÁLISIS DE LOS PARÁMETROS DE HUMEDAD Y TEMPERATURA**

Para el análisis de los parámetros ambientales se tomó como referencia el promedio de las mediciones de un sensor de temperatura y humedad externo y a los propios sensores de la incubadora ya que en pruebas de funcionamiento se notó un déficit en la medición de estos parámetros por parte de los sensores propios. A continuación, se presentan los datos obtenidos del proceso de incubación de forma resumida.

| Dia            | <b>Temperatura</b><br>Promedio | Humedad<br>Promedio | Dato -SetPoint<br><b>Temperatura</b> | <b>Dato-SetPoint</b><br><b>Humedad</b> |
|----------------|--------------------------------|---------------------|--------------------------------------|----------------------------------------|
| 0              | 37,80                          | 56,47               | 0,10                                 | $-3,53$                                |
| $\mathbf{1}$   | 37,78                          | 52,47               | 0,08                                 | $-7,53$                                |
| $\overline{2}$ | 37,75                          | 51,16               | 0,05                                 | $-8,84$                                |
| 3              | 37,72                          | 49,44               | 0,02                                 | $-10,56$                               |
| 4              | 37,74                          | 51,22               | 0,04                                 | $-8,78$                                |
| 5              | 37,71                          | 48,84               | 0,01                                 | $-11,16$                               |
| 6              | 37,64                          | 50,24               | $-0,06$                              | $-9,76$                                |
| $\overline{7}$ | 37,65                          | 49,33               | $-0,05$                              | $-10,67$                               |
| 8              | 37,73                          | 51,81               | 0,03                                 | $-8,19$                                |
| 9              | 37,68                          | 52,35               | $-0,02$                              | $-7,65$                                |
| 10             | 37,69                          | 55,39               | $-0,01$                              | $-4,61$                                |
| 11             | 37,77                          | 52,23               | 0,07                                 | $-7,77$                                |
| 12             | 37,73                          | 50,27               | 0,03                                 | $-9,73$                                |
| 13             | 37,74                          | 51,78               | 0,04                                 | $-8,22$                                |
| 14             | 37,70                          | 49,96               | 0,00                                 | $-10,04$                               |
| 15             | 37,70                          | 50,26               | 0,00                                 | $-9,74$                                |
| 16             | 37,73                          | 53,01               | 0,03                                 | $-6,99$                                |
| 17             | 37,72                          | 50,03               | 0,02                                 | $-9,97$                                |
| 18             | 37,64                          | 49,58               | $-0,06$                              | $-10,42$                               |
| 19             | 37,58                          | 54,68               | 1,08                                 | $-10,32$                               |
| 20             | 36,88                          | 55,99               | 0,38                                 | $-9,01$                                |
| 21             | 36,50                          | 62,85               | 0,00                                 | $-2,15$                                |

*Tabla 12.Datos de temperatura y humedad obtenidos durante la incubación.*

Una vez obtenidos los datos del periodo de incubación, se realizó una comparación de los datos de temperatura y humedad con los setpoints establecidos como se muestra en la Tabla 12. Cabe mencionar que se dividió el periodo en dos etapas: los primeros 18 días con un setpoint de 37.7°C de temperatura y 60% de humedad, y los últimos 3 días con un setpoint de 36.5°C de temperatura y 65% de humedad.

Con el fin de evaluar la capacidad del sistema para mantener las condiciones establecidas, se realizaron análisis estadísticos utilizando medidas como la media, la desviación estándar y la varianza. Estas medidas proporcionan información sobre la tendencia central, la dispersión y la variabilidad de los datos, permitiéndonos comprender mejor el desempeño del sistema en relación a los setpoints establecidos.

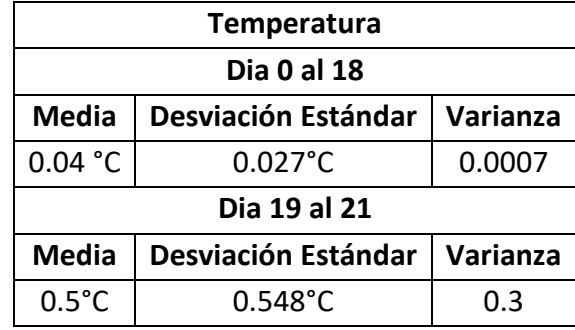

*Tabla 13.Valores característicos para el análisis de la temperatura.*

En los resultados que se muestran en la Tabla 13, se puede observar que durante los primeros 18 días, la temperatura promedio se mantuvo muy cercana a 37.7°C, ya que los valores de la desviación estándar y media se acercan a cero, indicando que el sistema fue capaz de mantener la temperatura estable y con poca variabilidad en este periodo.

Por otro lado, en los últimos 3 días con un setpoint de 36.5°C, se registró valores que muestran una mayor variabilidad y una desviación más significativa del valor establecido.

|                         | <b>Humedad</b>             |          |  |  |  |
|-------------------------|----------------------------|----------|--|--|--|
|                         | Dia 0 al 18                |          |  |  |  |
| <b>Media</b>            | <b>Desviación Estándar</b> | Varianza |  |  |  |
| 8.6%<br>2.016%<br>4.066 |                            |          |  |  |  |
| Dia 19 al 21            |                            |          |  |  |  |
| <b>Media</b>            | <b>Desviación Estándar</b> | Varianza |  |  |  |
| 7.2%                    | 4.387%                     | 19.254   |  |  |  |

*Tabla 14..Valores característicos para el análisis de la humedad.*

En cuanto a la humedad sus datos se muestran en la Tabla 14, en los cuales se aprecia que durante los primeros 18 días su variabilidad es relativamente alta y su media expresa una tendencia a mantenerse por debajo de su valor optimo, de igual manera en los últimos 3 días mantiene el comportamiento inicial, con la diferencia que su variabilidad presenta un valor considerablemente más alto.

A continuación, se muestran las gráficas del comportamiento de temperatura y humedad durante el proceso de incubación.

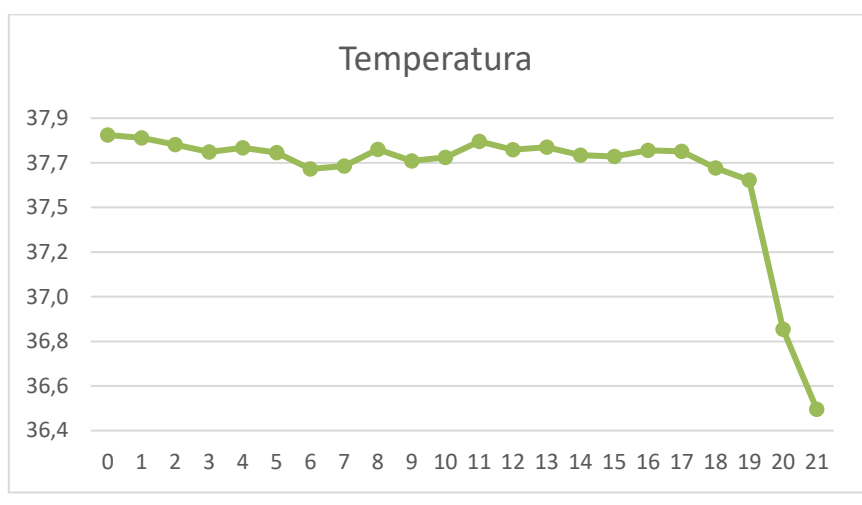

*Figura 38. Gráfica de Temperatura del proceso de incubacion.*

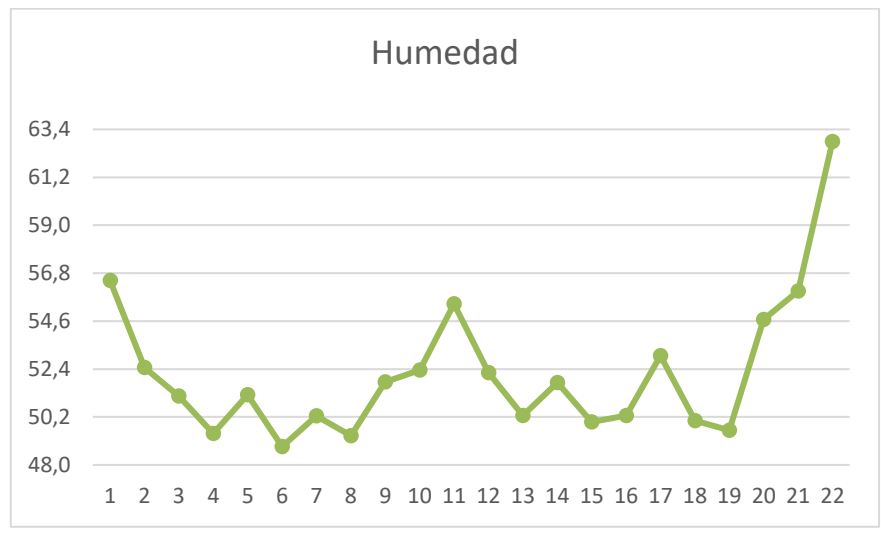

*Figura 39. Gráfica de Humedad del proceso de Incubación.* 

Finalmente se observó que, el sistema de incubación existente, registró un error promedio de 0.26 °C en la temperatura. Sin embargo, se debe considerar que el sensor incorporado en dicho sistema presentaba una falta de precisión, lo que resultaba en mediciones diferentes a las obtenidas mediante sensores externos. Para mejorar la capacidad de incubación, fue necesario realizar ajustes en la configuración de temperatura y asegurar una mayor precisión en las lecturas de temperatura. Asimismo, el sensor de humedad también mostraba imprecisiones, reflejando un error promedio de 7.9% además este carecía del control necesario para su ajuste.

#### **4.1.6 ANÁLISIS DE RESULTADOS**

Se procede al análisis de los resultados obtenidos después de haber concluido con el primer proceso de incubación mostrando los mismos en la Tabla 15.

| Total, de<br>huevos<br><b>Incubados</b> | <b>Huevos</b><br><b>Infértiles</b> | <b>Huevos</b><br><b>Fértiles</b> | Mortalidad de<br><b>Huevos</b> | Natalidad de<br><b>Huevos</b> |
|-----------------------------------------|------------------------------------|----------------------------------|--------------------------------|-------------------------------|
| 55                                      |                                    |                                  |                                |                               |

*Tabla 15. Resultados del rendimiento en la producción de la incubadora.*

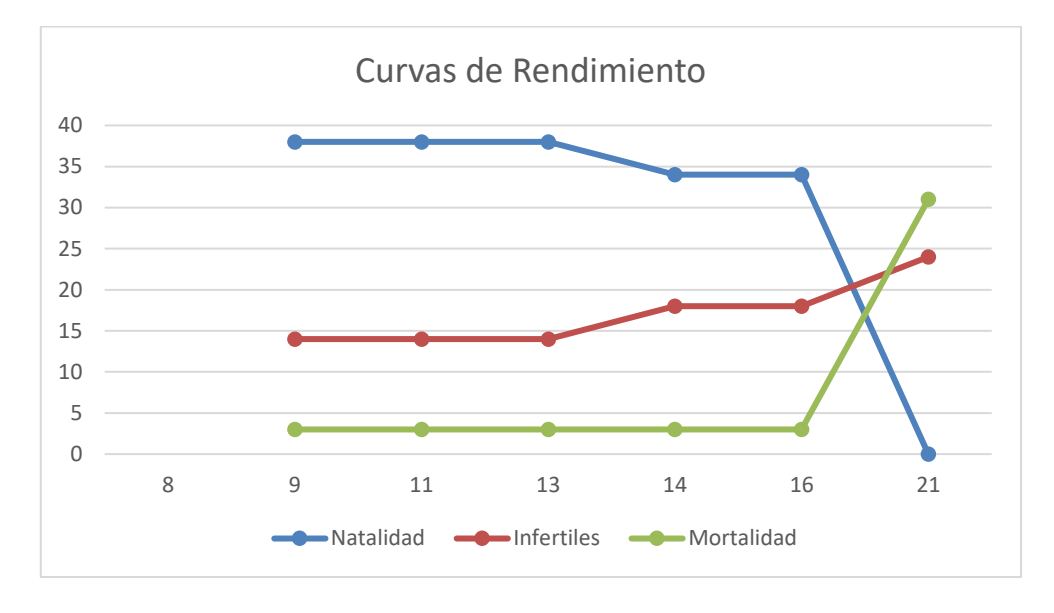

*Figura 40. Curva de rendimiento del sistema*

Los resultados obtenidos en el sistema de incubación adquirido fueron desfavorables, como se evidencia en la Figura 40 y Figura 41. Ninguno de los huevos fértiles logró eclosionar, lo que resultó en una muerte prematura de los polluelos. Esto indica una eficiencia de incubación del 0%, ya que no se registraron eclosiones exitosas. Estos hallazgos resaltan la necesidad de mejorar las condiciones de incubación para garantizar una mayor tasa de eclosión y mejorar la eficiencia reproductiva en futuros procesos.

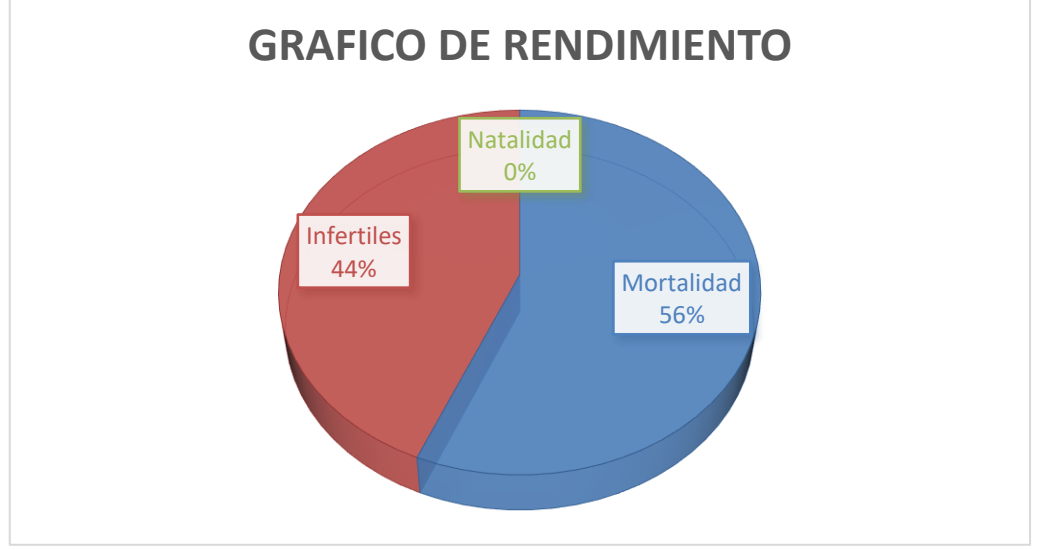

*Figura 41. Grafica del rendimiento del sistema.*

Adicionalmente, se identificó la necesidad de realizar una ovoscopia más precisa, lo cual conllevó cambios significativos en las variables ambientales. Estas intervenciones podrían haber influido en los resultados adversos obtenidos.

## **4.2 SEGUNDO PROCESO DE INCUBACIÓN**

## **4.2.1 SELECCIÓN DE HUEVOS FÉRTILES**

Para la selección de los huevos fértiles de igual manera que en el primer proceso de incubación se los obtuvo a través de la empresa Avícola Avigofri, los cuales se muestran en la siguiente Figura.

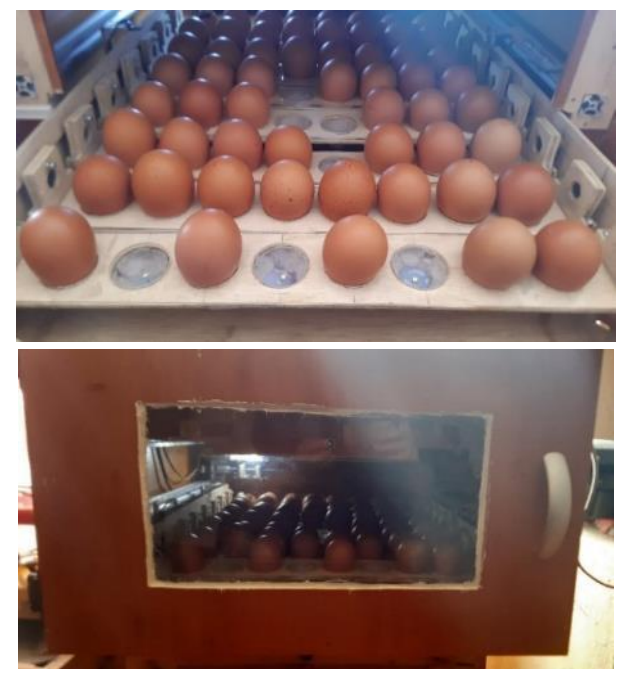

*Figura 42. Colocación de los huevos fértiles en el prototipo Implementado.* 

## **4.2.2 INICIO DEL PROCESO DE INCUBACIÓN**

Para iniciar el proceso de incubación en el prototipo se procedió a colocar cada uno de los huevos en la cubeta y esta a su vez en la cámara de incubación, igualmente se conectan los sensores y un ves cerrada la puerta se procede a iniciar su activación presionando el botón INICIAR en la pantalla.

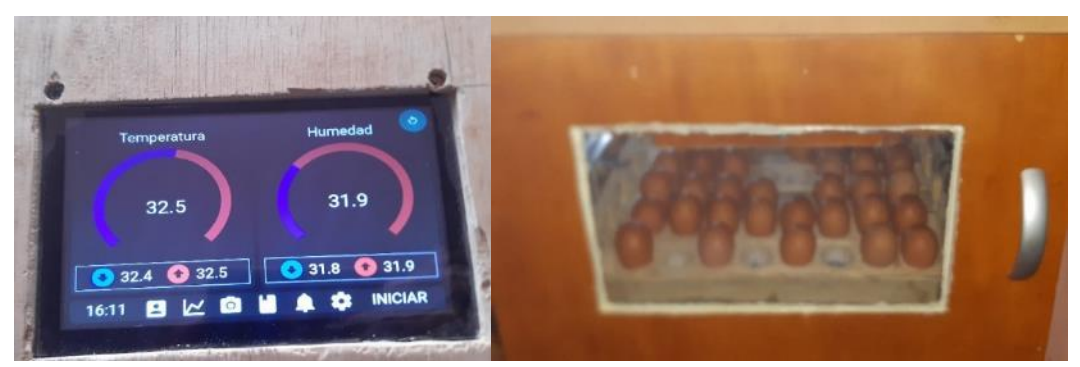

*Figura 43. Encendido y puesta en funcionamiento del prototipo.* 

## **4.2.3 PRUEBAS DE OVOSCOPIA**

Una vez iniciado el proceso de incubación se realizó pruebas de ovoscopia para lo cual el prototipo cuenta con un sistema de iluminación independiente para cada huevo además de ser totalmente automático y prevenir la intervención innecesaria del operador. A continuación, se muestra un resumen de los datos obtenidos.

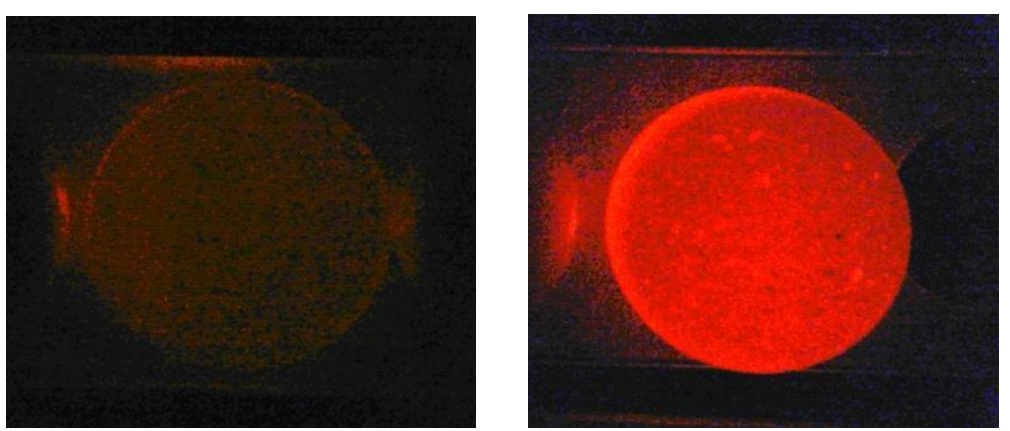

*Figura 44. Primera prueba de ovoscopia en el dia 7. A) Huevo Fértil. B) Huevo Infértil.* 

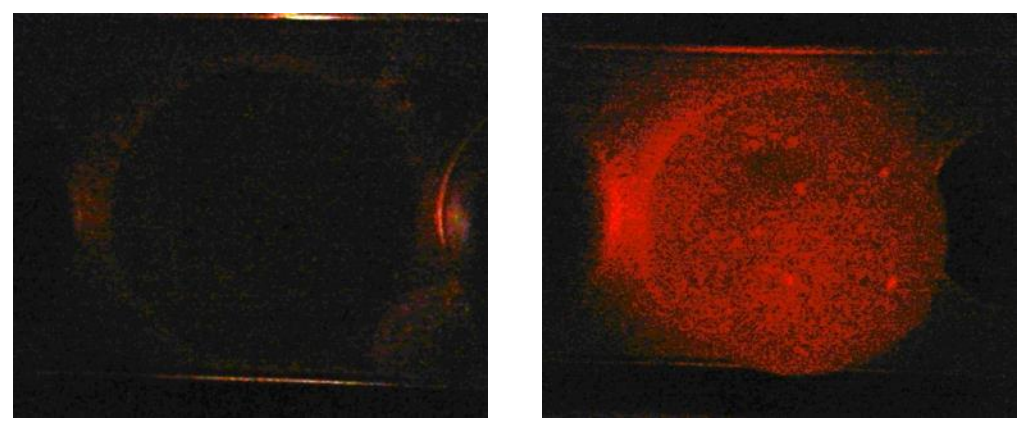

*Figura 45. Segunda prueba de ovoscopia en el dia 14. A) Huevo Fértil. B) Huevo Infértil.* 

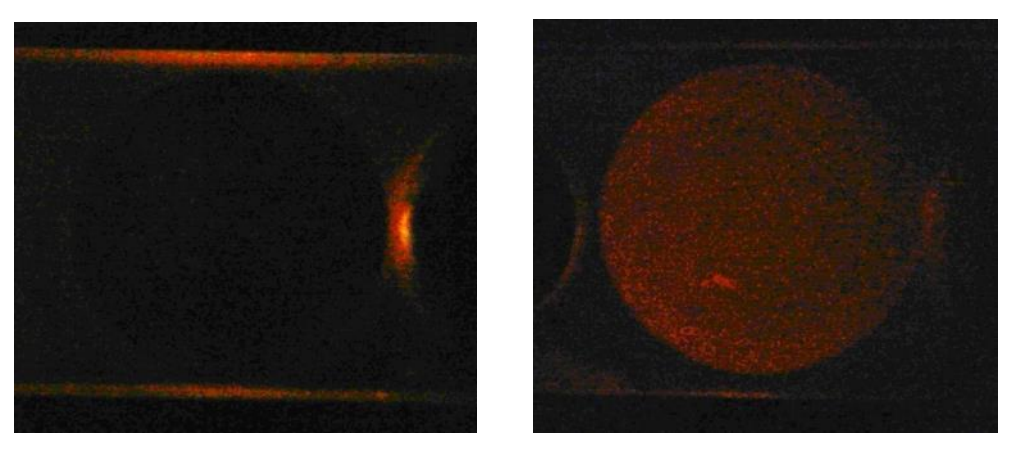

*Figura 46. Ultima prueba de ovoscopia en el dia 18. A) Huevo Fértil. B) Huevo Infértil.* 

# **4.2.4 FIN DE LA INCUBACIÓN**

Una vez transcurridos los 21 días, se observó que los huevos comenzaron a eclosionar, a diferencia del anterior proceso en el cual no se observó ninguna señal de nacimiento de los polluelos.

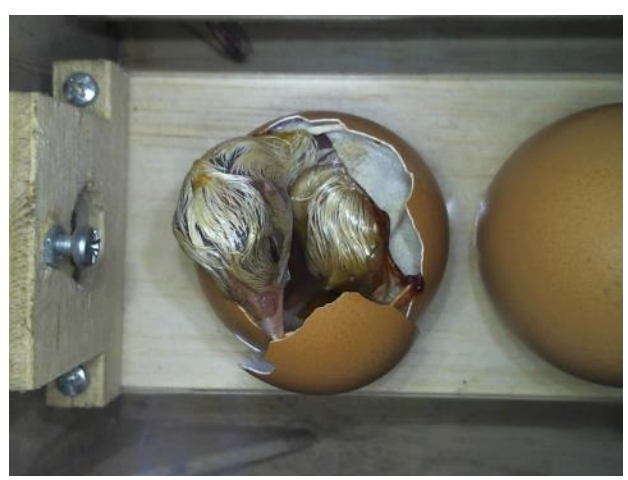

*Figura 47. Eclosión de huevos.*

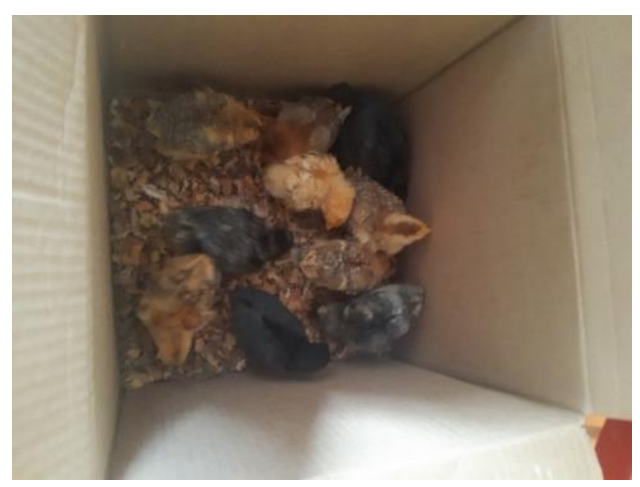

*Figura 48. Polluelos obtenidos al final de la incubación.* 

#### **4.2.5 ANÁLISIS DE LOS PARÁMETROS DE HUMEDAD Y TEMPERATURA**

Se procede con el análisis de los valores obtenidos durante la incubación, a continuación, se muestra un resumen de los resultados obtenidos.

| Dia            | <b>Temperatura</b> | Humedad | <b>Dato-SetPoint</b><br><b>Temperatura</b> | Dato-SetPoint<br>Humedad |
|----------------|--------------------|---------|--------------------------------------------|--------------------------|
| 0              | 37,72              | 54,71   | 0,0                                        | $-5,3$                   |
| $\mathbf{1}$   | 37,62              | 57,19   | $-0,1$                                     | $-2,8$                   |
| $\overline{2}$ | 37,47              | 58,48   | $-0,2$                                     | $-1,5$                   |
| 3              | 37,48              | 57,79   | $-0,2$                                     | $-2,2$                   |
| 4              | 37,50              | 58,06   | $-0,2$                                     | $-1,9$                   |
| 5              | 37,57              | 57,94   | $-0,1$                                     | $-2,1$                   |
| 6              | 37,49              | 57,47   | $-0,2$                                     | $-2,5$                   |
| $\overline{7}$ | 37,50              | 58,45   | $-0,2$                                     | $-1,6$                   |
| 8              | 37,50              | 58,38   | $-0,2$                                     | $-1,6$                   |
| 9              | 37,53              | 58,04   | $-0,2$                                     | $-2,0$                   |
| 10             | 37,47              | 57,95   | $-0,2$                                     | $-2,0$                   |
| 11             | 37,52              | 58,20   | $-0,2$                                     | $-1,8$                   |
| 12             | 37,47              | 57,76   | $-0,2$                                     | $-2,2$                   |
| 13             | 37,57              | 57,16   | $-0,1$                                     | $-2,8$                   |
| 14             | 37,51              | 57,85   | $-0,2$                                     | $-2,1$                   |
| 15             | 37,47              | 56,55   | $-0,2$                                     | $-3,4$                   |
| 16             | 37,45              | 58,00   | $-0,2$                                     | $-2,0$                   |
| 17             | 37,48              | 57,91   | $-0,2$                                     | $-2,1$                   |
| 18             | 37,45              | 57,40   | $-0,2$                                     | $-2,6$                   |
| 19             | 36,65              | 62,09   | 0,2                                        | $-2,9$                   |
| 20             | 36,69              | 63,67   | 0,2                                        | $-1,3$                   |
| 21             | 36,65              | 63,75   | 0,1                                        | $-1,3$                   |

*Tabla 16.Resumen de los valores de Temperatura y Humedad obtenidos en la incubación.*

De manera similar al proceso anterior, se registraron y analizaron los datos generados durante la incubación del segundo sistema. Los resultados se presentan en la Tabla 16, y se procederá a realizar un análisis comparativo utilizando el mismo enfoque empleado previamente.

|        | <b>Temperatura</b>  |          |  |  |  |
|--------|---------------------|----------|--|--|--|
|        | Dia 0 al 18         |          |  |  |  |
| Media  | Desviación Estándar | Varianza |  |  |  |
| 0.2 °C | 0.003               |          |  |  |  |
|        | Dia 19 al 21        |          |  |  |  |
| Media  | Desviación Estándar | Varianza |  |  |  |

*Tabla 17.Resultados estadísticos de la humedad.*

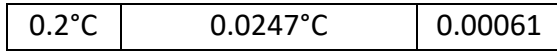

En la Tabla 17, se observa que durante los primeros 18 días, se registraron valores cercanos a cero. Esto indica que el sistema de control logró mantener la temperatura en niveles adecuados, con cierta variabilidad en los datos. En los últimos 3 días, se observó una mayor estabilidad en la temperatura, con valores más próximos al nuevo setpoint establecido. Estos resultados indican una mejora en el control de la temperatura durante esta etapa del proceso de incubación.

|              | <b>Humedad</b>      |          |  |  |  |
|--------------|---------------------|----------|--|--|--|
|              | Dia 0 al 18         |          |  |  |  |
| <b>Media</b> | Desviación Estándar | Varianza |  |  |  |
| 2.4%         | 0.86%<br>0.739      |          |  |  |  |
|              | Dia 19 al 21        |          |  |  |  |
| <b>Media</b> | Desviación Estándar | Varianza |  |  |  |
| 1.8%         | 0.935%              | 0.875    |  |  |  |

*Tabla 18. Resultados estadísticos humedad.*

La Tabla 18 presenta los resultados estadísticos del análisis de la humedad. Durante los primeros 18 días, se observaron variaciones en los niveles de humedad en relación al setpoint establecido. Estos datos muestran cierta variabilidad en la humedad durante esta etapa. En los últimos 3 días, se registró una mayor dispersión en los valores de humedad en comparación con la etapa anterior. Estos resultados sugieren que el sistema de control experimentó dificultades para mantener la humedad en niveles estables durante esta fase final del proceso de incubación.

A continuación, se muestra las gráficas de comportamiento tanto de la temperatura como de la humedad.

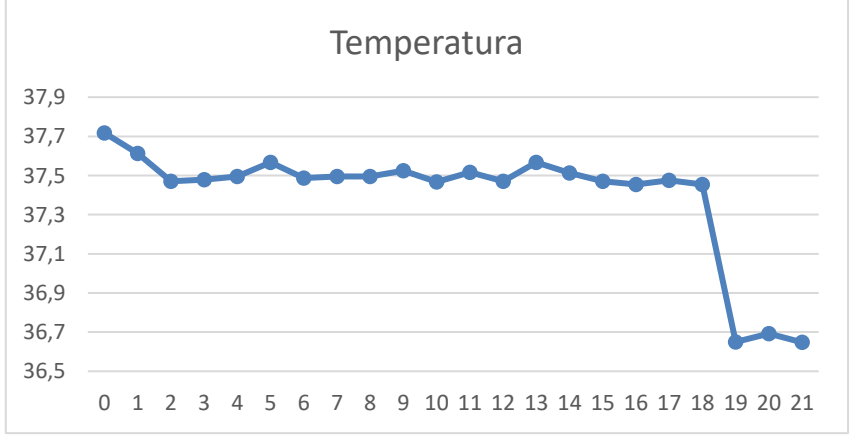

*Figura 49. Grafica del comportamiento de la Temperatura.* 

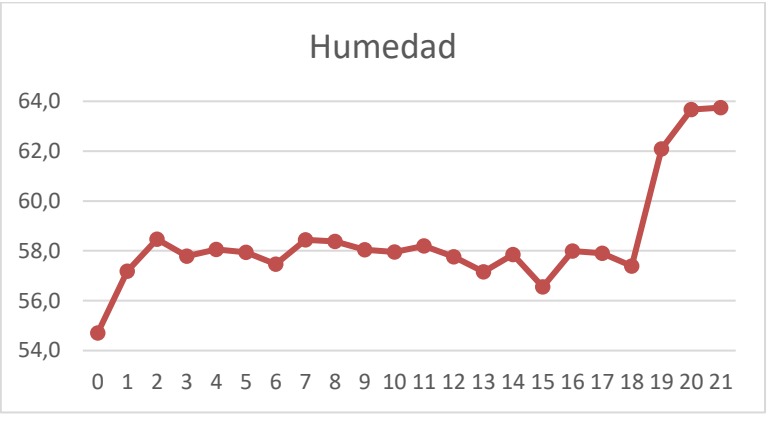

*Figura 50. Grafica del comportamiento de la Humedad.* 

Con respecto al control de temperatura y humedad en el prototipo se pudo apreciar que, los valores de temperatura marcaban un error promedio de 0.18 °C teniendo una precisión más aceptable, de igual manera, la humedad se mantuvo con un error promedio de 2.1%. y aunque su tendencia era mantenerse por debajo del valor establecido, su variación no tubo cambios significativos.

## **4.2.6 ANÁLISIS DE RESULTADOS**

De igual manera que en el proceso anterior procedemos al análisis de los resultados que se obtuvieron al final de la incubación**.**

| Total, de<br>huevos<br><b>Incubados</b> | <b>Huevos</b><br><b>Infértiles</b> | <b>Huevos</b><br><b>Fértiles</b> | Mortalidad de<br><b>Huevos</b> | Natalidad de<br><b>Huevos</b> |
|-----------------------------------------|------------------------------------|----------------------------------|--------------------------------|-------------------------------|
|                                         |                                    | 36                               | 25                             |                               |

*Tabla 19. Resultados del rendimiento en la producción del Prototipo.*

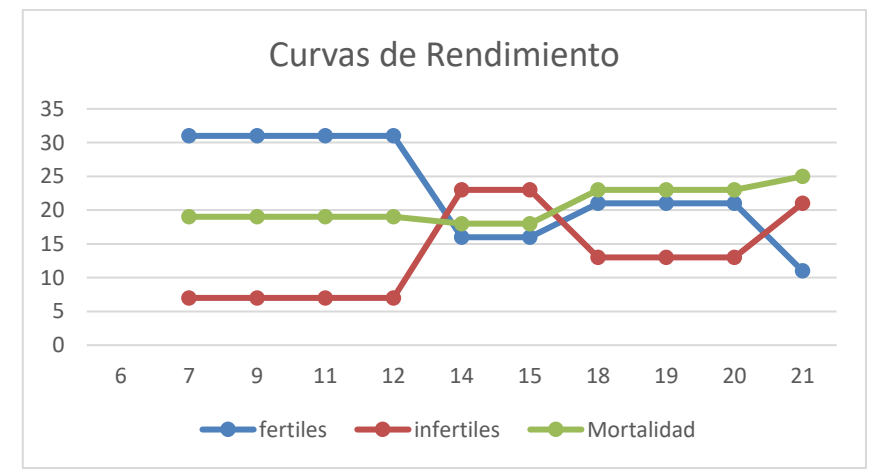

*Figura 51. Grafica de la Curva de Rendimiento del Prototipo.* 

En la Figura 51 y Figura 52 se muestra los resultados obtenidos en este sistema. Se observa que, de los 36 huevos fértiles, únicamente 11 lograron eclosionar exitosamente. Esto

representa una eficiencia de incubación del 30.6%. Aunque se obtuvo una tasa de eclosión positiva en comparación con el sistema anterior, todavía existe margen de mejora para optimizar el proceso de incubación y aumentar la eficiencia reproductiva.

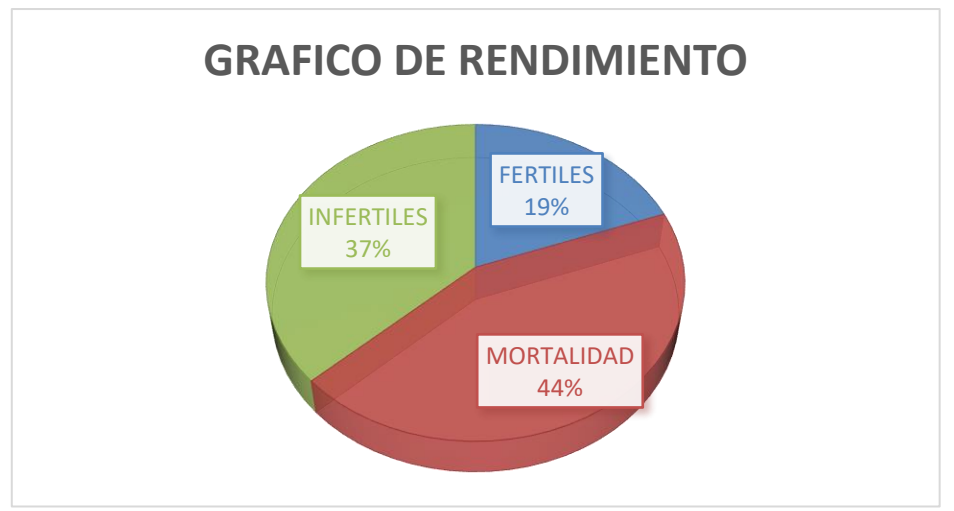

*Figura 52. Gráfico de Rendimiento del Prototipo.* 

Es importante destacar que el sistema implementado ha demostrado un progreso en términos de reducción de huevos infértiles y un aumento en la tasa de eclosión en comparación con el sistema anterior.

# **4.3 ANÁLISIS GENERAL**

Para realizar un análisis general de los sistemas se aplicó el test de Kolmogorov-Smirnov para evaluar la normalidad de los datos de temperatura y humedad en ambos sistemas de incubación. Las hipótesis planteadas fueron las siguientes:

- Hipótesis nula (H0): Los datos siguen una distribución normal.
- Hipótesis alternativa (H1): Los datos no siguen una distribución normal.

Para el primer sistema de incubación, los resultados del test de Kolmogorov-Smirnov para los datos de temperatura arrojaron:

| <b>Temperatura</b>            |              | <b>Humedad</b>                |              |
|-------------------------------|--------------|-------------------------------|--------------|
| Parámetro                     | <b>Valor</b> | Parámetro                     | <b>Valor</b> |
| Media $(x)$                   | 37,61727273  | Media $(x)$                   | 52,24363636  |
| <b>Desviación</b><br>estándar | 0,309918297  | <b>Desviación</b><br>estándar | 3,240312368  |
| KS(c)                         | 0,392865842  | KS(c)                         | 0,199425836  |
| $\alpha$                      | 0,05         | $\alpha$                      | 0,05         |
| ca                            | 0,895        | ca                            | 0,895        |

*Tabla 20. Resultados del test de normalidad para el sistema existente.*

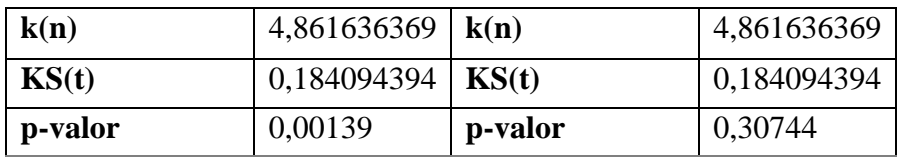

Al comparar los valores obtenidos de **KS(c)** con los valores críticos **KS(t**) para un nivel de significancia de 0.05, se observa que en ambos casos temperatura y humedad, los valores de **KS(c)** son mayores que los valores críticos correspondientes. Además, que su valor **p-valor** en el caso de la temperatura es mucho menor que el nivel de significancia **α**, y el **p-valor** de la humedad es mayor al nivel de significancia **α,** por lo tanto, se esto indica que se rechaza la hipótesis nula para la temperatura, lo que implica que los datos de temperatura no siguen una distribución normal. Sin embargo, en el caso de la humedad, no se dispone de suficiente evidencia para afirmar que los datos difieren significativamente de una distribución normal.

| <b>Temperatura</b>            |             | <b>Humedad</b>                |              |  |
|-------------------------------|-------------|-------------------------------|--------------|--|
| Parámetro                     | Valor       | Parámetro                     | <b>Valor</b> |  |
| Media $(x)$                   | 37,39674736 | Media $(x)$                   | 58,3990695   |  |
| <b>Desviación</b><br>estándar | 0,304543246 | <b>Desviación</b><br>estándar | 2,115925579  |  |
| KS(c)                         | 0,438410607 | KS(c)                         | 0,349323296  |  |
| $\alpha$                      | 0,05        | $\alpha$                      | 0,05         |  |
| ca                            | 0,895       | ca                            | 0,895        |  |
| k(n)                          | 4,861636369 | k(n)                          | 4,861636369  |  |
| KS(t)                         | 0,184094394 | KS(t)                         | 0,184094394  |  |
| p-valor                       | 0,00029     | p-valor                       | 0,000689     |  |

*Tabla 21. Resultados del test de normalidad para el sistema implementado.*

De manera similar, para el sistema implementado se obtuvieron valores de **KS(c)** mayores a los de **KS(t)** tanto en la temperatura y humedad y también se aprecia que el **p-valor** en los dos es menor al nivel de significancia **α**. Por lo cual se concluye que los datos no siguen una distribución normal.

Por lo tanto, con base en los resultados obtenidos y considerando el criterio de rechazo de la hipótesis nula, se puede afirmar parcialmente que los datos de temperatura y humedad en ambos sistemas de incubación no siguen una distribución normal.

Debido a que los datos obtenidos tanto en el primer sistema como en el sistema implementado se consideran que no siguen una distribución normal, se optó por utilizar una prueba no paramétrica, en este caso, el test de Wilcoxon, para realizar un análisis más adecuado de los datos recolectados, siendo planteadas las siguientes hipótesis:

- Hipótesis nula (**H0**): No hay diferencia significativa entre los valores recolectados de temperatura y humedad entre el sistema existente y el sistema desarrollado.
- Hipótesis alternativa (**H1**): Existe una diferencia significativa entre los valores recolectados de temperatura y humedad entre el sistema existente y el sistema desarrollado.

Obteniendo los siguientes resultados:

| <b>Temperatura</b>             |                                                 |                |                   |                  |                 |         |  |  |
|--------------------------------|-------------------------------------------------|----------------|-------------------|------------------|-----------------|---------|--|--|
| Suma de<br>ranking<br>$^{(+)}$ | Suma de<br>ranking<br>$\left( \text{-} \right)$ | Población<br>N | <b>Valor</b><br>W | Valor<br>crítico | $Z(\text{cal})$ | p-valor |  |  |
| 250                            | 3                                               | 22             | 3                 | 66               | $-2.835$        | 0.00229 |  |  |
| <b>Humedad</b>                 |                                                 |                |                   |                  |                 |         |  |  |
| Suma de<br>ranking<br>$^{(+)}$ | Suma de<br>ranking<br>$\left( -\right)$         | Población<br>N | <b>Valor</b><br>W | Valor<br>crítico | $Z(\text{cal})$ | p-valor |  |  |
| $\overline{2}$                 | 251                                             | 22             | $\overline{2}$    | 66               | $-2.858$        | 0.00213 |  |  |

*Tabla 22. Resultados del test de Wilcoxon*

En los dos casos tanto en la temperatura como en la humedad el valor obtenido de la suma de ranking (W) es menor al valor crítico, además sus valores de **p-valor** son menores al nivel de significancia de 0.05. Por lo tanto, se rechaza la hipótesis nula y se acepta la hipótesis alternativa.

En resumen, los resultados del test de Wilcoxon indican que existe una diferencia significativa entre los valores de temperatura y humedad recolectados entre el sistema existente y el sistema desarrollado. Esto respalda la afirmación de que hay una mejora o variación significativa en los parámetros de temperatura y humedad en el sistema desarrollado en comparación con el sistema existente.

# **CAPÍTULO V.**

#### **5 CONCLUSIONES y RECOMENDACIONES**

#### **5.1 CONCLUSIONES**

- Se logró diseñar un sistema de control, el cual permitió controlar de manera eficiente la temperatura y humedad dentro de la cámara de incubación y un sistema de monitoreo automatizado el cual permitió la obtención de imágenes gracias al mecanismo de posicionamiento de la cámara sobre cada uno de los huevos, basado en dos motores y dos tornillos sin fin, empleando totalmente hardware y software libre.
- Se eligió algoritmos de detección de bordes y de selección de características los cuales permitieron generar un mejor monitoreo sobre la fertilidad de los huevos, sin embargo, la eficiencia de estos se encuentra limitada por dos factores principales como lo son: la iluminación con la cual entre mayor sea se obtendrá un mejor detalle de las características de los huevos y la cámara puesto que en base a su calidad es posible obtener una mayor nitidez de las imágenes. Por otro lado, para la comunicación se utilizó el protocolo MQTT y el servicio de base de datos de FIRESTORE de Google.
- Se realizó la implementación de un prototipo funcional de incubadora cumpliendo con los parámetros propuestos además de la implementación de una aplicación móvil desarrollada con Android Studio la cual permite el control y visualización de las variables ambientales y el monitoreo de los huevos en el prototipo.
- Los resultados de los tests realizados a cada sistema de incubación revelaron diferencias significativas en los valores de temperatura y humedad. Se observó que el sistema desarrollado logró mantener las condiciones ambientales dentro de los rangos requeridos de manera más eficiente, lo cual se reflejó en una mejora significativa en la natalidad de los polluelos. Estos hallazgos respaldan la eficacia y mejora del sistema implementado, demostrando su capacidad para optimizar la producción en los huevos.

#### **5.2 RECOMENDACIONES**

- Un factor primordial antes de iniciar con la incubación es estar seguro de que los huevos a incubar hayan tenido una selección y manejo adecuado, ya que dependiendo de ello se obtendrán resultados favorables en su natalidad.
- Para mejorar el rendimiento de la incubación se puede verificar el sistema de ventilación ya que de este dependen las variables de temperatura y humedad dentro de la cámara de incubación además de ser el responsable de renovar el aire y podría ser un causante directo de la mortalidad de los embriones.
- Si se desea obtener una mayor resolucion en las imágenes para poder identificar con mayor detalle las características físicas de cada huevo, se puede considerar el uso de una cámara de mayor resolución, ya sea tipo USB o una específica para la Raspberry Pi. Sin embargo, es importante tener encuentra que esto implicaría un costo adicional.
- Para garantizar el almacenamiento adecuado de una mayor cantidad de datos generados por los sensores durante el proceso de incubación, es importante considerar comprar un plan con mayor capacidad que el gratuito ofrecido por Firebase para evitar posibles limitaciones y perdida de datos.
- Dado que la incubadora debe de funcionar de manera continua durante los 21 días que dura su proceso, se recomienda utilizar un sistema de alimentación ininterrumpida que permita mantener el dispositivo en funcionamiento durante un tempo limitado en caso de un corte de energía eléctrica. Esto asegurara la continuidad del proceso de incubación y evitara posibles interrupciones o perdidas de datos.

## **BIBLIOGRAFÍA**

- [1] Heri *et al.*, "Design of monitoring and automation systems for greenhouse environment based on IoT," *IOP Conf Ser Mater Sci Eng*, vol. 801, no. 1, 2020, doi: 10.1088/1757- 899X/801/1/012096.
- [2] M. H. Lashari, A. A. Memon, S. A. A. Shah, K. Nenwani, and F. Shafqat, "IoT Based poultry environment monitoring system," *Proceedings - 2018 IEEE International Conference on Internet of Things and Intelligence System, IOTAIS 2018*, pp. 1–5, 2019, doi: 10.1109/IOTAIS.2018.8600837.
- [3] C. Prabowo *et al.*, "The Implementation of IoT (Internet of Things) for Controlling Cow Health," *IOP Conf Ser Mater Sci Eng*, vol. 846, no. 1, 2020, doi: 10.1088/1757-899X/846/1/012011.
- [4] R. Rakhmawati, Irianto, F. D. Murdianto, A. Luthfi, and A. Y. Rahman, "Thermal optimization on incubator using fuzzy inference system based IoT," *Proceeding - 2019 International Conference of Artificial Intelligence and Information Technology, ICAIIT 2019*, pp. 464–468, 2019, doi: 10.1109/ICAIIT.2019.8834530.
- [5] L. K. S. Tolentino, E. G. Justine Enrico, R. L. M. Listanco, M. M. Anthony Ramirez, T. L. U. Renon, and M. B. Rikko Samson, "Development of Fertile Egg Detection and Incubation System Using Image Processing and Automatic Candling," *IEEE Region 10 Annual International Conference, Proceedings/TENCON*, vol. 2018-Octob, no. October, pp. 701–706, 2019, doi: 10.1109/TENCON.2018.8650320.
- [6] A. Zambrano, "Ganadería y avicultura: Importantentes rubros en la economía," *El Agro*, p. 68, Nov. 10, 2014. [Online]. Available: https://issuu.com/jenn2808/docs/elagro-edicion219finalsep12.compre
- [7] INEC, "Encuesta de Superficie y Producción Agropecuaria Continua 2020 Contenido," Ecuador, May 2021. Accessed: Feb. 07, 2022. [Online]. Available: https://www.ecuadorencifras.gob.ec/documentos/web-inec/Estadisticas\_ag
- [8] C. A. Barboza Pitre, "Diseño de una incubadora de huevos de gallina para las granjas productoras y comercializadoras avícolas en el municipio de Becerril-Cesar.," 2021. Accessed: Mar. 14, 2022. [Online]. Available: http://repository.uamerica.edu.co/handle/20.500.11839/8615
- [9] E. Corti and E. Vogelaar, "THE OLDEST HATCHERIES ARE STILL IN USE." Accessed: Sep. 05, 2022. [Online]. Available: http://www.aviculture-europe.nl/nummers/12e03a08.pdf
- [10] Á. A. Ramón Maldonado, "Diseño y construcción de un prototipo de incubadora con supervisión inteligente para la eclosión de huevos.," *DSpace ESPOCH.*, Jul. 2019, Accessed: Feb. 06, 2022. [Online]. Available: http://dspace.espoch.edu.ec/handle/123456789/13693
- [11] L. K. Tolentino, R. A. C. Alpay, A. J. N. Grutas, S. J. B. Salamanes, R. J. C. Sapiandante, and M. B. Vares, "An Automated Egg Incubator with Raspberry Pi-Based Camera Assisted Candling and R-CNN-based Maturity Detection," *International Journal of Computing and Digital Systems*, vol. 11, no. 1, pp. 303–313, 2022, doi: 10.12785/ijcds/110125.
- [12] "El porqué usar incubación de etapa única Watt Industria Avicola." https://www.industriaavicola.net/reproduccion-genetica-e-incubacion/el-porque-usarincubacion-de-etapa-unica/ (accessed Sep. 09, 2022).
- [13] "CONCEPTOS BÁSICOS DE INCUBACIÓN: Carga única vs Carga múltiple Avicultura." https://avicultura.com/conceptos-basicos-de-incubacion-carga-unica-vs-carga-multiple/ (accessed Sep. 09, 2022).
- [14] "Incubadora Covatutto Mod.16." https://www.masalles.com/es/maquinariaav%C3%ADcola/incubadoras/incubaci%C3%B3n-completa/96-incubadora-covatutto-mod16 (accessed Sep. 19, 2022).
- [15] criadeaves, "Tipos de Incubadoras para Huevos de Gallina," *criadeaves*, Jan. 07, 2020. https://criadeaves.com/gallinas-ponedoras/tipos-de-incubadoras-para-huevos/ (accessed Feb. 07, 2022).
- [16] C. E. Larrosa, "Cría de aves: cómo usar la incubadora familiar," *EEA Santa Cruz, INTA*, Jun. 2017, Accessed: Aug. 27, 2022. [Online]. Available: http://repositorio.inta.gob.ar:80/handle/20.500.12123/11281
- [17] J. A. Cuéllar, "Incubación: obtención de pollitas para puesta y de pollitos para carne," *veterinariadigital*, Jan. 07, 2021. https://www.veterinariadigital.com/articulos/incubacion-engallinas-ponedoras/#Factores\_clave\_de\_la\_incubacion (accessed Feb. 07, 2022).
- [18] J. C. Ganazhapa Malla, "Diseño y construcción de un prototipo de incubación artificial de huevos, con control automático de temperatura y humedad para la Avícola Ganazhapa, en la Parroquia Taquil de la Ciudad de Loja.," Feb. 2017, Accessed: Sep. 09, 2022. [Online]. Available: http://dspace.espoch.edu.ec/handle/123456789/6767
- [19] I. C. Boleli, V. S. Morita, J. B. Matos, M. Thimotheo, and V. R. Almeida, "Poultry egg incubation: Integrating and optimizing production efficiency," *Rev Bras Cienc Avic*, vol. 18, no. Special Issue 2, pp. 1–16, 2016, doi: 10.1590/1806-9061-2016-0292.
- [20] Emtech Hatchery Systems, "Volteo del huevo durante la Incubación una revisión de Mohamed Mostafa El-Ashram - EmTech Hatchery Systems Ltd," *Emtech Systems*, May 11, 2020. https://www.emtech-systems.com/es/charlas-tecnicas/egg-turning-during-incubation-a-reviewby-mohamed-mostafa-el-ashram/ (accessed Aug. 24, 2022).
- [21] Gallipedia, "Incubadora artificial," *gallipedia*, 2017. http://www.gallipedia.es/incubadoraartificial/ (accessed Feb. 07, 2022).
- [22] "Estructuras portantes de aluminio Edificaciones Dinámicas." https://edificacionesdinamicas.com/estructuras-portantes-de-aluminio/ (accessed Sep. 20, 2022).
- [23] "Incubadora Modelo 2600-I HLC." https://www.masalles.com/es/maquinariaav%C3%ADcola/incubadoras/incubaci%C3%B3n-completa/34-incubadora-modelo-2600-i-hlc (accessed Sep. 21, 2022).
- [24] Sabelotodo, "Incubadora para huevos casera." http://www.sabelotodo.org/hagalousted/incubadora.html (accessed Sep. 09, 2022).
- [25] S. Chen, H. Xu, D. Liu, B. Hu, and H. Wang, "A vision of IoT: Applications, challenges, and opportunities with China Perspective," *IEEE Internet Things J*, vol. 1, no. 4, pp. 349–359, Aug. 2014, doi: 10.1109/JIOT.2014.2337336.
- [26] V. Alvear-Puertas, P. Rosero-Montalvo, D. Peluffo-Ordóñez, and J. Pijal-Rojas, "Internet de las Cosas y Visión Artificial, Funcionamiento y Aplicaciones: Revisión de Literatura," *Enfoque UTE*, vol. 8, no. 1, pp. 244–256, Feb. 2017, doi: 10.29019/ENFOQUEUTE.V8N1.121.
- [27] ENGINEERS GARAGE, "IoT Standards and Protocols: IoT Part 3." https://www.engineersgarage.com/iot-standards-and-protocols-iot-part-3/ (accessed Sep. 20, 2022).
- [28] J. D. C. Silva, J. J. P. C. Rodrigues, J. Al-Muhtadi, R. A. L. Rabêlo, and V. Furtado, "Management platforms and protocols for internet of things: A survey," *Sensors (Switzerland)*, vol. 19, no. 3, Feb. 2019, doi: 10.3390/s19030676.
- [29] ENGINEERS GARAGE, "Application Layer Protocols for IoT : IoT Part 11." https://www.engineersgarage.com/application-layer-protocols-for-iot-iot-part-11/ (accessed Sep. 20, 2022).

# **ANEXOS**

**Anexo 1. Datos de Temperatura y humedad por dia de la incubadora HDD mini 56S**

| DATOS DIA 0 |                     |       |                    |                   |
|-------------|---------------------|-------|--------------------|-------------------|
| Hora        | TEMPERATURA HUMEDAD |       | <b>TEMPERATURA</b> | <b>HUMEDAD</b>    |
|             | AHT10               | AHT10 | <b>INCUBADORA</b>  | <b>INCUBADORA</b> |
| 15:00       | 37,7                | 70,1  | 37,7               | 55,4              |
| 16:00       | 37,8                | 70,2  | 37,7               | 55,4              |
| 17:00       | 37,8                | 75,9  | 37,7               | 55,2              |
| 18:00       | 37,9                | 75,8  | 37,7               | 55,3              |
| 19:00       | 37,9                | 77    | 37,8               | 60                |
| 20:00       | 37,6                | 73,3  | 37,7               | 55,2              |
| 21:00       | 37,8                | 54,2  | 37,7               | 40,1              |
| 22:00       | 37,8                | 59,5  | 37,8               | 45                |
| 23:00       | 37,9                | 63,7  | 37,8               | 45                |
| 0:00        | 37,8                | 63,3  | 37,7               | 45                |
| 1:00        | 38,2                | 62,7  | 37,7               | 45,3              |
| 2:00        | 37,9                | 62,9  | 37,7               | 45,2              |
| 3:00        | 38,1                | 62,1  | 37,7               | 40,1              |
| 4:00        | 38,3                | 60,8  | 37,8               | 42,5              |
| 5:00        | 37,9                | 61,5  | 37,7               | 41,3              |
| 6:00        | 37,9                | 60,2  | 37,7               | 40,4              |
| 7:00        | 37,7                | 60,1  | 37,7               | 40,1              |
| 8:00        | 37,6                | 61,3  | 37,7               | 40,3              |
| 9:00        | 37,9                | 68,3  | 37,7               | 50,2              |
| 10:00       | 37,9                | 68,5  | 37,8               | 50,2              |

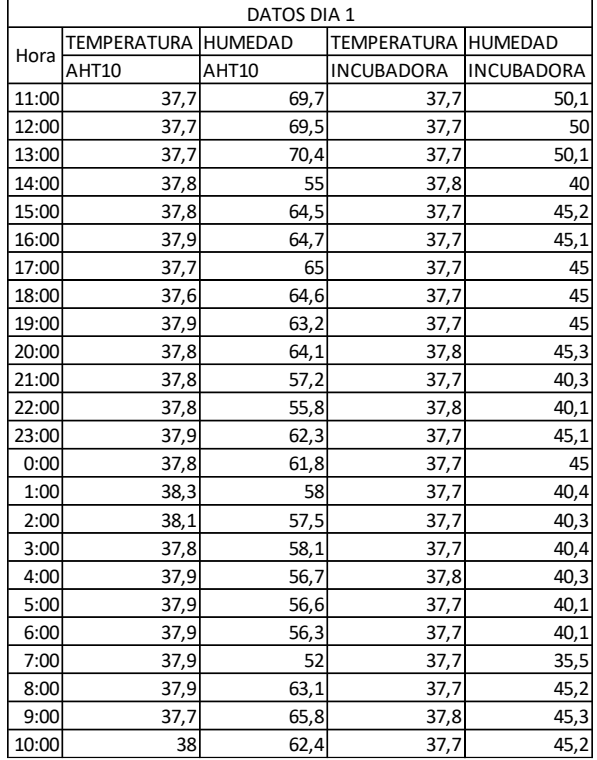

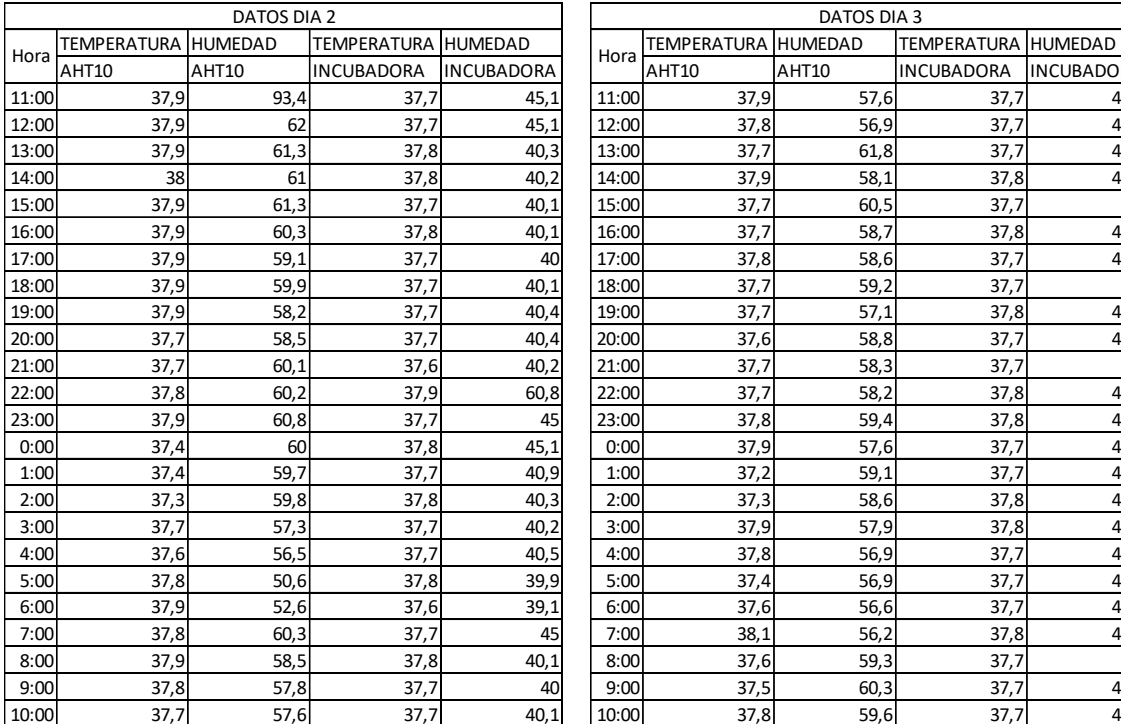

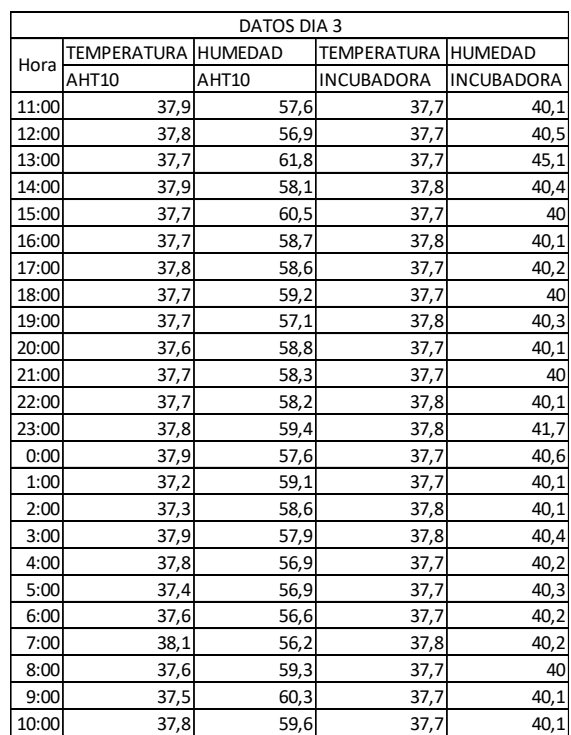

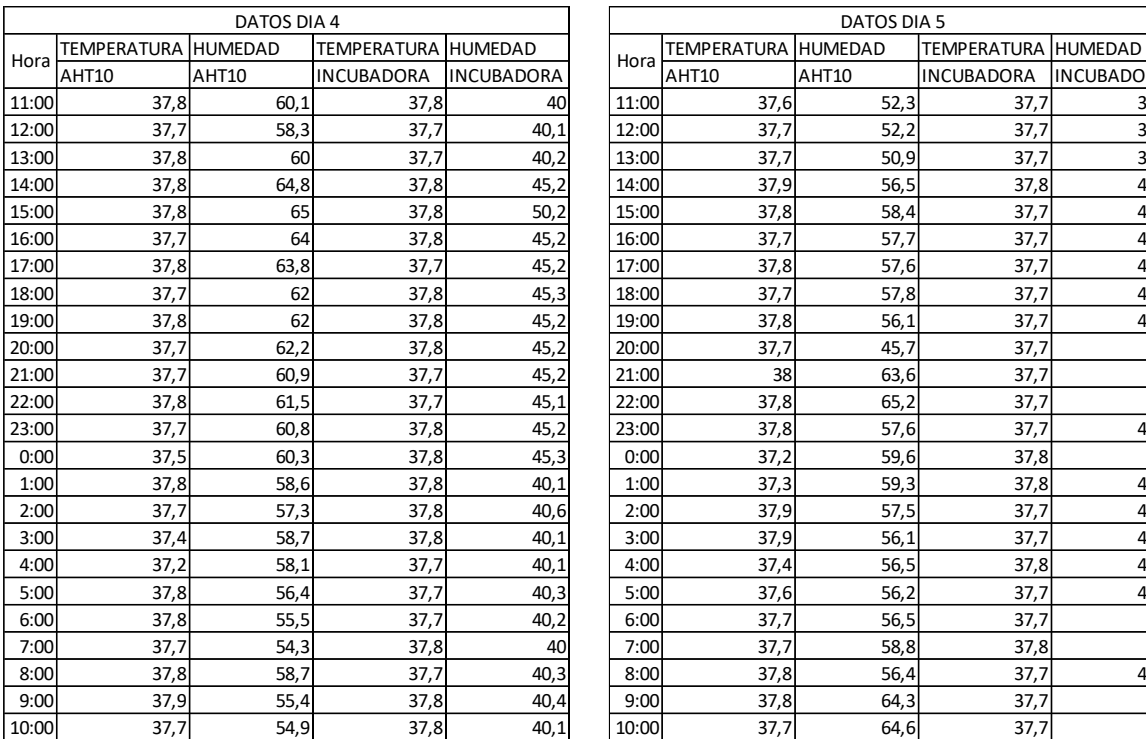

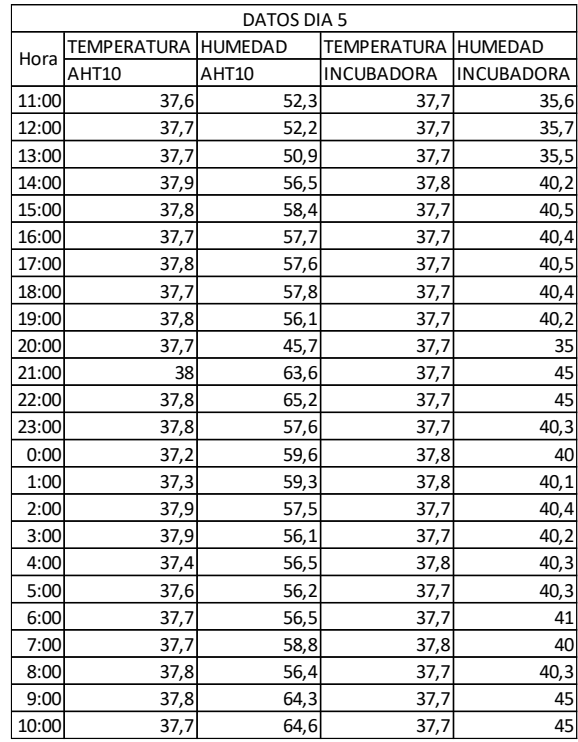

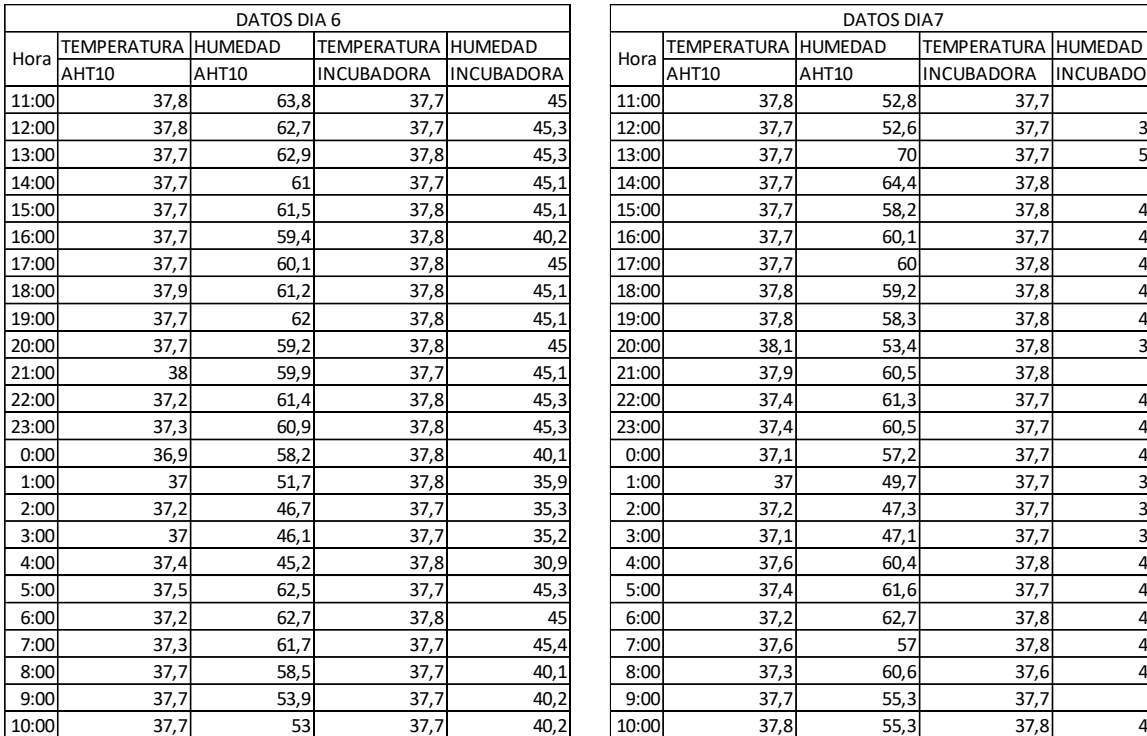

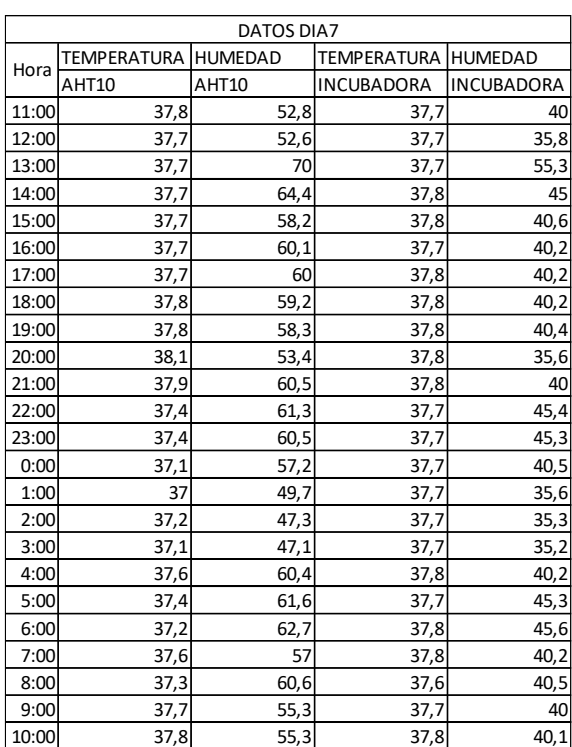

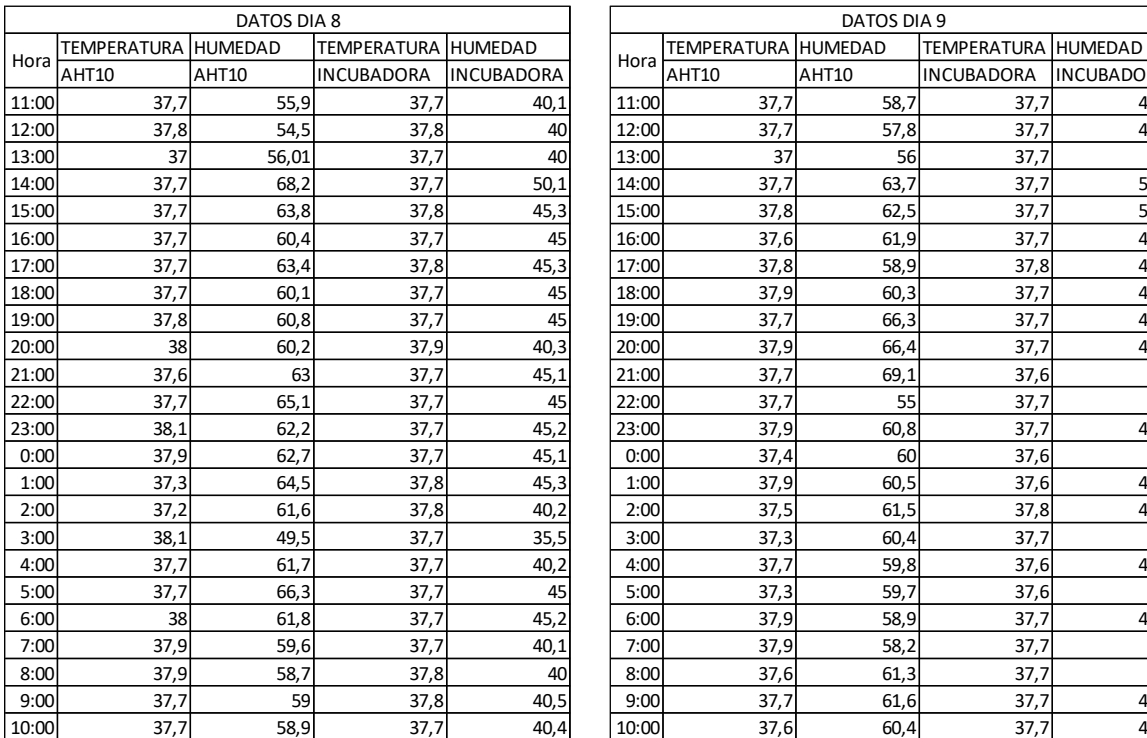

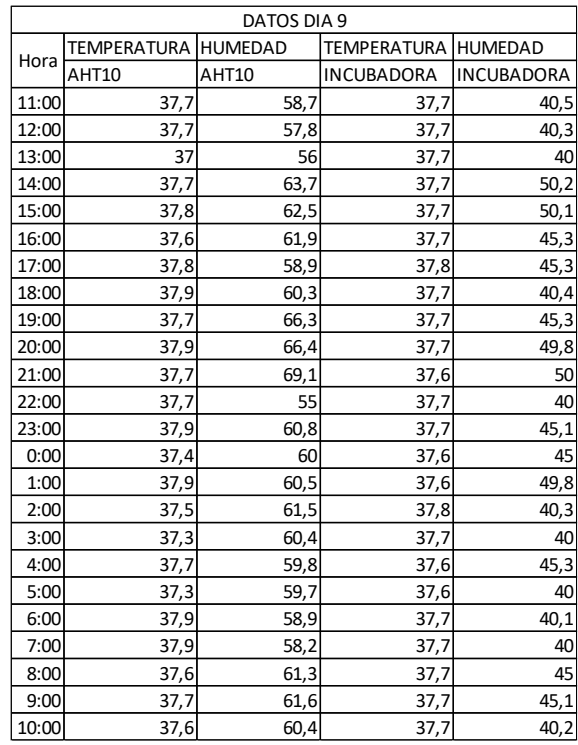

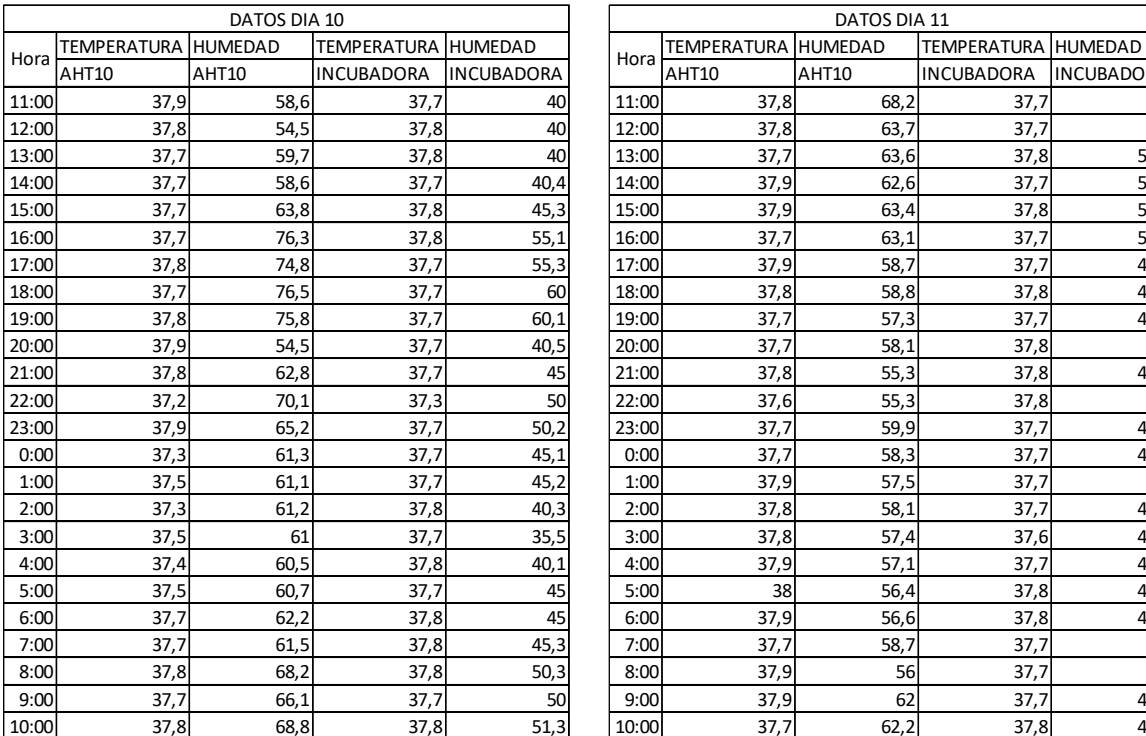

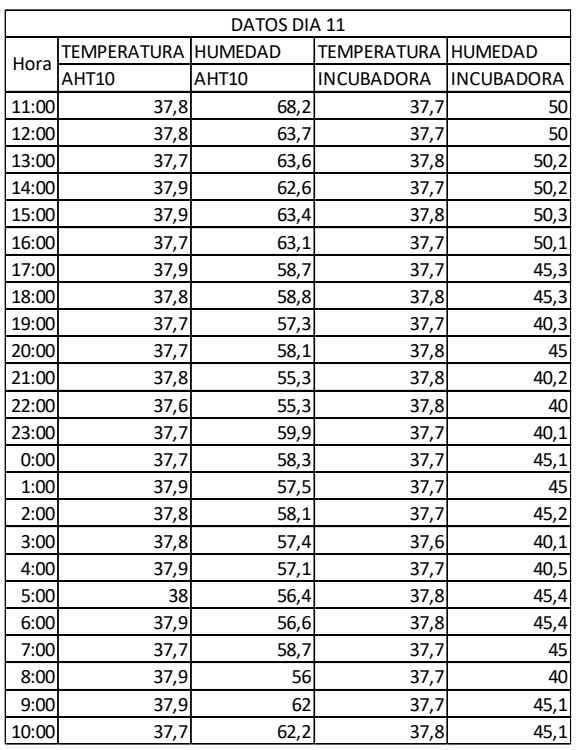

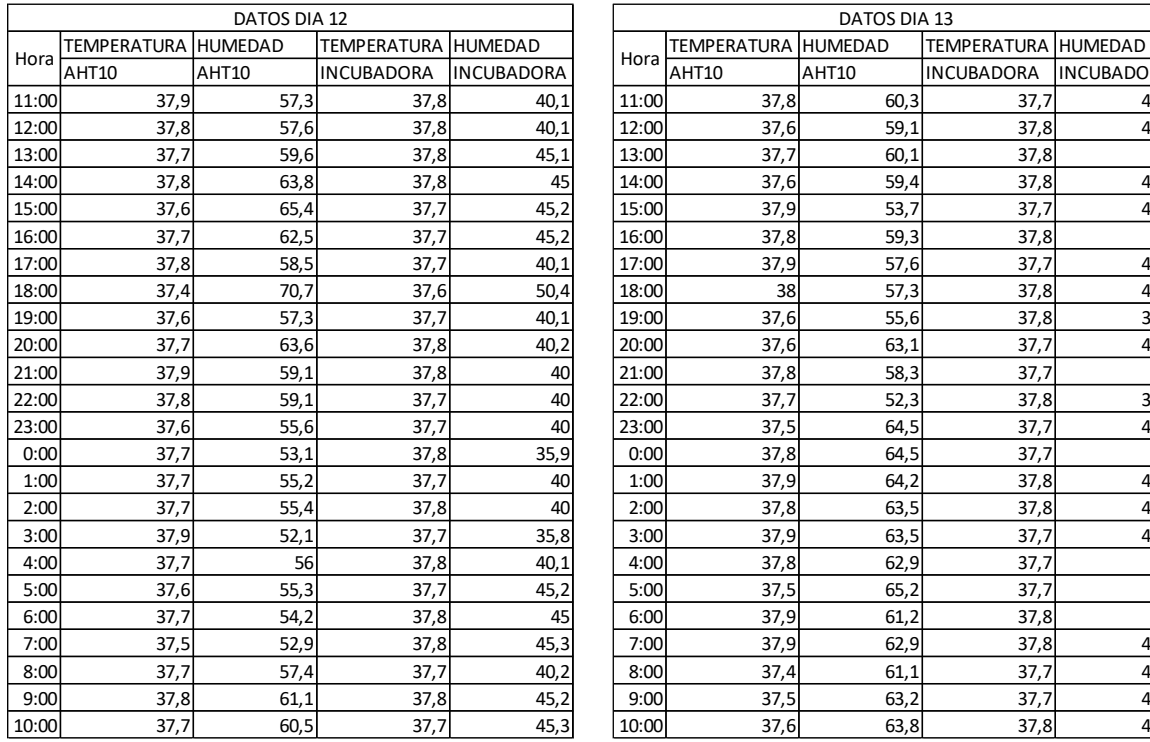

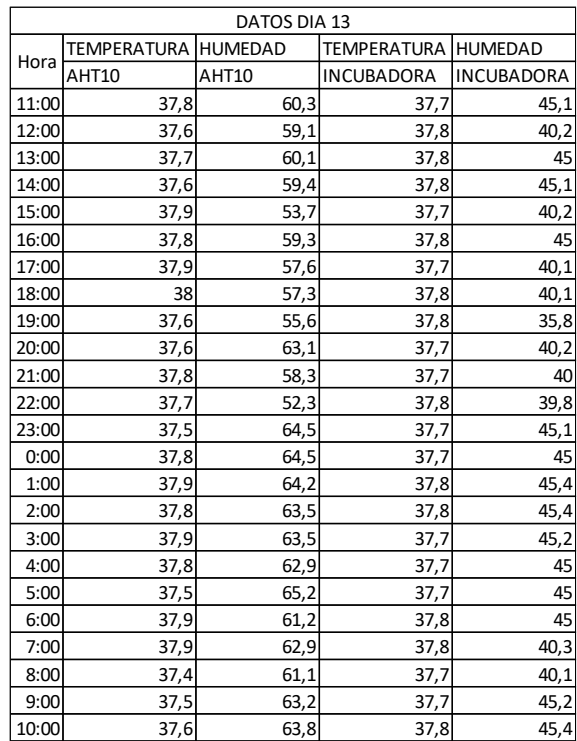

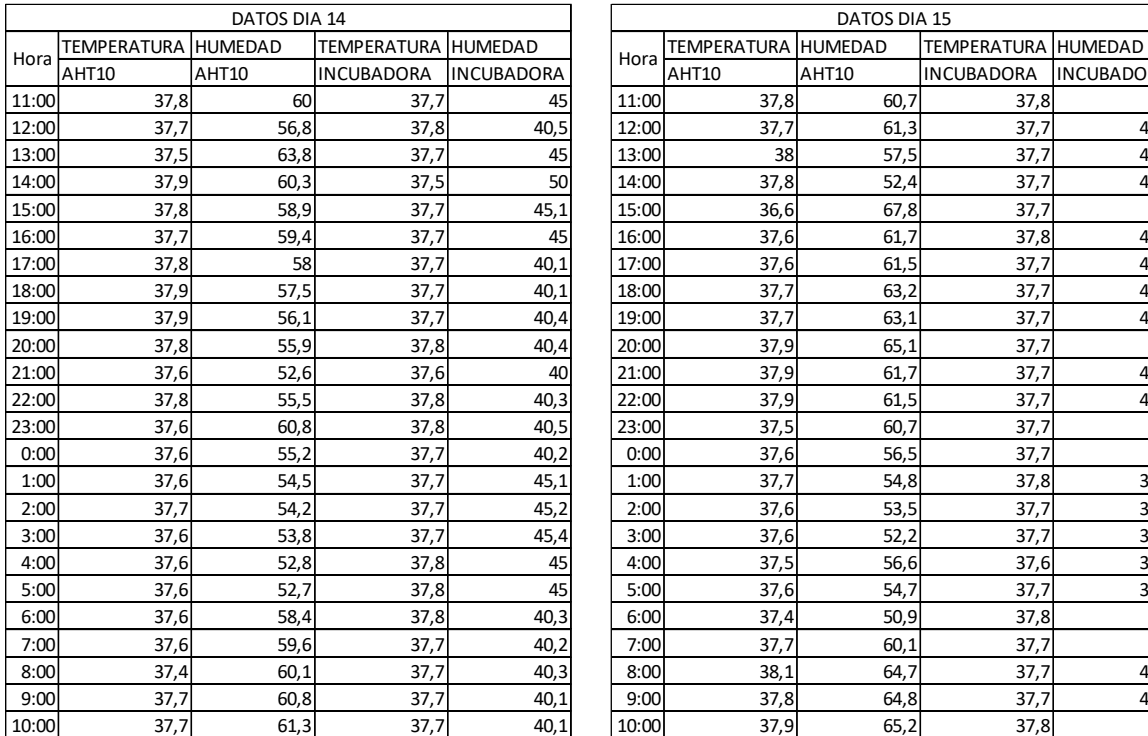

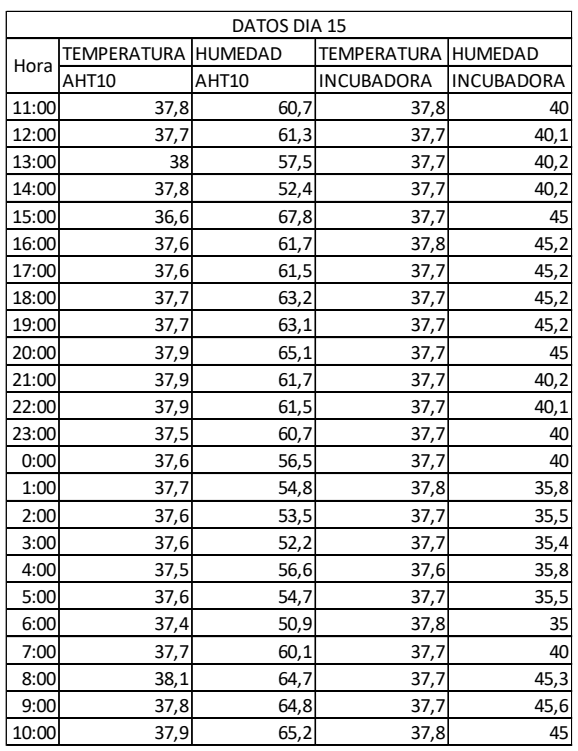

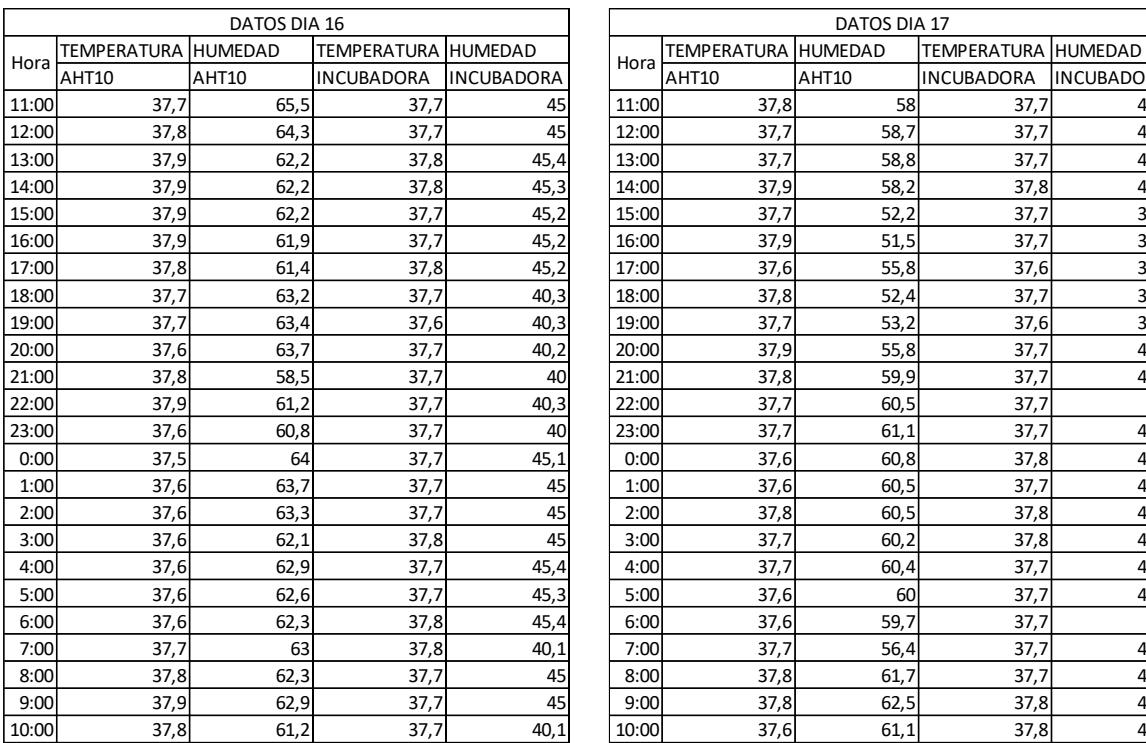

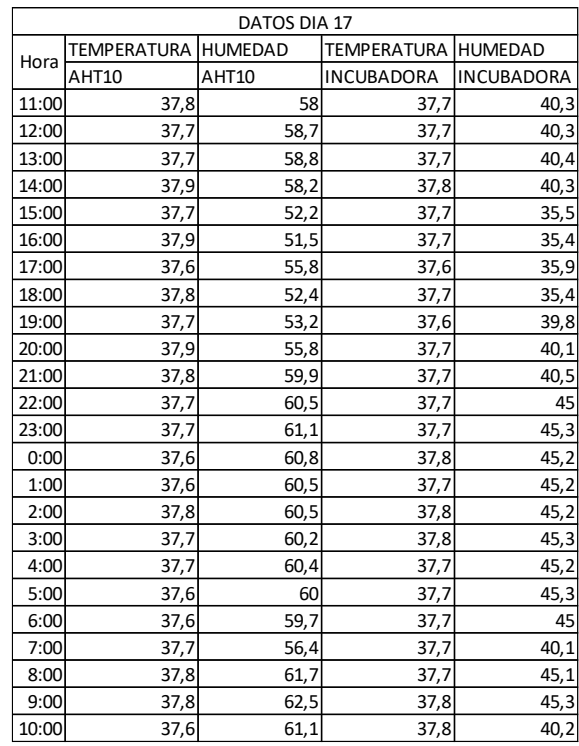

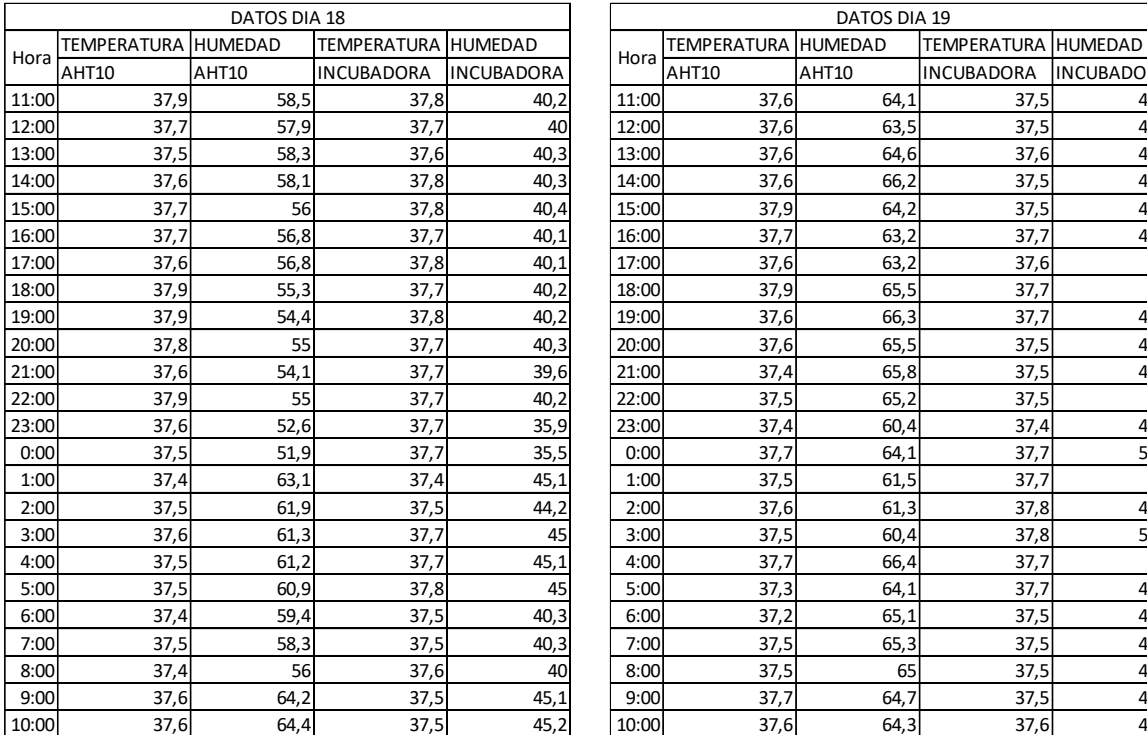

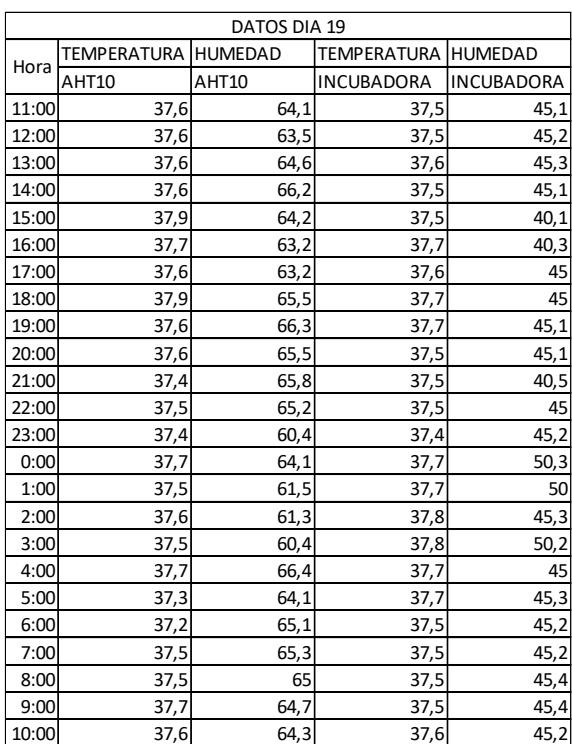

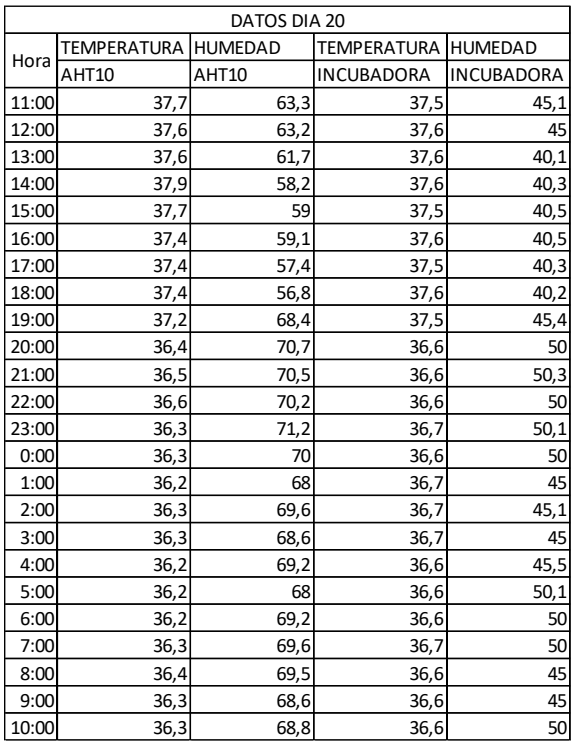

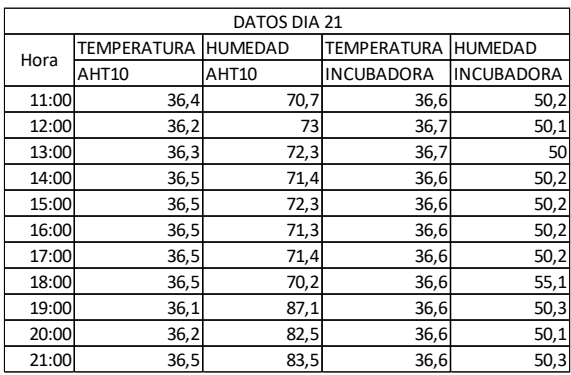

# **Anexo 2. Datos de Temperatura y humedad por dia del prototipo.**

 $\overline{\phantom{a}}$ 

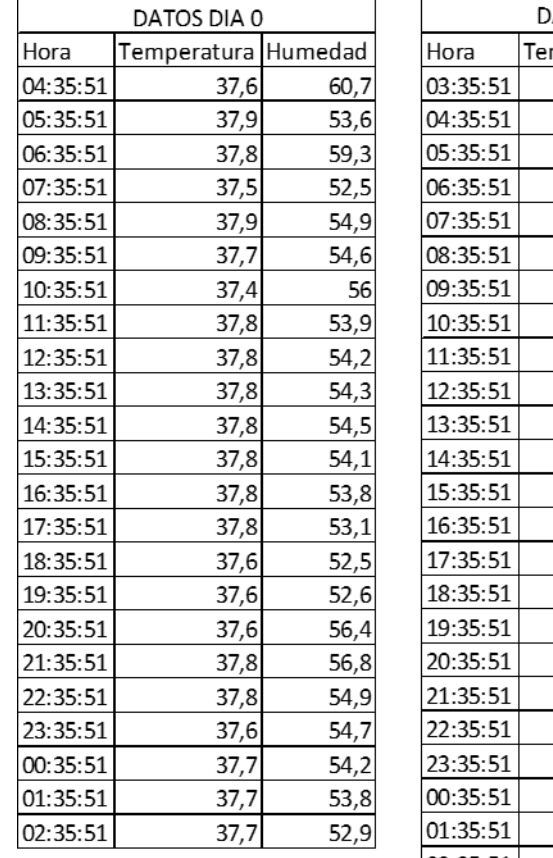

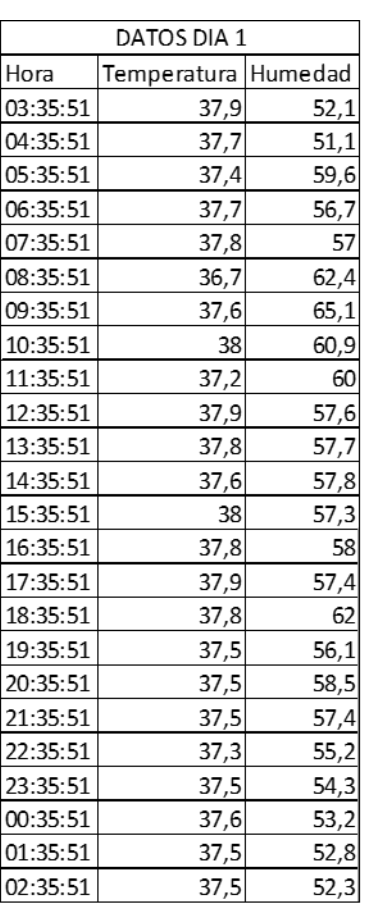

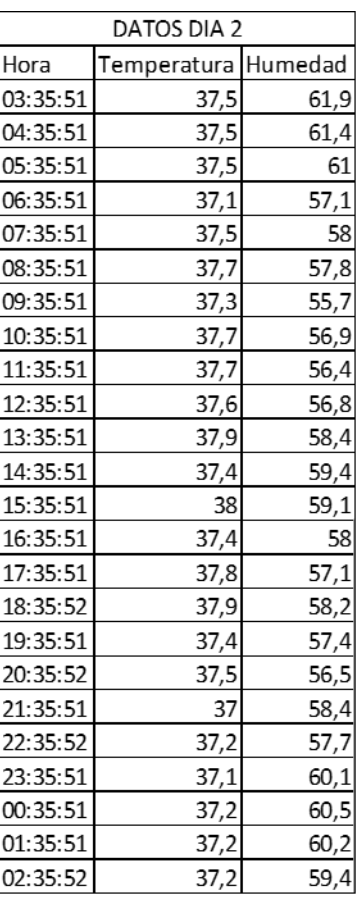

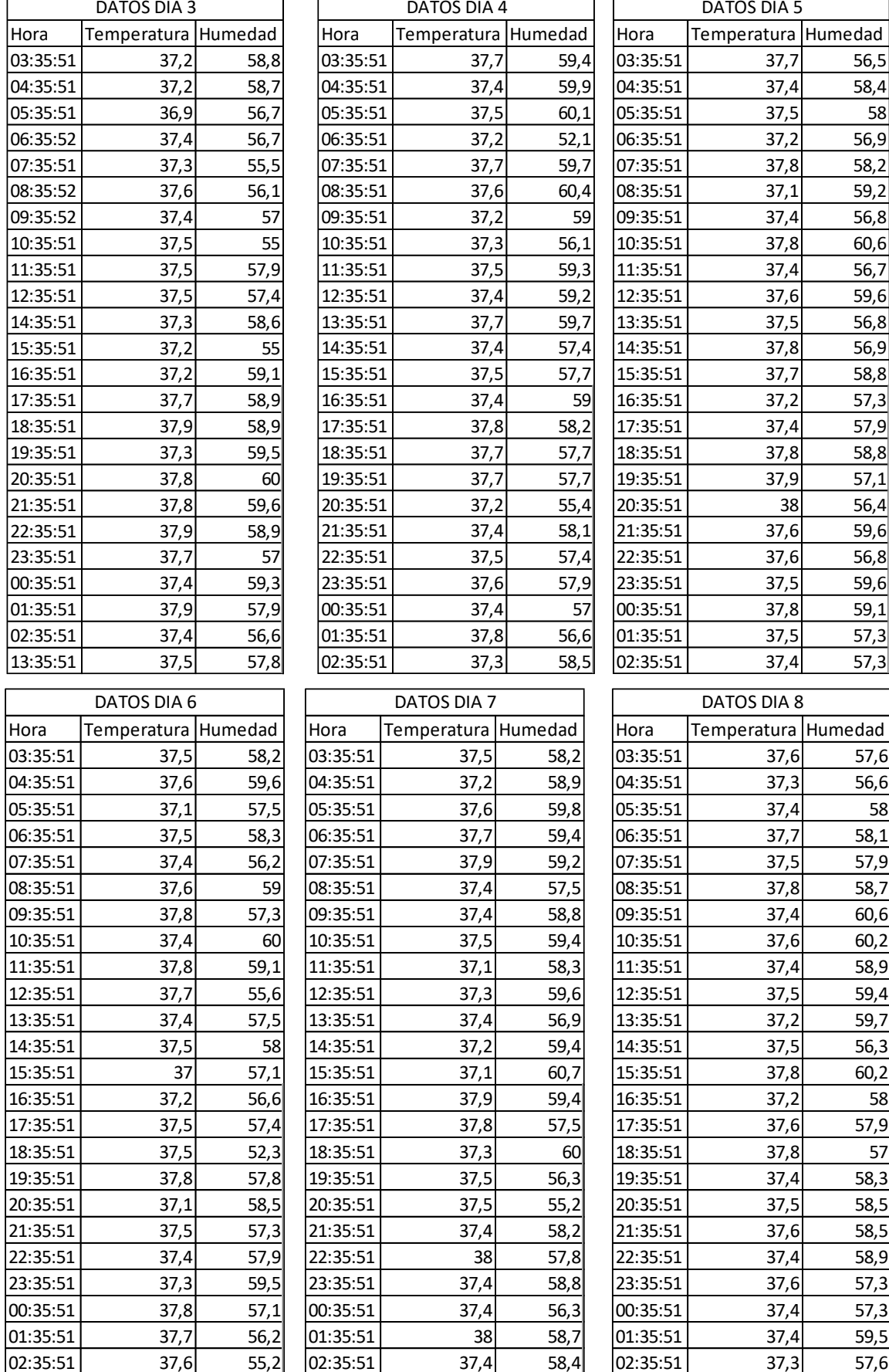

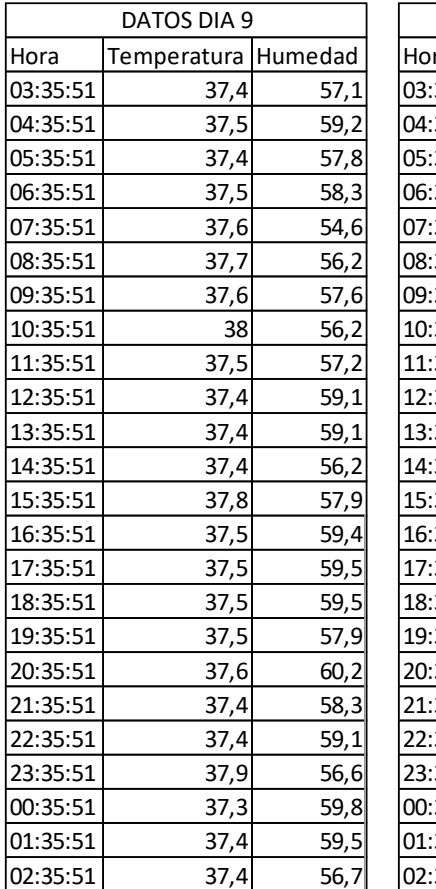

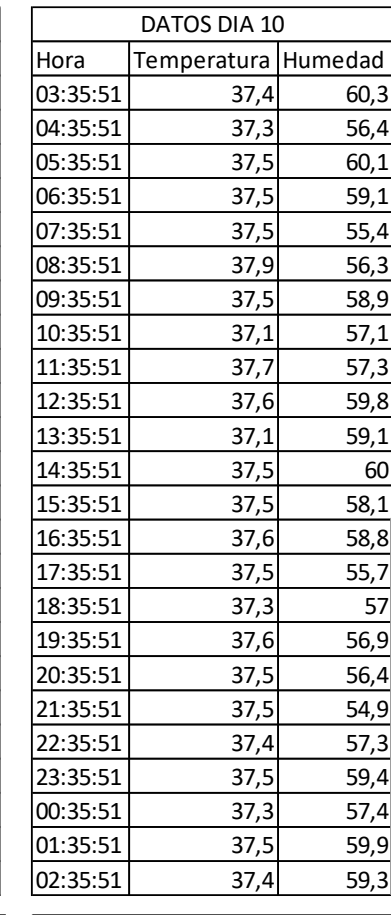

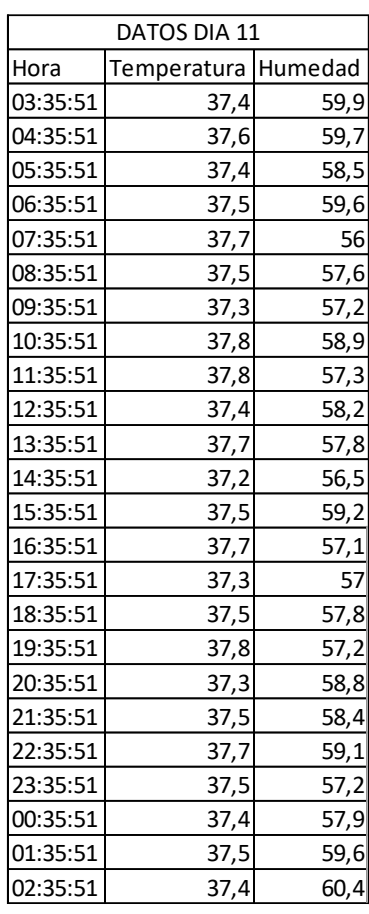

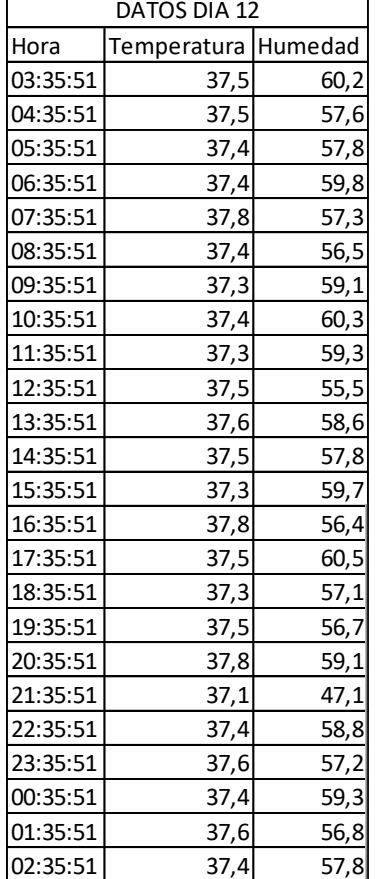

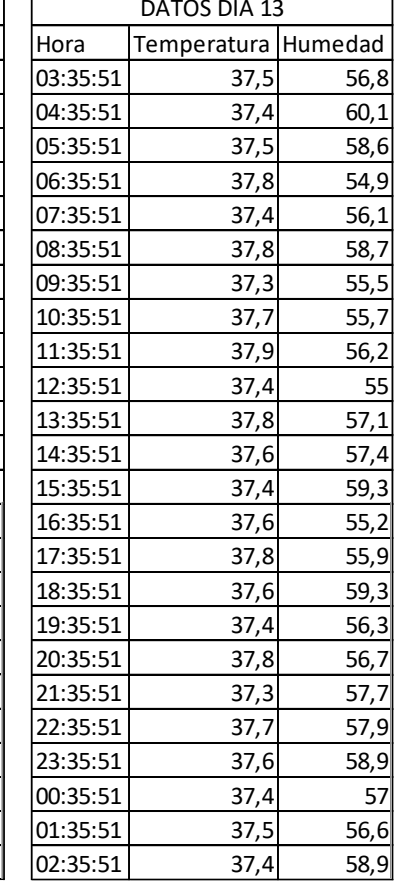

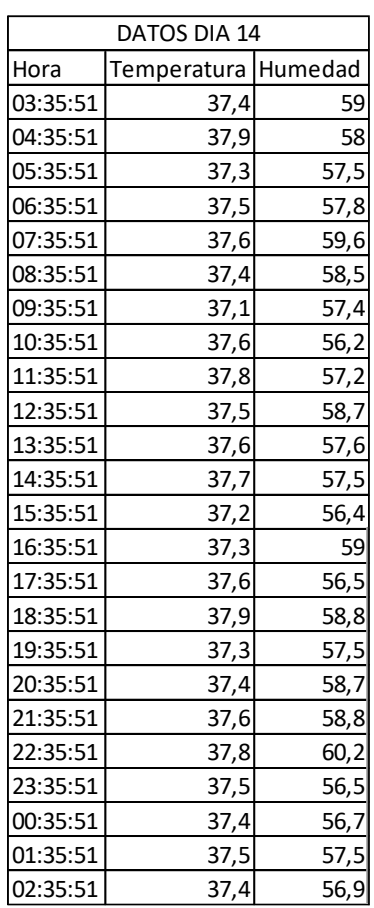

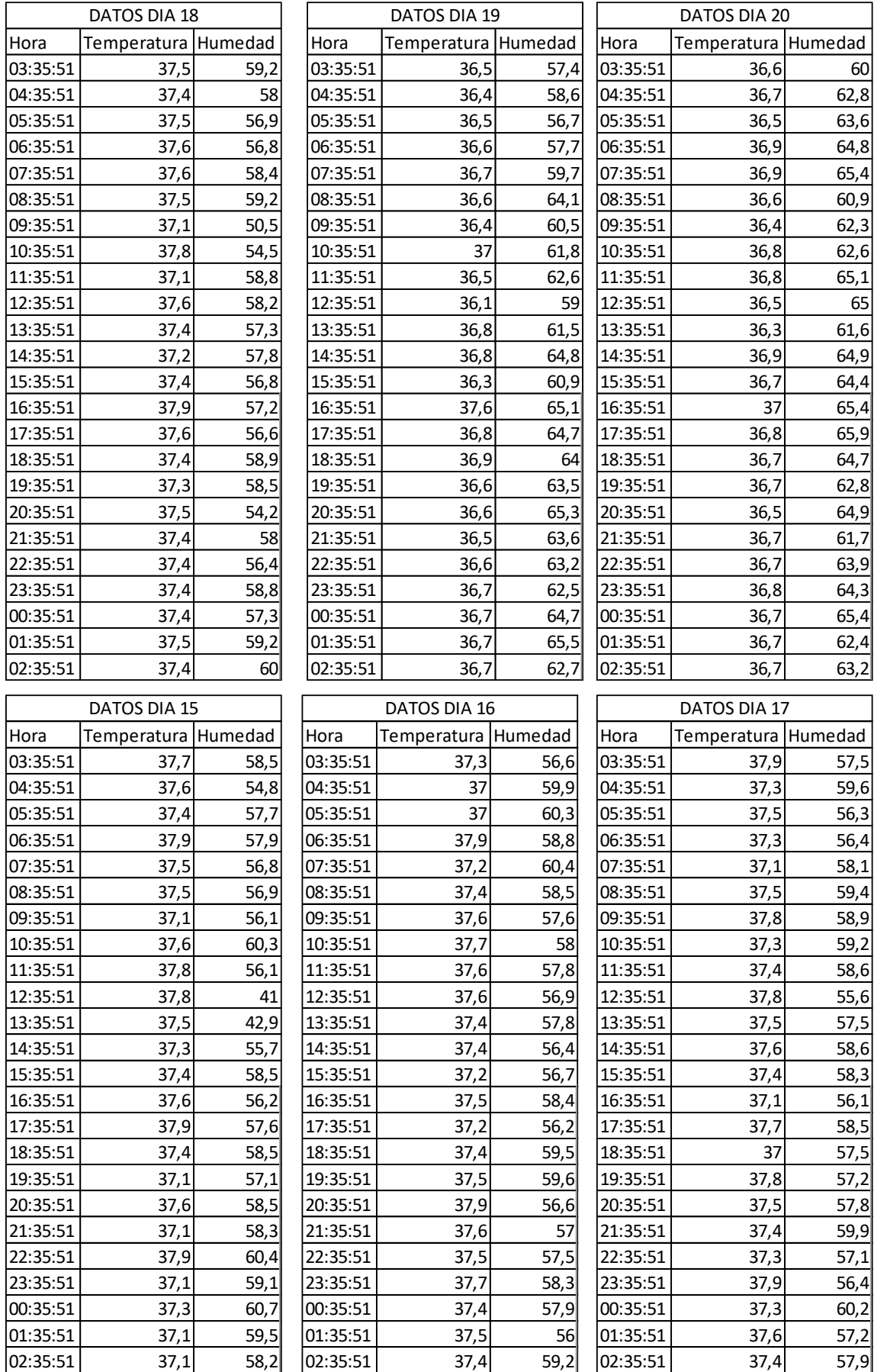

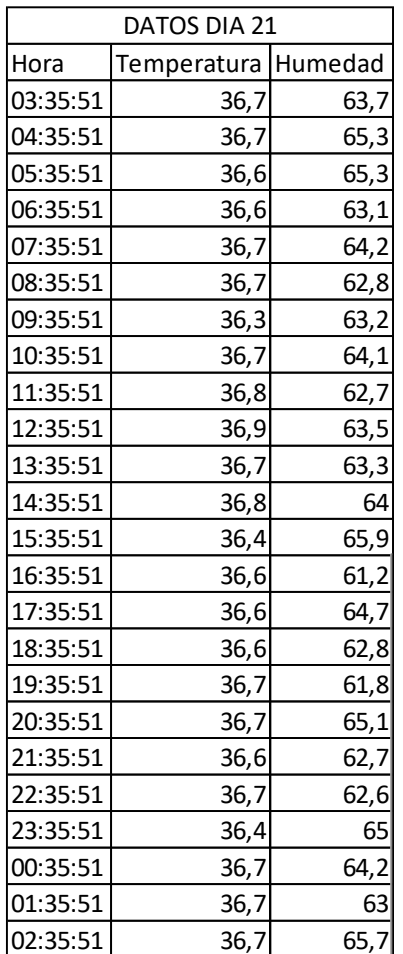

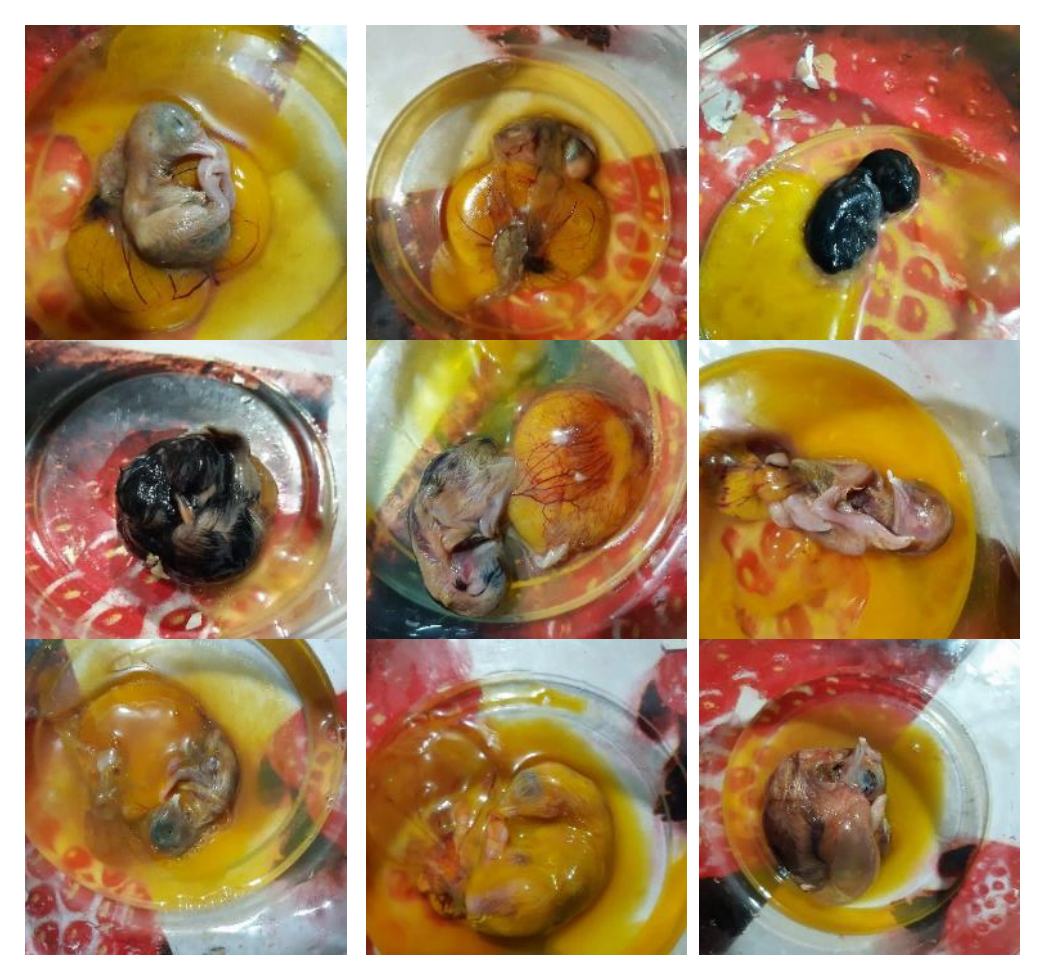

**Anexo 3. Resultados de los procesos de incubación**

*Figura 1-A. Resultados Incubadora HDD mini 56S*

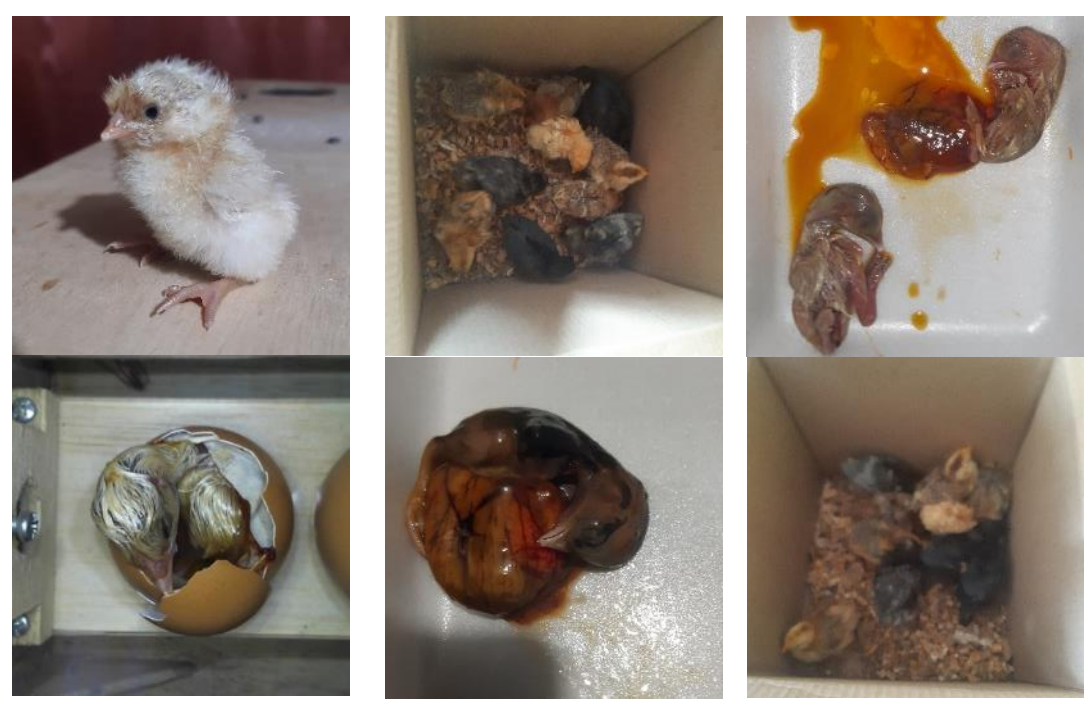

*Figura 2-A. Resultado prototipo implementado.*

### **Anexo 4. Pruebas de Ovoscopia**

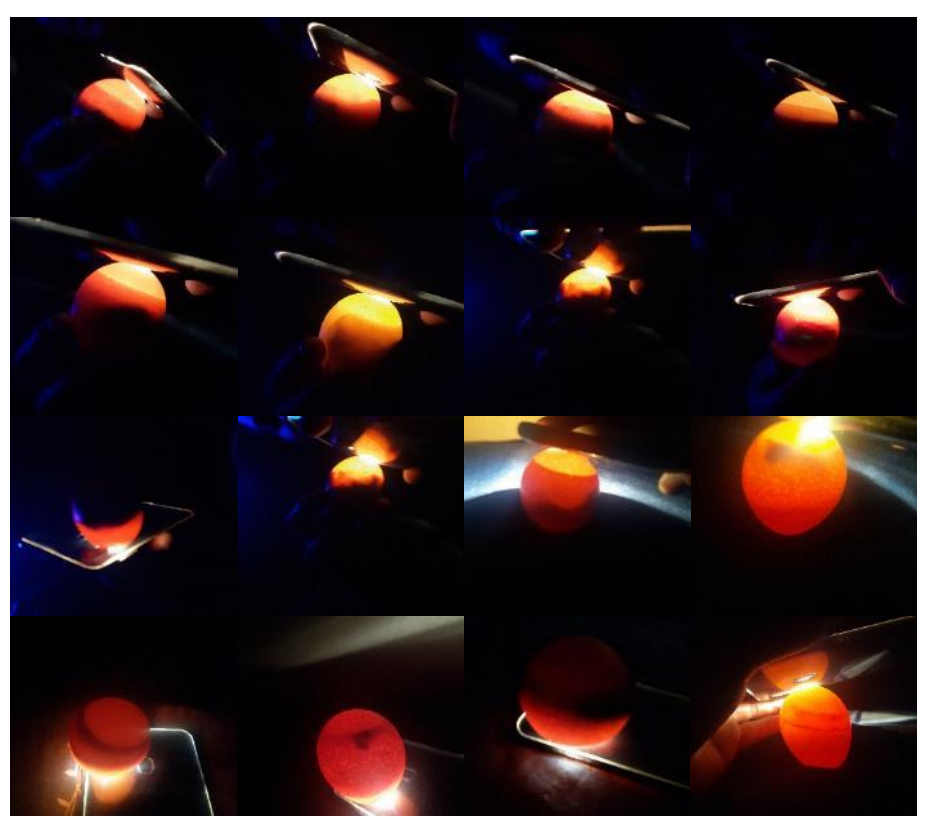

*Figura 53.Ovoscopia realizada a los huevos de la incubadora HDD mini 56S*

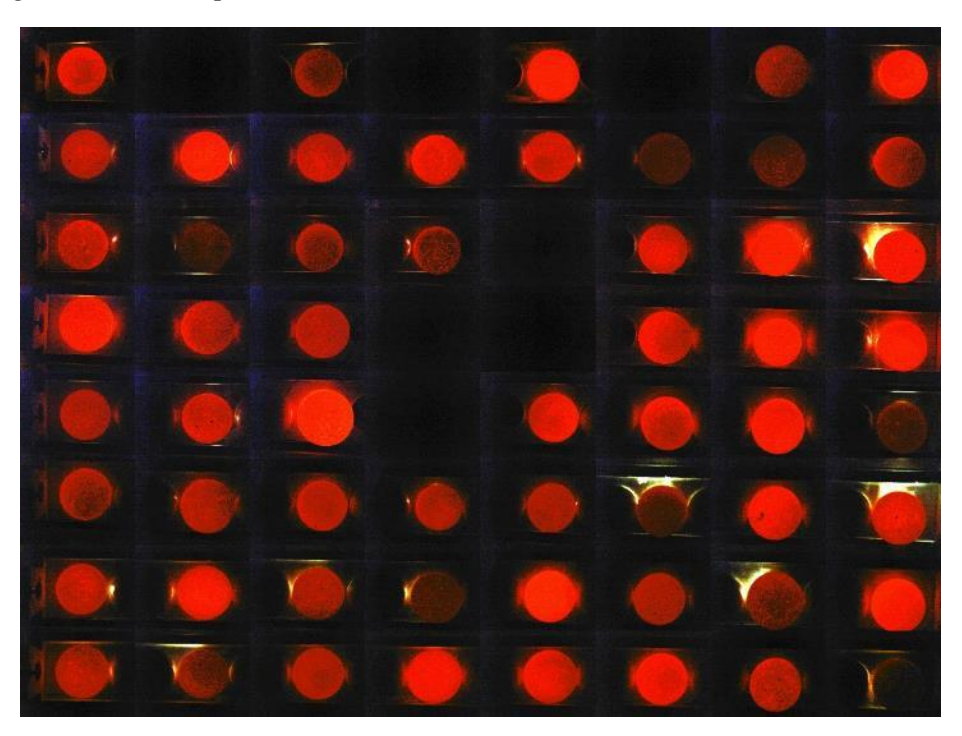

*Figura 54. Ovoscopia realizada a los huevos del prototipo.*

## **Anexo 5. Programación en Arduino**

Para la programación del Arduino Mega se realizó la programación por pestañas para poder ordenar de mejor manera esta.

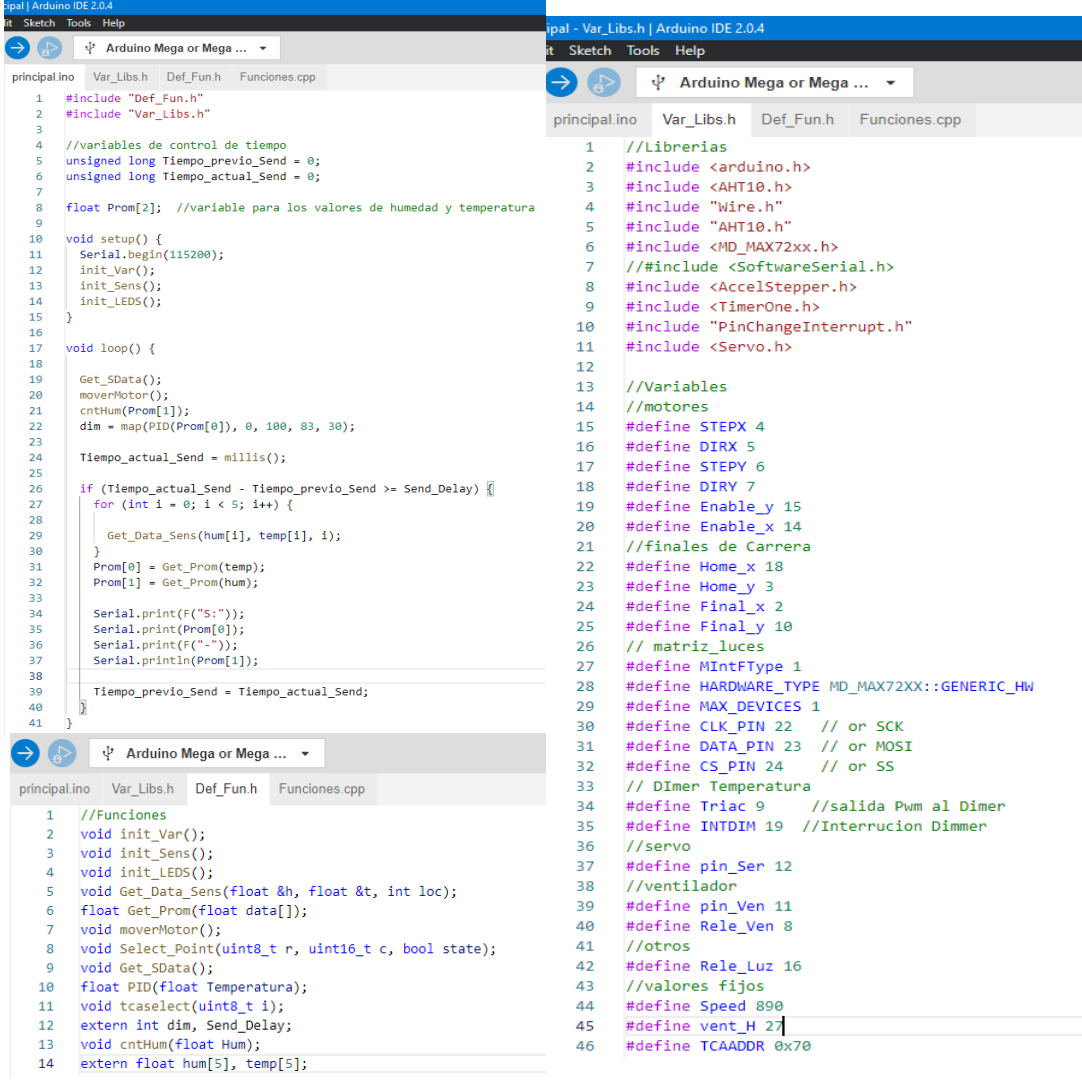

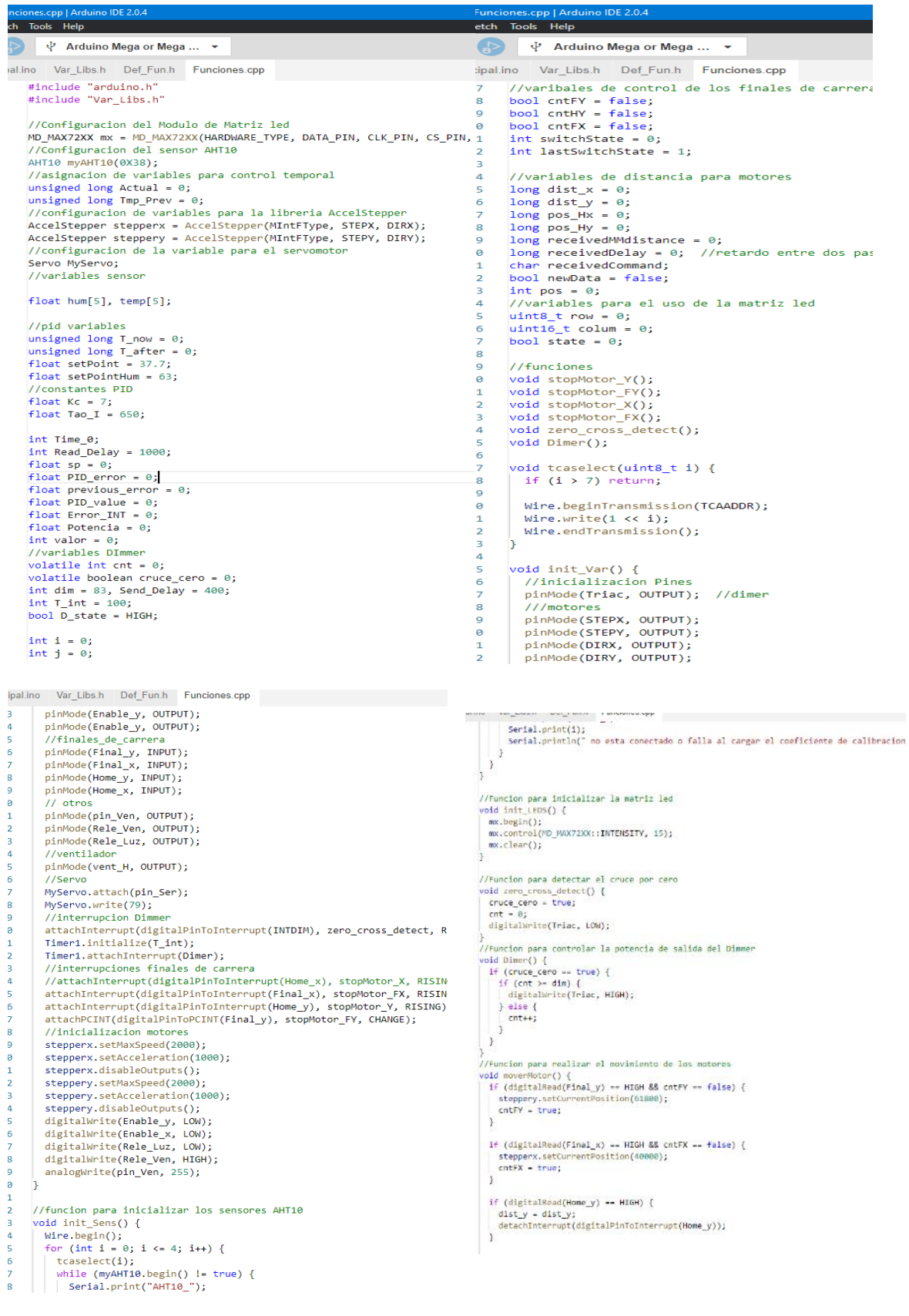

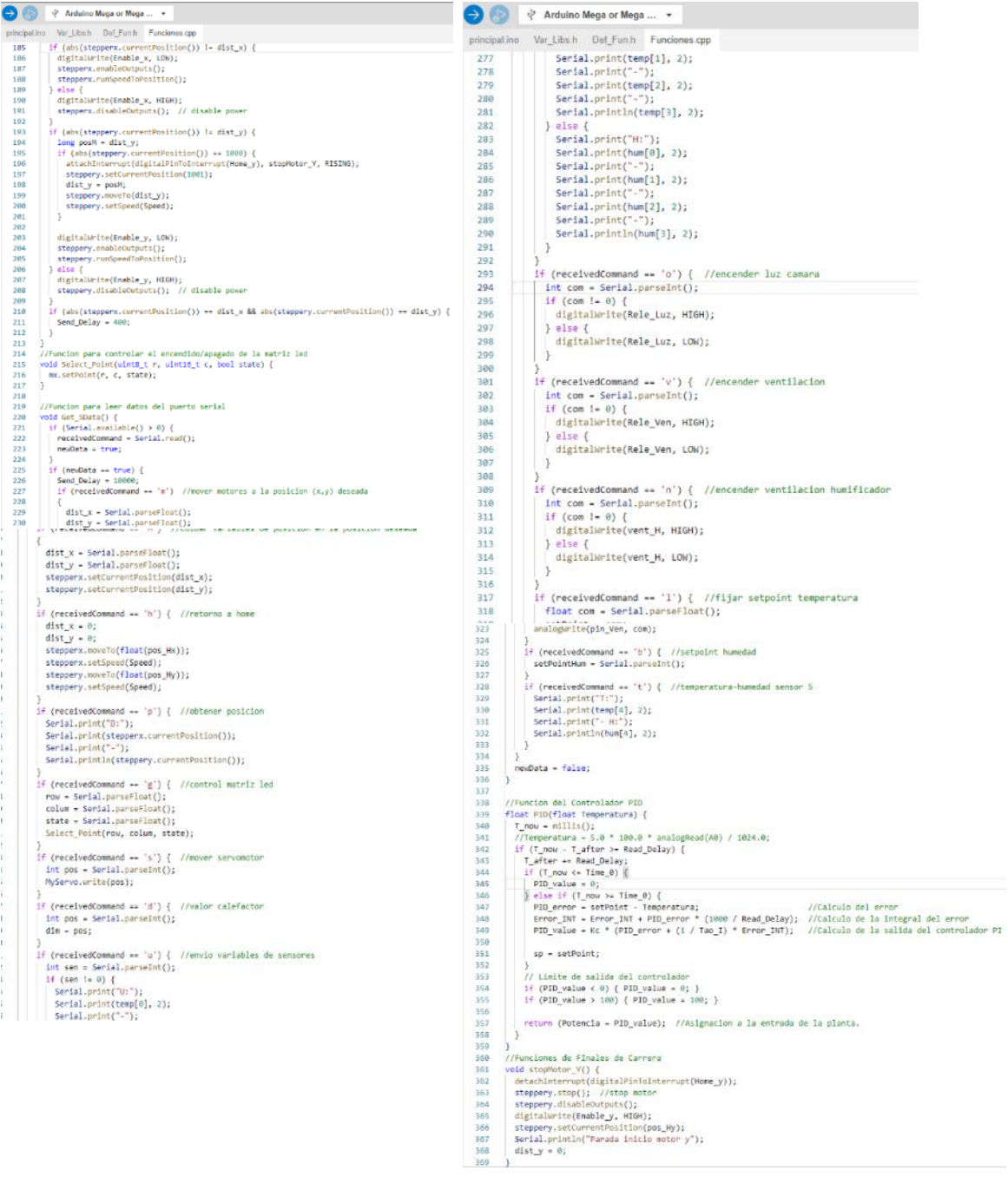

```
principal - Funciones.cpp | Arduino IDE 2.0.4
File Edit Sketch Tools Help
      \Leftrightarrow\psi Arduino Mega or Mega ... \simprincipal.ino Var Libs.h Def Fun.h Funciones.cpp
        370
               void stopMotor_FY() {
        371
 口
                 switchState = !digitalRead(Final_y);372
        373
                 if (switchState != lastSwitchState) {
        374
                   if (switchState == LOW) {
 \mathbb{H}^psteppery.stop(); //stop motor
        375
        376
                     steppery.disableOutputs();
        377
                     digitalWrite(Enable_y, HIGH);
 \lesssim_{\alpha}378
                     dist y = 61800;steppery.setCurrentPosition(dist_y);
        379
 \alpha380
                     \overline{H}Serial.println("Parada Final motor y");
        381
                   ٠,
        382
                   lastSwitchState = switchState;
        383
                 Þ
        384
               h,
        385
               void stopMotor_X() {
        386
        387
                 //si motor es true, es el motor x caso contrario es el motor y
        388
                 Serial.println("Parada inicio motor x");
 匂
        389
                 stepperx.stop(); //stop motor
                 stepperx.disableOutputs();
        390
        391
                 digitalWrite(Enable_x, HIGH);
 m
        392
                 stepperx.setCurrentPosition(pos_Hx);
                 dist_x = 0;393
        394
               ١,
 \lesssim_{\alpha}395
               void stopMotor_FX() {
        396
                 // Serial.println("Parada final motor x");
 Q
        397
        398
                 stepperx.stop(); //stop motor
        399
                 stepperx.disableOutputs();
                 digitalWrite(Enable_x, HIGH);
        400
        401
                 dist_x = 40000;stepperx.setCurrentPosition(dist_x);
        402
        403
               Þ
        404
        405
               //Funcion para obtener los valores de humedad y temperatura
               void Get_Data_Sens(float &h, float &t, int loc) {
        406
        407
                 tcaselect(loc);
        408
                 t = myAHT10.readTemperature();
        409
                 h = myAHT10.readHumidity();410Þ
        411
        412
               //Funcion para generar los valores promedio de temperatura y humedad
               float Get_Prom(float data[]) {
        413
        414
                 float sensDist[5] = \{ 1, 3, 1, 3, 20 \};415
                 data[1] -- 1.0;416
                 float total_we = 0;417
                 float weiSum = 0;418
                 for (int i = 0; i < 5; i++) {
                  float weight = 1.0 / sensDist[i];
        419
                   weight * data[i];420421
                   total_we += weight;
        422
                 \rightarrow423
                 return (weiSum / total_we);
        424
               Þ
        425
               //Funcionn de Control de Humedad
        426
        427
               void cntHum(float Hum) {
        428
                 if (Hum < setPointHum) { //55
        429
                   digitalWrite(vent_H, HIGH);
        430
                 } else\{431
                  digitalWrite(vent_H, LOW);
        432
                 Ä
        433
```
#### **Anexo 6. Programación en Python**

Para la programación de la Raspberry Pi se optó de igual manera en generar archivos para mantener un control de la programación más ordenado y eficiente.

```
Window.borderless - True
                                                                                                                                                                              def fun_Net(self,*args):
Window.fullscreen-'auto'
                                                                                                                                                                                     1f self.net:<br>self.cntHqtt=True<br>self.updateDb()
                   \begin{split} &\left[\begin{bmatrix} 0 & 1 & 2 & 2 & 3 & 4 & 5 & 6 & 7\end{bmatrix}\right], \\ &\left[15 & 14 & 13 & 12 & 11 & 10 & 9 & 0\end{bmatrix}\right] \\ &\left[16 & 17 & 18 & 19 & 20 & 21 & 22 & 23\right] \\ &\left[11 & 30 & 29 & 26 & 21 & 22 & 25 & 221\right] \\ &\left[32 & 33 & 34 & 35 & 36 & 37 & 36 & 373 & 38\right] \\ &\left[47 & 46nEgg-try
                                                                                                                                                                                             :<br>|ref=db.reference('temp')
Generate tests for the below class<br>class Ui(ScreenManager):
                                                                                                                                                                                            ref.set(self.sensor1)
         pass
                                                                                                                                                                                            ref-db.reference('hum')<br>ref.set(self.sensor2)
Generate tests for the below cliciass MainApp (MDApp):
                                                                                                                                                                                     except:<br>print('error enviando datos')
          cred=credentials.certificate("/home/jomsk/project/cred.<br>counter = NumericProperty(1)<br>ub='/home/jomsk/project/config.ini'<br>dialog=None<br>cntPhoto-0<br>sensor1-0
                                                                                                                                                                             def valinit(self):<br>self.datruta = '/home/jomsk/project/assets/'
                                                                                                                                                                                    self.detruta = '/home/jonsk/project/assets/'<br>
if not os.path.edtrist(os.path.dirname(self.detruta)):<br>
is unsabedire(os.path.dirname(self.detruta)):<br>
os.makedire(os.path.dirname(self.detruta+'/inges/'))<br>
for in nange(4):<br>
(
          sensor2=0<br>cntMqtt=False<br>prevMqtt=False
          def on_start(self):<br>self.config = configparser.ConfigParser()<br>self.ishome=False
                     self.config = con<br>self.ishome=False<br>self.camF=False
                     self.camF=False<br>self.valinit()<br>self.increment=1<br>t - threading.Thr<br>t.daemon - True<br>t.start()
                                                                     ead(target-self.check Internet)
                                                                                                                                                                                    else:<br>salf.started=int(self.comfig.get('Incubacion','astiva'))<br>self.cntPhoto-int(self.comfig.get('Posiclomes','x'))<br>self.data.sel_xim(self.comfig.get('Posiclomes','x'))<br>salf.data.sel_yim(self.comfig.get('Posiclomes','x'))<br>
                    try:<br>firebase_admin.initialize_app(self.cred.{<br>| | databaseURL':'https://databaseiotsmarth-de<br>}
                      account: https://databaseunci/<br>}}<br>except Exception as e:<br>print("error COnexion a FireBase: ",e)
                                                                                                                                                                                              servicom agisery ancouscauri, scrave,
           |<br>|ock.scneauie_interval(seif.update_sensors, 0.3)check_interface()<br>|
                                                                                                                                                                                      if not self.config.has_section('Configuracion'):
                                                                                                                                                                                    \begin{small} \texttt{if not self.conif} \texttt{[1,conf]} \texttt{[1, conf]} \texttt{[1, conf]} \texttt{[1Clock.schedule interval(self.DB ST, 60)
        self.mqtt.startConnectVR()##internet<br>self.DB.Create_DB()
        self.init_graph()
        #Clock.schedule_interval(self.data.set_data,30)
        self.table()<br>self.comp.mainApp=self
        self.data.mainApp-self
       seri.uaca.maximpp=seri<br>self.graficas.mainApp=self<br>self.nqtt.mainApp=self<br>self.DB.mainApp=self
                                                                                                                                                                              def check_interface(self):
                                                                                                                                                                                     Cunct<sub>u</sub>nterrate(sext),<br>
# Obtiene información sobre todas las interfaces de red<br>
net_io = psutil.net_if_addrs()<br>
# Verifica si la interfaz específica está presente
def build(self):
                                                                                                                                                                                     # Verifica 31 la interiaz especifica esta presenta<br>if "whan@" in met_io:<br># verifica si la interfaz está activa o no<br>if ret_io["wlan@"][0].family == 2:<br>else:<br>else:<br>else:<br>else:<br>else:<br>else:<br>else:
       self.cam=None<br>self.cam=None<br>self.sensor1=0
        self.sensor2=0
        self.inituaR
        self.net-False
                                                                                                                                                                                     else:self.mqtt=Conexion()
                                                                                                                                                                                              ..<br>.return False
        self.graficas-Graficas()<br>self.graficas-Graficas()<br>self.data-Data()
                                                                                                                                                                              def check_bluetooth_status(self):
                                                                                                                                                                                     ? check_bluetooth_status(self);<br>
result = subprocess.run(['bluetoothctl', 'show'], stdout-subprocess.PIPE)<br>
output = result.stdout.decode()<br>
if 'Powered: yes' in output:<br>
return True<br>
return True
        self.DB=DB()
        self.data.start_reading()
        self.mis_redes-[]
                                                                                                                                                                                     else:
        self.mis iden=None
                                                                                                                                                                                              e.<br>Treturn False
        serians_aden=none<br>self.theme_cls.theme_style="Dark"<br>self.theme_cls.primary_palette="Teal"
                                                                                                                                                                              def check pos(self):
        Builder.load_file('desing.kv')
                                                                                                                                                                                      if self.data.sel_x >0;
        return Ui()
                                                                                                                                                                                              self.root.ids.btn left.disabled-False
                                                                                                                                                                                     _{\rm else}..<br>self.root.ids.btn_left.disabled=True
                                                                                                                                                                                     self.root.ids.btn_left.disabled=True<br>if self.data.sel_y !=0:<br>self.root.ids.btn_down.disabled=False<br>}
def check_Internet(self):
                                                                                                                                                                                     د<br>:else
                                                                                                                                                                                              ..<br>self.root.ids.btn_down.disabled=True
        while True:
                try:
                        sock = socket.socket(socket.AF_INET, socket.SOCK_STREAM)<br># Establecemos un tiempo máximo de espera de 2 segundos
                        sock.settimeout(0.5)
                        # Hacemos la conexión al servidor de nrueba
                       # Hacemos la conexión al servidor de<br>sock.connect(("www.youtube.com", 80))<br>self.net= True
```
else: ..<br>self.root.ids.btn\_right.disabled=True sert.root.ids.btn\_right.disabled=in<br>if self.data.sel\_y <7:<br>self.root.ids.btn\_up.disabled=False  $_{\text{else}}$ eise:<br>self.root.ids.btn\_up.disabled=True<br>if (self.data.sel\_y or self.data.sel\_x) == 0;<br>self.root.ids.btn\_home.disabled=True else: self.root.ids.btn home.disabled=False def egg\_angle(self, volteo): if volteo: volteo:<br>self.root.ids.angle\_egg.disabled=False<br>if self.counter==2:<br>self.increment=-1<br>elif self.counter==0: self.increment=1<br>self.counter+=self.increment<br>print(str(self.counter)) Fiself.counter--2:<br>if self.counter--2:<br>com="s 54"<br>self.data.send\_com(com)<br>elif self.counter--1: com-"s 79"<br>self.data.send\_com(com)<br>elif self.counter==0: com-"s 186" self.data.send\_com(com) else: ..<br>self.root.ids.angle\_egg.disabled=True def DB\_ST(self,\*args):<br>self.started=int(self.config.get('Incubacion','activa')) if self.started==1: self.DB.set\_sc\_data(<br>self.sensor1, self.sensor2, seit.sensorz,<br>int(self.config.get('Incubacion','dia'))  $\begin{aligned} \texttt{def update\_label}(\texttt{self}, \texttt{args})\colon\\ & \texttt{self}.\texttt{root}.\texttt{ids}.\texttt{time}.\texttt{text-time}.\texttt{strframe}(\texttt{``XH}:\texttt{XH''})\\ & \texttt{self}.\texttt{data}, \texttt{get\_pos}(\texttt{)}\\ & \texttt{self}.\texttt{DB}.\texttt{metric}(\texttt{)} \end{aligned}$ self.DB.set data(self.sensor1,self.sensor2) self.check\_pos()<br>if self.started--1: def reset\_max\_min(self,\*args):<br>self.data.reset\_max\_min() def updateDay(self): upuateway (sex);<br>self.Comp.Time()<br>self.comfig.read(self.ub)<br>self.root.ids.btn\_inicio.text="Dia: " + self.config.get('Incubacion','dia') if self.Comp.getImageO() : self.initImg() def startIncu(self) self.Comp.inicio() self.config.read(self.ub) seir.com/ids.btn\_inicio.text="Dia: " + self.config.get('Incubacion','dia')<br>self.root.ids.btn\_inicio.text="Dia: " + self.config.get('Incubacion','dia')<br>self.root.ids.btn\_inicio.disabled=True def update\_sensors(self, dt):<br># Leer datos del puerto serie<br>self.sensori,self.sensor2,sensori\_max,sensori\_min,sensor2\_max,sensor2\_min-self.data.get\_data() self.sensori,self.sensor2,max,sensor1\_max,sensor2\_max,sensor2\_min-self.di<br>
#Actualizar etiquetas con los valores de sensor1 y sensor2<br>
#Actualizar etiquetas con los valores de sensor1 y sensor2<br>
self.root.ids.hum.text=str( def initing(self);<br>self.data.send\_com("o 1")<br>self.data.send\_com("s 79")<br>self.chtPhoto-ln(self.config.get('Incubacion','imag'))<br>celf.tmono.litt\_(1) self.image\_list=[]<br>self.image\_list=[]<br>self.root.ids.camara\_main.disabled=True self.openCamera() Clock.schedule\_interval(self.takeImg, 20) time.sleep(2)<br>if (self.data.posxRl=8 or self.data.posyRl=8) and self.ishome==False: self.data.send\_data('home')  $Also$ 

 $\begin{array}{ll} \text{if } \text{self.cap.isSpaned}(): \\ \text{self.cap.set}(co2.CAP_PROP_FOCK, -10) \\ \text{self.cap.set}(co2.CAP_PROP_EOCK, 1) \\ \text{self.(Ceanar Breendida") \\ \text{return True} \\ \text{except (C.Perore as e: } \\ \text{print("Error inclination la Canar: ", e) \\ \text{return False} \end{array}$  $\begin{tabular}{ll} \texttt{def takeng(self,dt)}:\\ & \texttt{if self.cap is None or not self.cap.isOpened();} \\ & \texttt{if not self.cop is None or not self.cap.isOpened();} \\ & \texttt{if not self.openal initial} \\ & \texttt{print('Ferven al initial} \\ & \texttt{time.sleep(0.3)} \end{tabular}$ return if (self.data.posxRl=0 or self.data.posyRl=0) and self.ishome--False: self.data.send data('home'  $\overline{ab}$ if self.data.sel v%2--0: self.rowlrPhoto() seit.rowirPhoto()<br>|<br>| self.rowrlPhoto()<br>| def prosIma(self): prosing(self):<br>row\_list=[]<br>for i,fila in enumerate(range(0,64,8)):<br>row=mp.hstack(self.inage\_list[i:i+8])<br>if i%2-0: az==0;<br>row\_list.append(np.hstack(self.i<mark>nage\_list</mark>[fila:fila+8]))  $e$ lse else:<br>| row\_list.append(np.hstack(self.image\_list[file:file+6][::-1]))<br>| row\_list.reverse()<br>| mssilc=mp.vstack(row\_list)<br>| mostic=mp.vstack(rown/jonak/project/assets/images/Imagen\_Completa "+ str(self.cntPhoto)+".jpg",mosa cv.inmetra[/nonorjamax/project/assets/inages/inages\_compieta + trt(sair.cnnPnoto)+.jpg ,mosaic/<br>
def roul/Photo[self];<br>
if and forms and forms and forms are defined as a set of the same of the same detection of the same de filenane – f"inagen ((self.cntPhoto)).jpg"<br>cv2.imwrite(self.datruta+'system/inages/egg ('+str(nEgg[self.data.sel y][self.data.sel x])+")/" self.ishone=True<br>self.ishone=True seif.cap.release()<br>self.cap.release()<br>self.data.send\_data('up') def rourlPhoto(self): if self.data.posxRl=Pos\_xlist[0]: print("Foto Tomada")<br>ret, self.prev\_img=self.cap.read() ret, scattpre\_catetime.nom/<br>now - datetime.datetime.nom/<br>now - datetime.datetime.nom/<br>now - datetime.datetime.nom/<br>self.dmage\_list.append[flipIng]<br>filemane - f"image ((self.cntPhoto)).jpg"<br>cr2.immriescarif.dater.nom/<br>notes self.ishome=True<br>self.cap.release() else: ..<br>orint("Foto Tomada") ret, <mark>self.prev\_img=self.cap.read()</mark> now = datetime.datetime.now()<br>flipImg=cv2.flip(self.prev\_img,1) self.inage\_list.append(flipImg)<br>fllenane = f"inagen ({self.cntPhoto}).jpg" cv2.imwrite(self.datruta+'system/images/egg ('+str(nEgg[self.data.sel\_y][self.data.sel\_x])+")/" + filename, flipIng) self.ishome=True<br>self.cap.release()<br>if self.data.posxR==Pos\_xlist[0] and self.data.posyR== Pos\_ylist[7]:<br>if self.data.posxR==Pos\_xlist[0] and self.data.posyR== Pos\_ylist[7]: self.use.poxx=rvo\_xusas(rg|mu seit.use<br>|self.data.send\_data('home')<br>|self.data.send\_com("o 0")<br>|self.data.send\_com("o 0")<br>|self.root.ids.camar\_main.disabled=False<br>|pelnt("fin funcion photos")<br>|self.propsing()<br>|self.roothed

e.<br>print("esta en home")<br>self.takeImg(datetime.datetime.now())

def openCamera(self):

self.guardar()<br>Clock.unschedule(self.takeIng)

..<br>self.data.send\_data('up')

```
#1f working on RASPOERRY PI, use colorfic-'rgba' here instead, but stick with "bgr" in blit<br>texture1.blit_buffer(buf, colorfict-'bgr', bufferfitt-'ubyte')<br>ing1-self.root.ids.camara<br>#igipy_inage from the exture<br>ing1.texture
                               seit.root.ids.user.text== admin and seit.root.ids.password.text == admin :
                               seif.root.ius.user.text== domin<br>self.root.current='screen1'<br>self.root.ids.conf.disabled=False
                                 self.root.ids.log.disabled=True
                                 ##ingresar opciones habilitadas
                                 self.root.ids.hum.text-'86%'##cambiar valor de mediror en numeros
                                                                                                                                                                                                                                                            \frac{1}{2}self.root.ids.hum.ids.H_text.text='90%'##LINEA PARA CAMBIAR VALOR en max y mi<br>self.root.ids.hum.ids.value_change.progress=205##cambiar valor barra de progr
                                                                                                                                                                                                                                                                  ret, self.frame = self.cap.read()
                                                                                                                                                                                                                                                  def savePhoto(self):<br>
now = datetime.datetime.now()<br>
bufi = cvz.ilip(self.frams, 1)<br>
current_datetime = now.strftine("%Y&n%d_%00%|_%C")<br>
filename = f"imagen_(current_datetime).jpg"<br>
cv2.imwrite("/home/jonsk/project/assets/
                      else:
                               e:<br>if not self.dialog:<br>self.dialog = MODialog(<br>title-"ADVERTENCIA",<br>text-f"USUARD INCORRECTO!",<br>radius=[20, 7, 20, 7],
                                                                                                                                                                                                                                                                ocesLuz(self):
                                                    buttons=[<br>MDFlatButton(
                                                                                                                                                                                                                                                              .ry:<br>self.iframe=cv2.convertScaleAbs(self.frame,alpha=0.55,beta=01)<br>gray=cv2.cvtColor(self.iframe,cv2.COLOR_BGR2GRAY)
                                                                        text="0K"
                                                                        theme_text_color="Custom",<br>text_color-self.theme_cls.primary_color,<br>on_release=lambda _: self.dialog.dismiss()
                                                                                                                                                                                                                                                                  blur= cv2.mediamBlur(gray,19)<br>canny = cv2.Canny(blur, 50, 120)
                                                                                                                                                                                                                                                                   cnts,_ = cv2.findContours(canny.copy(), cv2.RETR_EXTERNAL, cv2.CHAIN_APPROX_SIMPLE)
                                                              \rangle_{s}enes, - versionero circular más grand<br>
finanter el contromo circular más grand<br>
max contour = Hohe<br>
max contour = Hohe<br>
max contour = Hohe<br>
for contour is not<br>
if area > max contour-reas:<br>
max contour = contromover-reas:<br>

                                                     1.
                                self.dialog.open()
           def reback(self):
                      self.root.current='screen1
                       self.root.ids.user.text-
                       self.root.ids.password.text =''<br>##ingresar intrucciones para desabilitar opciones de configuracion
          def gp_ttyle(self):<br>self.fig.set_facecolor((.10,.10,.10,1))<br>self.ax.set_facecolor((.19,.19,.19,1))<br>self.ax.set_Kaecolor((.19,.19,.19,1))<br>self.ax.set_Klabel('MAGA',color-'white')<br>self.ax.tick_params(axis-'x', colors-'white'
                                                                                                                                                                                                                                                 def add_Notf(self,tipo,mensaje):<br># Create a mew button<br>mew_button - MDBoxLayout(<br>md_bg_color="gray",<br>madius=[10,],
                                                                                                                                                                                                                                                                    radius=[10,],<br>spacing="400p",<br>padding="["25dp","10dp","10dp","10dp"],<br>icon="alert-decagram",<br>tene_text_color=""custom",<br>text_color="yellow",
                      plt.grid(True)<br>plt.xticks(rotation-60,color-'white')<br>plt.yticks(color-'white')
                                                                                                                                                                                                                                                                 ew_button.add_widget(self.iconos)
                                                                                                                                                                                                                                                             self.txt_Notf-MDLabel(<br>text=f'{tipo}\n{mensaje}
                                                                                                                                                                                                                                                                                      text=f'{tipo}\n{mensaje}' ,<br>theme_text_color= "Custom",<br>text_color="black",<br>text_size= "20dp"
          def init_graph(self):<br>self.fig, self.ax = plt.subplots(constrained_layout=True)
485
                                   self.gp_style()<br>self.gp_style()<br>self.graph = FigureCanvasKivyAgg(self.fig)<br>box=self.root.ids.grap_scn<br>box.add_widget(self.graph)
486
 487
                                                                                                                                                                                                                                                             new_button.add_widget(self.txt_Notf)<br>new_button.add_widget(
 488
                                                                                                                                                                                                                                                                     MDIconButton(<br>icon="close-circle"
498
                         def grap_cla(self,**kwargs);<br>box=self.root.ids.grap_scn<br>box.clear_widgets()
491<br>492<br>493<br>494<br>495
                                                                                                                                                                                                                                                                              icon="close-circle",<br>theme_text_color=""custom",<br>text_color="white",<br>on_press=self.change_text
                         def grap_title(self,value,value1):
                                                                                                                                                                                                                                                             |- )<br># Add the new button to the ScrollView<br>self.root.ids.scroll_view.add_widget(new_button)<br>self.initu+=1
495<br>496<br>498<br>498
                                   \begin{tabular}{l} $if (value--"Select One" or value1--"Select Day");\;\\ \hspace{1em} self-root.1ds .gpr\_title.text='Grafico'\\ else[ \; | \; & self-root.1ds .gpr\_title.text+' {value} ) \; \texttt{Dia (valuel)} \end{tabular}change_text(self,instance):<br>item=instance.parent<br>index=self.root.ids.scroll_view.children.index(item)<br>self.root.ids.scroll_view.remove_widget(item)
499<br>500<br>501<br>502<br>503
                         def guardar(self):
                                  guardar(self);<br>self.config.read(self.ub)<br>self.config.set('Incubacion','imag',str(self.cntPhoto))<br>self.config.set('Posiciones','x',str(self.data.sel_x))<br>self.config.set('Posiciones','y',str(self.data.sel_y))<br>with open(self.
                                                                                                                                                                                                                                                    def moving(self,dir,id):<br>self.mis_iden=id<br>self.data.send_data(dir)
def control(self,state,1d)
                                                                                                                                                                                                                                                             \begin{minipage}{0.9\textwidth} \begin{minipage}{0.9\textwidth} \begin{tabular}{|c|c|} \hline & \textbf{if state1-Tue:}\\ \hline \textbf{if state1-Tue:}\\ \hline \textbf{1} & \textbf{1} & \textbf{1} \\ \hline \textbf{1} & \textbf{1} & \textbf{1} \\ \hline \textbf{1} & \textbf{1} & \textbf{1} \\ \hline \textbf{1} & \textbf{1} & \textbf{1} \\ \hline \textbf{1} & \textbf{1} & \textbf{1} \\ \hline \textbf{1} & \textbf{1} & \textbf{1} \\ \hline \textbf{def initCam(self):
                                 InitCan(self):<br>self.capture.set(cv2.CAP_PROP_FRAME_MIDTH, 680)<br>self.capture.set(cv2.CAP_PROP_FRAME_MIDTH, 680)<br>self.capture.set(cv2.CAP_PROP_FRAME_MIGHT, 480)<br>self.capture.set(cv2.CAP_PROP_FOCUS, 1)<br>#self.capture.set(cv2.C
                         def stopCam(self):<br>Clock.unschedule(self.camUpdate)
                                    self.cap.release()
521<br>522<br>523<br>524<br>525<br>526<br>527<br>528
                         def camUpdate(self,dt):<br># display image from cam in opency window<br># display image from cam in opency window<br># self.cap.set(cv2.CAP_PROP_FOCUS, -10)
                                    if self.camF:
                                            self.frame=se<mark>lf.frame</mark>
529
                                             self.procesLuz()
529<br>530<br>531<br>532
                                    else.
                                             ..<br>self.frame=cv2.convertScaleAbs(self.frame,alpha=10,beta=0)
533
                                    if ret:
                                           buf1 = cv2.fllp(self, frame, -1)524
```
 $\begin{array}{|c|c|c|c|c|}\n\hline\n\end{array}$  . Com="d "+str(state) self.data.send\_com(com) servesser<br>
print(com)<br>
def toggle\_button\_totte(self, instance):<br>
x-self.data.sel\_x<br>
y-self.data.sel\_x<br>
if instance.icon -- "lightbulb":<br>
self.can="lightbulb":<br>
self.data.send\_com("o 1")<br>
self.data.send\_com("o 1")<br>
self.dat print(com) def table(self): table(self):<br>BoxTab=self.root.ids.boxTable<br>self.data\_tables=MDDataTable(<br>use\_pagination=True, rows num=20.  $check=False$ check=False,<br>widget\_style='ios',<br># name column, width column, sorting function column(optional), custom tooltip<br>column\_data=[<br>("No.", dp(11)),<br>("Heche", dp(25)),<br>("Heneratura", dp(25)),<br>("Temperatura", dp(25)),<br>("Humedad", BoxTab.add\_widget(self.data\_tables) def show\_redes(self):<br>self.mis\_redes.clear()<br>self.mot.ids.md\_list.clear\_widgets()<br>self.queue = wultiprocessing.Queue()<br>self.queue = wultiprocessing.Queue()<br>self.process.start()<br>self.process.start()<br>self.process.start()<br>sel for var in self.mis\_redes:<br>self.root.ids.md\_list.add\_widget(OneLineListItem(text=var)) def star\_wifi\_scan(self, queue): output = os.popen("sudo iwlist wlan@ scan | grep ESSID").read()<br>output = re.findall(r'ESSID:"(.\*?)"',output)<br>output = [x for x in output if x != '']<br>queue.put(output) def scan\_wifi(self,value): if value: vaue:<br>print("wifi on")<br>self.root.ids.btn\_wifi.disabled=False<br>if self.check\_interface() == False:<br>subprocess.call(["sudo", "ip", "link", "set", "wlan0", "up"]) else: el<br>print("wifi off")<br>self.net=False<br>subprocess.call(["sudo", "ip", "link", "set", "wlan0", "down"])<br>self.root.ids.md\_list.clear\_widgets()<br>self.root.ids.btn\_wifi.disabled=True def activate\_bth(self,value): if value: value:<br>if self.check\_bluetooth\_status() is False;<br>subprocess.call(["sudo", "hciconfig", "hci0", "up"])<br>print("bth\_on") else: ise:<br>if self.check\_bluetooth\_status() is True:<br>subprocess.call(["sudo", "hciconfig", "hci0", "down"]) def close app(self, instance): self.guardar()<br>self.data.stop()<br>mDApp.get\_running\_app().stop()  $735$ 736<br>737<br>738<br>739<br>744<br>741<br>743<br>744<br>745 def on\_stop(self);<br>self.guardar()<br>self.data.stop()<br>self.mqtt.stop() def reiniciar\_aplicacion(self): self.guardar()<br>self.data.stop()<br>MDApp.get\_running\_app().stop() 746 747  $\frac{1f}{\text{MainApp}(), run()}$ 748

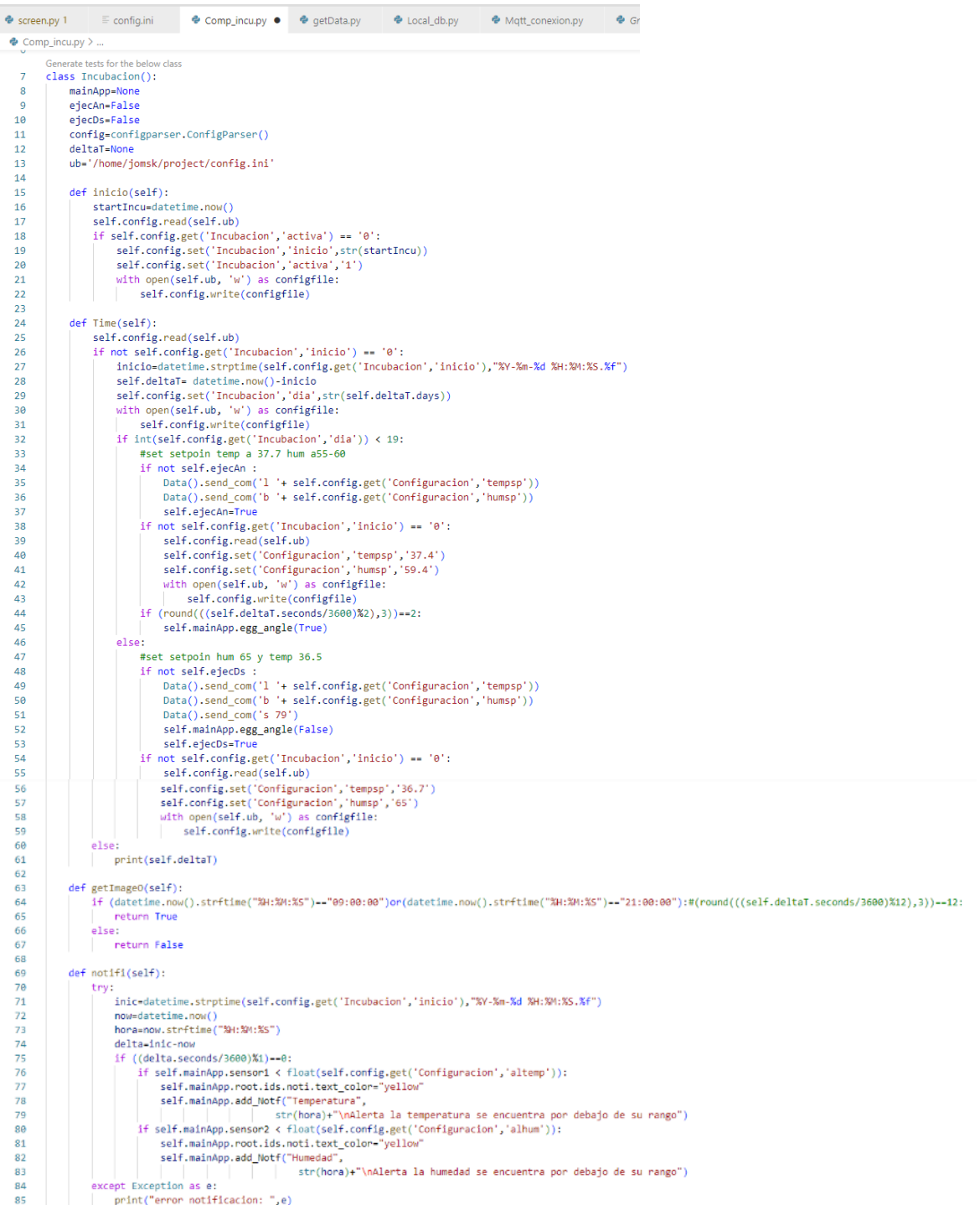

```
\bullet Graph db.py >.
        class Graficas():
  \overline{7}mainApp=None
  \overline{\mathbf{8}}10def Get_Data(self,dia,sensor):
                   self.mainApp.ax.cla()
 1112try:
 13tabla_{actual} = f" Dia ({dia})"nueva_tebla = type(tabla_actual, (Variables,),<br>nueva_tabla = type(tabla_actual, (Variables,),<br>{"Meta": type("Meta", (object,),<br>{"table_name": tabla_actual}}})
 1415
 16
                        datos=nueva_tabla.select().order_by(nueva_tabla.id.asc())<br>datos=nueva_tabla.select().order_by(nueva_tabla.id.asc())<br>Labels= [dato.hora.strftime('%H:%M:%S') for dato in datos]
 1718x= [dato.id for dato in datos]
 19
 20if sensor == "Temperatura":
                         y = [data. temperature for data in data]<br>elif sensor=="Humedad":
 2122y= [dato.humedad for dato in datos]
 \overline{23}242526
                        self.mainApp.gp_style()
 \overline{27}print(Labels)
 28
                        print(y)29
 30
                         plt.xticks(x,Labels)
 \overline{31}self.mainApp.ax.plot(x,y)
 32self.mainApp.graph.draw()
                   except peewee OperationalError as e:
 33
 \overline{34}print(f'la tabla no existe:{e}')
 35
                   except UnboundLocalError as e:
                        print(f'variable sin assignar')
 36
 \overline{37}38
              def Get_TB_Data(self):
 39
                   try:
 40
                        rows=Variables1.select().dicts()
 41result=[list(row.values())for row in rows]
 42
                        self.mainApp.data_tables.row_data=result
                   except (OperationalError, ProgrammingError) as e:
 43
 44print(e)45
```
081879 / 08 0818<br>| mi\_thread\_stop = threading.Event()<br>| Pos\_xlist=[0,5300,11200,16000,22800,28000,34000,30000]<br>| Pos\_ylist=[0,8600,17200,26000,34800,43500,52400,61650] Generate tests for the<br>class Data(): matinAnd try :<br>ser = serial.Serial('/dev/ttyACM0', baudrate=115200) se – serialiserialist previsionemo y beaudiecizionoj<br>mi\_throad\_stop.cloar()<br>except serial.serialiutil.SerialException:<br>print("No se pudo abrir el puerto serie. Compruebe la conexión y vuelva a intentarlo.")<br>mi\_thread\_stop. ma\_uncau\_subplict}<br># start\_position[scient]:<br># Crease hilo parala lecture del puerto serie<br>self.sel\_x,self.sel\_y=0,0<br>elf.pox8,.self.sengxe0.0<br>\$ self.pox8,self.singxn\_0,0<br>self.max\_si\_self.singxn\_0,0<br>self.max\_si\_self.min\_si\_ def read\_serial(self):<br>while not mi\_thread\_stop.is\_set():<br># Leer datos del puerto serie # Lee aans del puerto serie<br>ty:<br>try:<br> $\det$  asel.ser.readine().strip()<br>info-data.decode().split(':')<br>if len(Info)--2'<br>comand-info[e]<br>data\_list = info[i].split("-")<br>if str(comand)=="5"; self.sensor1, self.sensor2 = [round(float(val), 1) for val in data\_list] Startsmoord, scattering (1991)<br>
Startsmoord, Startsmoord, Startsmoord, Startsmoord, Startsmoord, Startsmoord, Startsmoord, Startsmoord, 2014<br>
Startsmoord, Startsmoord, Startsmoord, Startsmoord, 2014<br>
Startsmoord, Startsmoo  $e11f$ except Exception as e:<br>| print("Error desconocido: ",e)

```
self.ser.write(self.comando)<br>self.ser.write(self.comando)<br>self.ser.write(self.comando)
      self.push=False<br>except Exception as e:
            print("getPos: ".e)
def get_data(self):
      if self.sensor1 >self.max_s1:
      self.max_si=self.sensor1<br>elif (self.max_si=self.sensor1<br>elif (self.sensor1self.max_si) or self.min_si==0:<br>self.min_si=self.sensor1
      if self.sensor2 > self.max_s2:
            self.max s2=self.sensor2
      elif (self.sensor2<self.max_s2) or self.min_s2==0;<br>self.min_s2=self.sensor2
      return self.sensor1,self.sensor2,self.max_s1,self.min_s1,self.max_s2,self.min_s2
def getSens(self):
      return self.T_s0,self.T_s1,self.T_s2,self.T_s3
def reset max min(self):
      self.max_s1=0<br>self.max_s1=0<br>self.min_s1=0
def send_data(self,dir):
      self.push=True
      seit.pusn=irue<br>global Pos_xlist,Pos_ylist<br>if dir=="up":
             if self.sel y<7:
                  self.sel_y+=1
      {\small \begin{array}{c} \text{else: } \\ \text{self.set\_y=7} \\ \text{elif dir=="down": } \end{array}}if self.sel_y>0:
                   self.sel_y-=1
            else:
     eise.<br>| self.sel_y=0<br>|elif dir--"right":<br>!f self.sel_x<7:
```
if ((self.posxR==0 or self.posyR==0)and (self.push is True)):

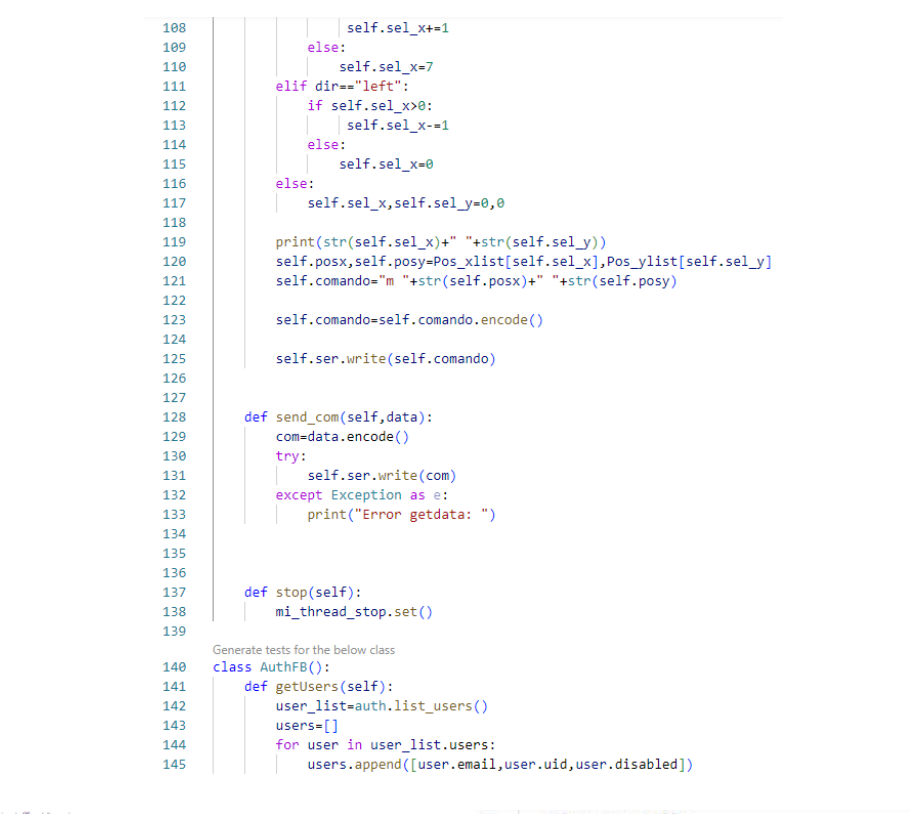

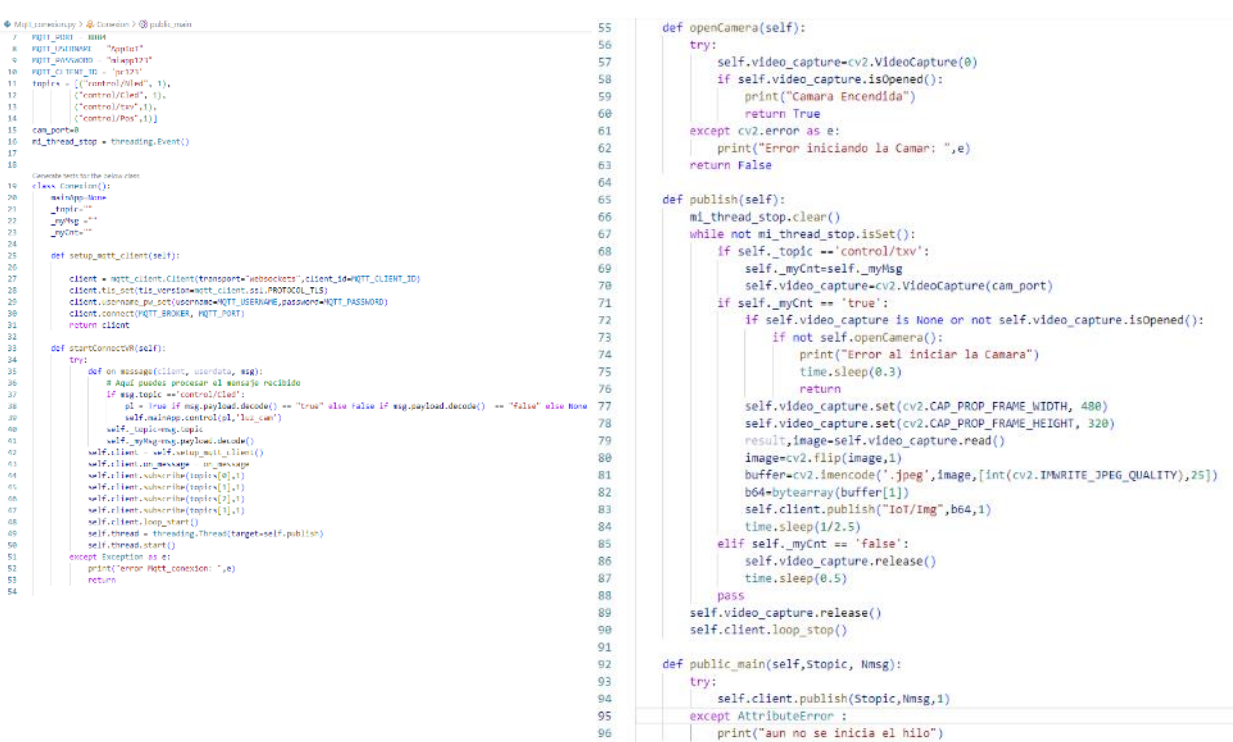

 $a<sub>7</sub>$ 

def stop(self):<br>mi\_thread\_stop.set()

### **Anexo 7. Programación de la aplicación Android**

Para la programación de la aplicación se usó el software Android Studio con el lenguaje de programación Dart.

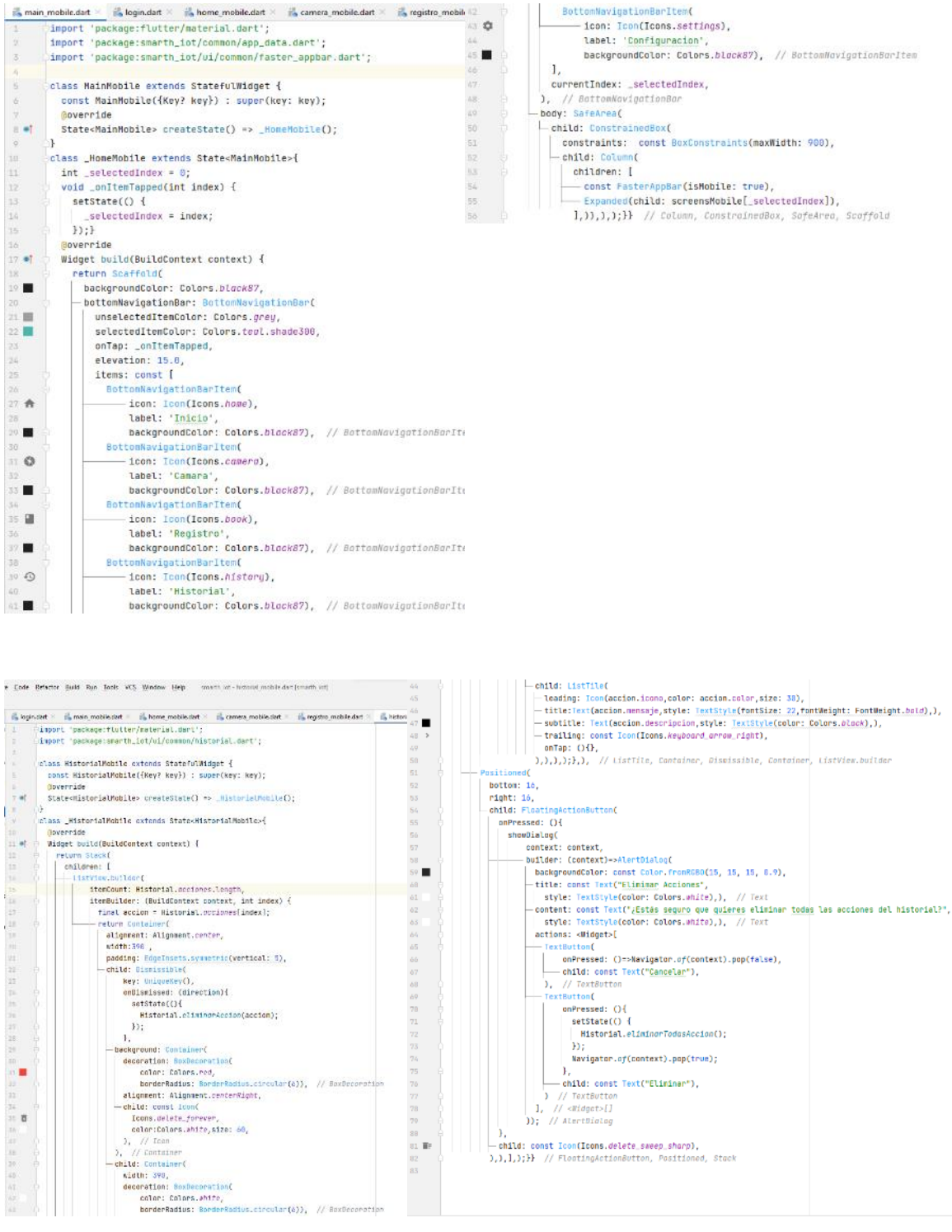

 $\frac{1}{12}$  in  $\frac{1}{12}$ 

×

i s

|-<br>|-<br>|-child: const Icon(Icons.delete\_sweep\_sharp),<br>|1,1,1;}} // FloatingActionButton, Positioned, Stack

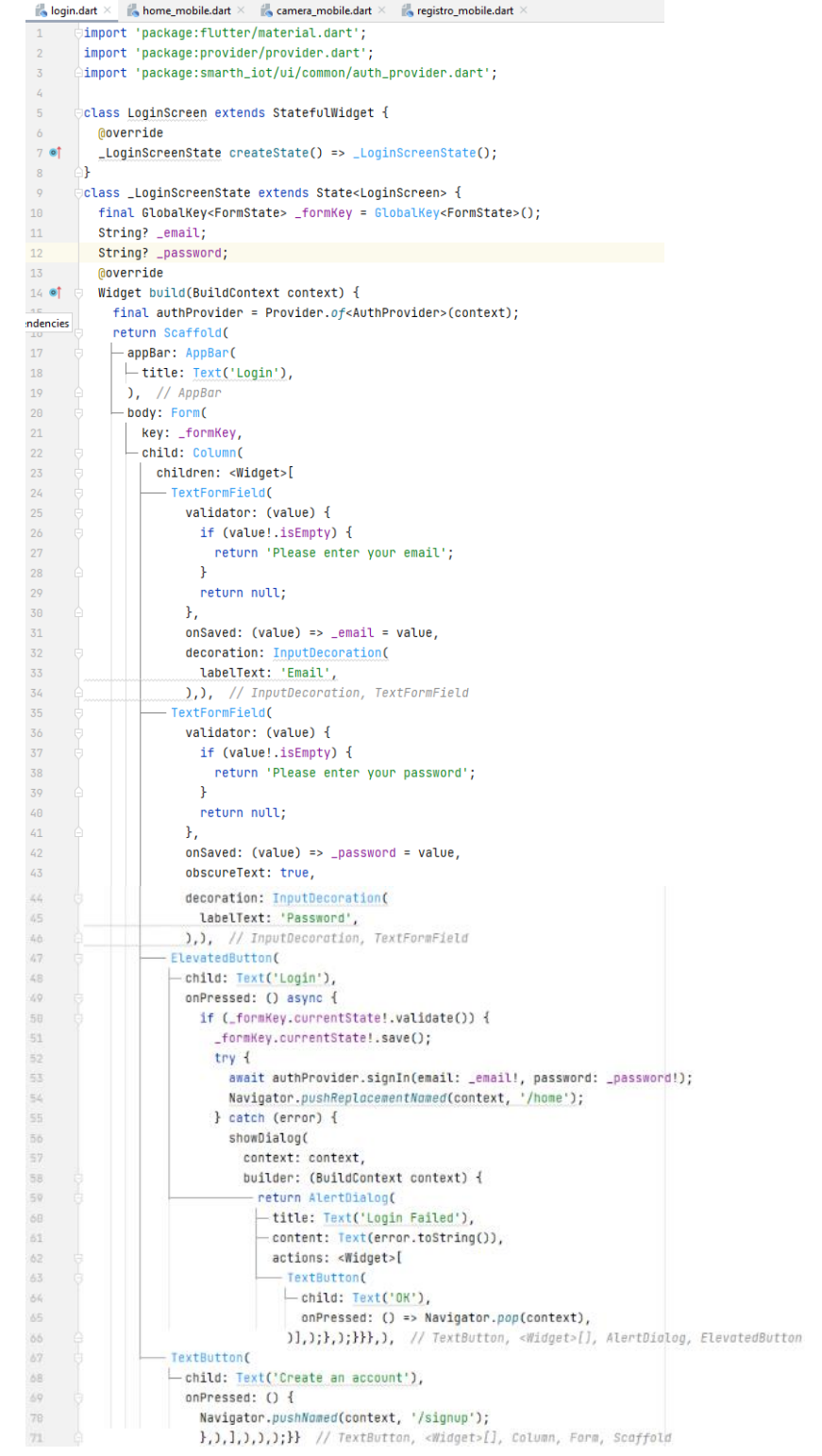

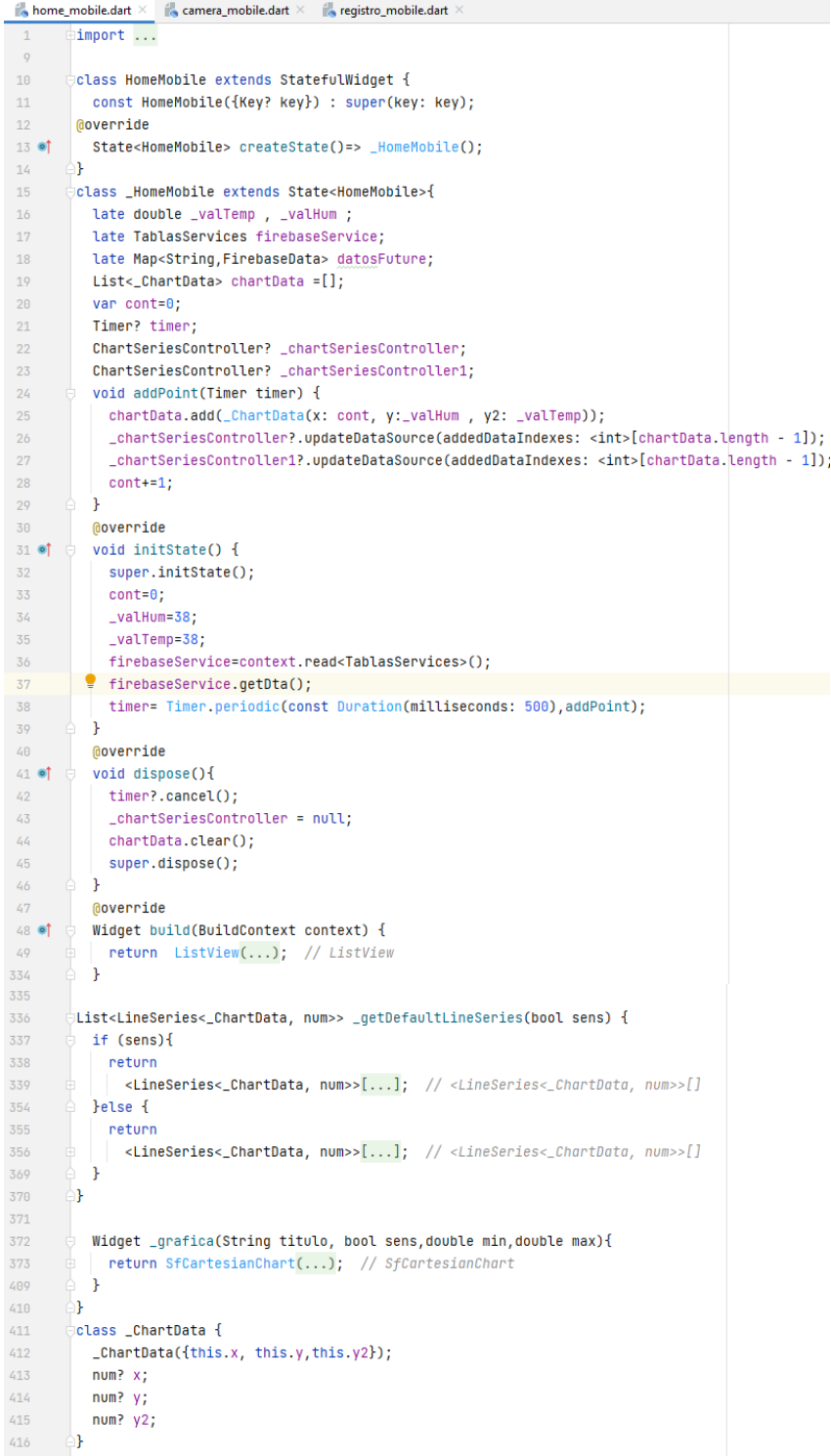

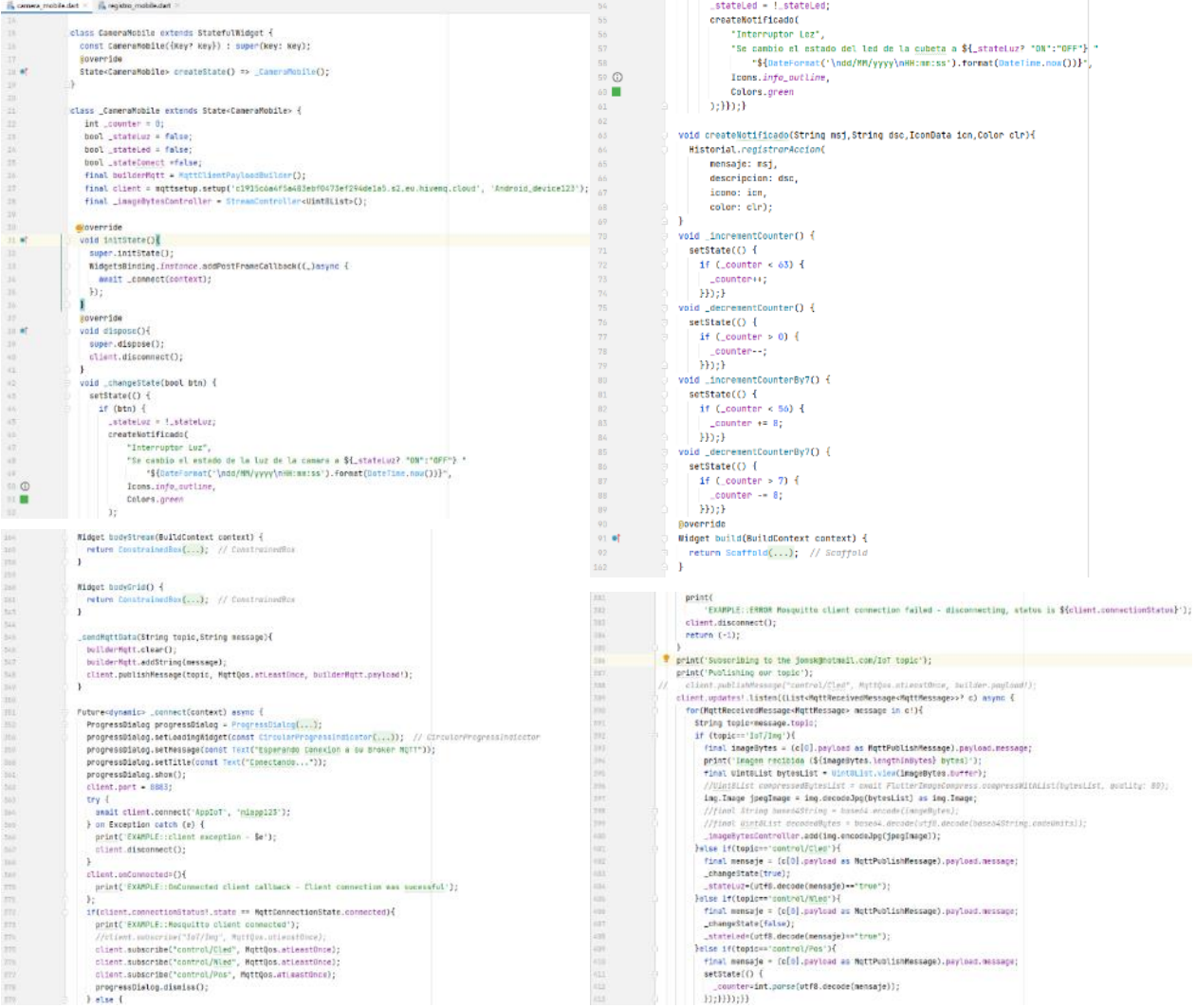

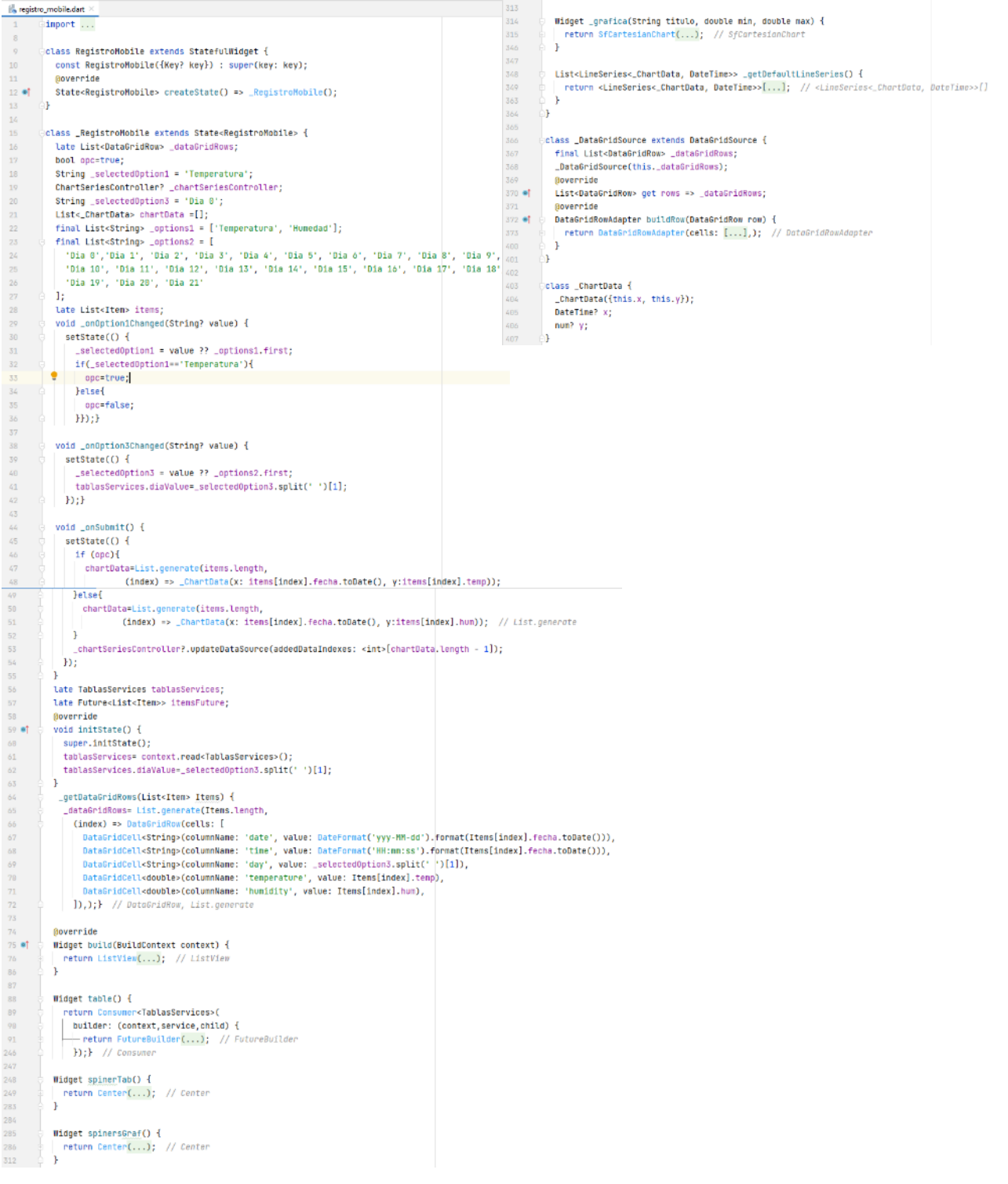